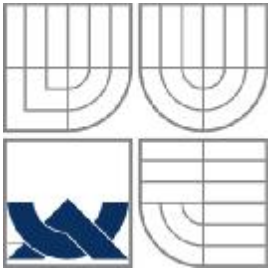

## VYSOKÉ UČENÍ TECHNICKÉ V BRNĚ BRNO UNIVERSITY OF TECHNOLOGY

## FAKULTA STROJNÍHO INŽENÝRSTVÍ ÚSTAV STROJÍRENSKÉ TECHNOLOGIE

FACULTY OF MECHANICAL ENGINEERING INSTITUTE OF MANUFACTURING TECHNOLOGY

# TECHNOLOGIE VÝROBY FRÉZOVÁNÍM NA CNC **STROJÍCH TECHNOLOGY OF PRODUCTIVE MILLING ON CNC MACHINES**

DIPLOMOVÁ PRÁCE MASTER'S THESIS

AUTHOR

**AUTOR PRÁCE Bc. JIŘÍ TRUNDA** 

**SUPERVISOR** 

**VEDOUCÍ PRÁCE Ing. KAREL OSIČKA** 

BRNO 2009

Vysoké učení technické v Brně, Fakulta strojního inženýrství

Ústav strojírenské technologie Akademický rok: 2008/09

## ZADÁNÍ DIPLOMOVÉ PRÁCE

student(ka): Trunda Jiří, Bc.

který/která studuje v magisterském studijním programu

obor: Strojírenská technologie (2303T002)

Ředitel ústavu Vám v souladu se zákonem č.111/1998 o vysokých školách a se Studijním a zkušebním řádem VUT v Brně určuje následující téma diplomové práce:

#### Technologie výroby frézováním na CNC strojích

v anglickém jazyce:

#### Technology of productive milling on CNC machines

Stručná charakteristika problematiky úkolu:

Technologická příprava výroby součástky pro CNC frézovací centrum za použití progresivních řezných nástrojů.

Cile diplomové práce:

Rozhor obecných možností frézování na CNC strojích. Rozbor technologičnosti konstrukce. Řešení technologického postupu. Návrh technologie pro konkrétní CNC frézovací obráběcí stroj MAS MCV 1016 QUICK včetně řídicího programu pro systém Heidenhain iTNC 530. Rozbor použití jednotlivých progresivních nástrojů. Technicko - ekonomické vyhodnocení.

Seznam odborné literatury:

1. AB SANDVIK COROMANT - SANDVIK CZ s.r.o. Příručka obrábění - Kniha pro praktiky. Přel. M. Kudela. 1. vyd. Praha: Scientia, 1997. Přel. z: Modern Metal Cuttig - A Practical Handbook.

ISBN 91-97 22 99-4-6.

2. KOCMAN, K. a PROKOP, J. Technologic obrábění. 1.vyd. Brno: Akademické nakladatelství CERM, 2001. 270 s. ISBN 80-214-1996-2.

3. KOCMAN, K. Speciální technologie - Obrábění. 2. vyd. Brno: PC- DIR Real, 1998.

4. SVOBODA, E. Technologie a programování CNC strojů. 1. vyd.H.Brod: FRAGMENT, 1998.

5.PERNIKÁŘ, J., TYKAL, M., VAČKÁŘ, J. Jakost a metrologie: Část metrologie. 2.vyd. Brno: Akademické nakladatelství CERM, 2001. 151 s. ISBN 80-214-1997-0.

Vedoucí diplomové práce: Ing. Karel Osička

Termín odevzdání diplomové práce je stanoven časovým plánem akademického roku 2008/09.

V Brně, dne 19.11.2008

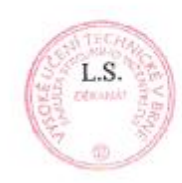

doc. Ing. Miroslav Píška, CSc. Ředitel ústavu

doc. RNDr. Miroslav Doupovec, CSc. Děkan fakulty

## **ABSTRAKT**

Cílem diplomové práce, je stanovit a navrhnout optimální variantu výroby dílce sloužící jako podstavec elektronového mikroskopu. Jako výrobní metody je použito třískové obrábění na číslicově řízeném stroji za pomocí využití progresivních řezných nástrojů. Ke zhotovení řídícího programu byl použít 3D CAD/CAM systém od společnosti Solid Vision, s.r.o. Výsledkem práce je kompletní návrh a postup při výrobě dílce, který je v závěru podložen technicko-ekonomickým zhodnocením.

### **Klíčová slova**

CAD/CAM systém, třískové obrábění, vertikální frézovací centrum, řídící systém Heidenhain iTNC530, technologický postup, řídící program, přípravek

## **ABSTRACT**

Objective graduation theses, is determining and propound optimal alternate manufacturing section servant as base of electron microscope. As a production method is used chippy cutting on numerical controlled machine behind by the help of usage progressive cutting tools. To construction control program was use 3D CAD/CAM system of Solid Vision, Ltd. Corporation. Product working is complete project and procedure on manufacturing section, that is in finish well-founded technoeconomic evaluation.

### **Key words**

CAD/CAM system, chip machining, vertical milling machine, control system Heidenhain iTNC530, technologic process, control program, preparation

## **BIBLIOGRAFICKÁ CITACE**

TRUNDA, J. *Technologie výroby frézováním na CNC strojích.* Brno: Vysoké učení technické v Brně, Fakulta strojního inženýrství, 2009. 77s. Vedoucí diplomové práce Ing. Karel Osička.

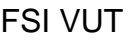

## **Prohlášení**

Prohlašuji, že jsem diplomovou práci na téma **Technologie výroby frézováním na CNC strojích** vypracoval samostatně s použitím odborné literatury a pramenů, uvedených na seznamu, který tvoří přílohu této práce.

Datum ………………………………….

Jméno a příjmení diplomanta

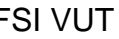

## **Poděkování**

Děkuji tímto **Ing. Karlovi Osičkovi** za cenné připomínky a rady při vypracování diplomové práce.

Dále bych poděkoval **Radimovi Reňákovi** a spolupracujícímu kolektivu firmy SPOLMETAL s.r.o. za cenné rady a ochotu při vypracovávání tohoto projektu.

## DIPLOMOVÁ PRÁCE

## **OBSAH**

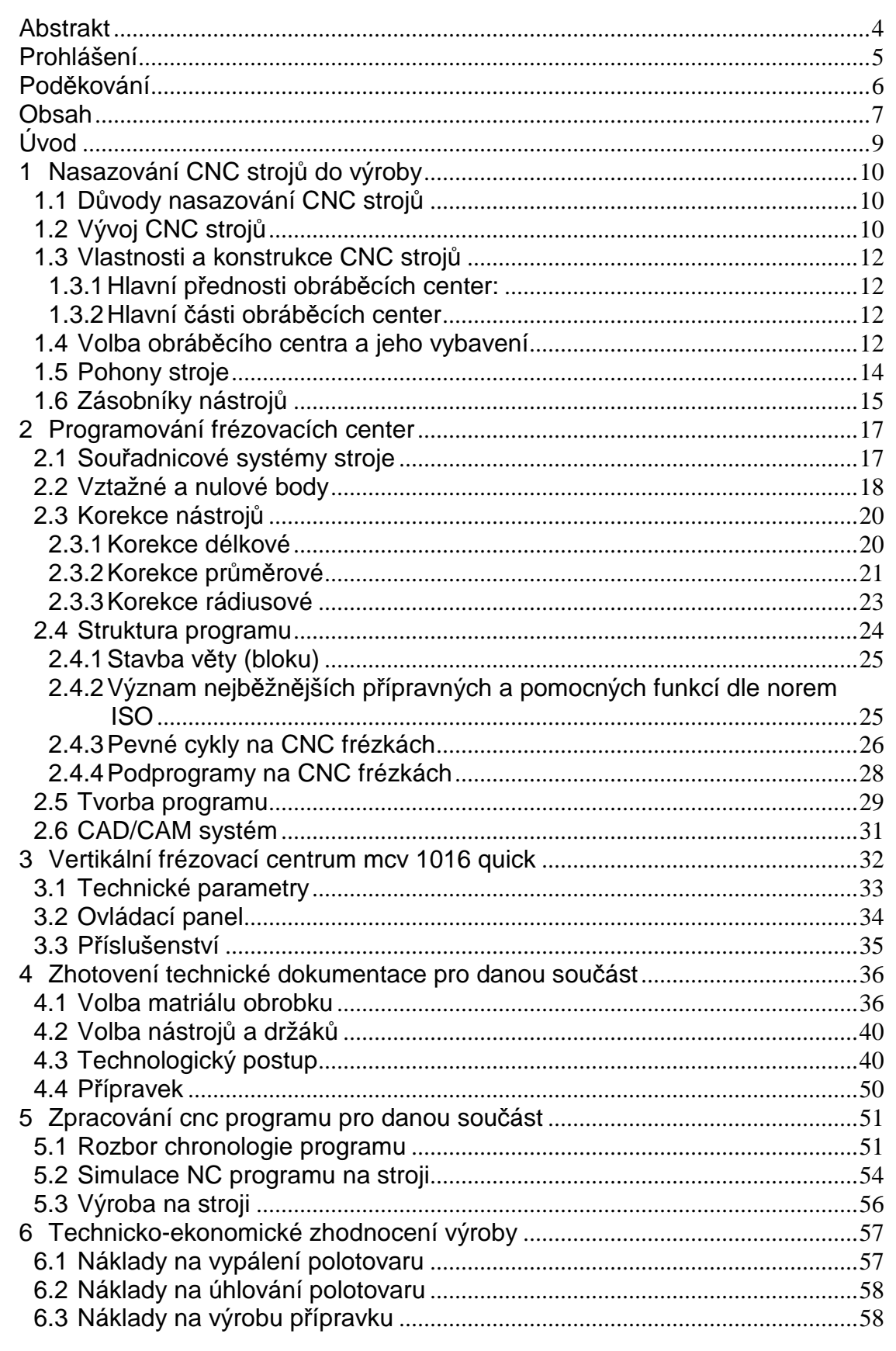

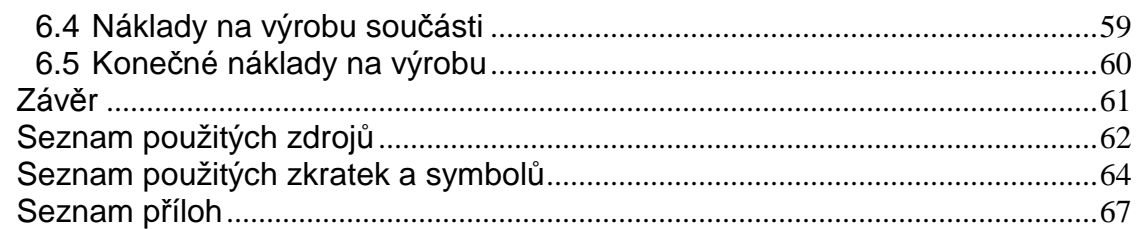

### **ÚVOD**

Strojírenství má v naší zemi velkou tradici a také dobrou pověst. Už od dob konce 19. století, bylo české strojírenství téměř na špici. Bylo to způsobeno jednak zručností kovoobraběčů, ale také potřebným vybavením ve strojírenství a to jak z pohledu nástrojů, tak také strojů.

Aby se české strojírenství mohlo i nadále prosazovat na světových a především evropských trzích, musíme tzv. držet krok se světovými trendy výroby a s tím spojeným vybavováním a obnovováním strojového parku.

Pokud naše podniky v minulosti excelovaly ve výrobě součástí za pomocí konvenčních strojů jako např. soustruhů a frézek, v dnešní době, by již těžko obstávaly na již zmiňovaných světových trzích.

Proto se strojové parky začaly vybavovat NC stroji (Numeric Control), které byly ovládány pomocí programů zapsaných na děrnou či magnetickou pásku. Zpočátku byly nejvíce rozšířené u souřadnicových vyvrtávaček, kde pracovním pohybem byl pouze posuv vrtáku. Nevýhodou NC strojů bylo uchovávání záznamů na děrné či magnetické pásce. Často vlivem vlhkosti nebo stáří docházelo ke zničení záznamového média a tím pádem ke ztrátě řídícího programu.

Za pomocí rozvoje výpočetní techniky se přistoupilo k CNC zařízení (Computer Numeric Control), kde program na děrné pásce nahradil pevný disk a čtecí zařízení mikroprocesor, který se v současné době nadále používá. CNC stroje mají oproti NC stroji širokou škálu výhod a prakticky jedinou nevýhodou je vysoká pořizovací cena. Ta ovšem v poslední době začala stagnovat, ba dokonce i klesat. Výhody současného frézování či soustružení se projevují ve vysokém výkonu obrábění, velké přesnosti rozměrů, vynikající jakosti obrobeného povrchu, flexibilitě a v neposlední řadě při obrábění tvarově složitých obrobků, které by jinak nebylo možné vyrobit. Neposlední výhodou CNC strojů je minimalizace chyby způsobené lidským faktorem.

Cílem této diplomové práce je stanovit a navrhnout, optimální variantu výroby podstavce elektronového mikroskopu a to jak z pohledu technologického, tak také z pohledu ekonomického. Nutné je podotknout, že součást bude pracovat ve vakuu.

## **1 NASAZOVÁNÍ CNC STROJŮ DO VÝROBY**

### **1.1 Důvody nasazování CNC strojů**

Jak již bylo zmíněno v úvodu, NC a následně CNC stroje nahrazují konvenční stroje jakožto soustruhy, frézky, brusky apod. Napomohl tomu rozvíjející se design, díky němuž by některé tvary nebylo možné na klasických strojích zhotovit, nebo by výroba dílce byla velice nákladná.

CNC stroje jsou číslicově řízené obráběcí stroje, vybavené vysokým stupněm automatizace, pružně přizpůsobitelné změnám ve výrobě. Pouhou změnou údajů v programu lze provádět menší nebo i větší úpravy na vyráběné součásti.

Jednou z hlavních úloh nasazování CNC techniky do výrobního provozu je výroba součásti na co nejmenší počet upnutí na stroji. Při každém přepnutí obrobku dochází k chybám v podobě nepřesnosti rozměrů nebo špatné geometrie tvaru dílce. Takovým chybám se snažíme předcházet a volit správně tzv. technologické základny.

Dalším důvodem proč nasazovat CNC techniku do výroby je zkrácení času výměny nástroje označovaného jako  $t_{AX}$ . Jelikož má každý CNC stroj svůj zásobník nástrojů, není běh stroje závislí na rychlosti výměny nástroje na obsluze. Tím se zkracují nevýrobní časy a zvyšuje se produktivita práce.

CNC systémy nám také umožňují širšího využití při více strojové obsluze, kde lze na jednoho pracovníka přidělit daleko větší počet strojů, než-li tomu bývá u konvenčních strojů.

## **1.2 Vývoj CNC strojů**

Výrobní stroje prodělaly v posledních desítkách let značný vývoj. Je to především v jejich konstrukci a obsluze.

Z klasických konvenčních strojů vznikají přidáním kopírovacího přístroje tzv. kopírovací stroje. Z počátku se jednalo o soustruhy, ale později sem řadíme i frézky (pantografy). Byl to jakýsi skok v mechanizaci, kdy pomocí již zmíněného kopírovacího příslušenství bylo možné dotykovým palcem kopírovat tvar a současně obrábět polotovar. Princip spočíval v přitlačení dotykového palce na "kopyto", což byla tvarová plocha, kterou jsme chtěli zhotovit do materiálu připevněného na stroji, přes mechanismus spojený s nožovým suportem u soustruhu nebo křížovým stolem u frézky.

Později se dotykový palec nahradil řídícím systémem v podobě čtecího zařízení. Napomohl tomu také rozvoj elektrotechniky, kdy se rozvíjelo využívání polovodičových součástek, především tranzistorů. Vznikly čtecí zařízení, které dokázali číst kódy z děrných pásek (obr. 1.1) a později i z magnetonových pásek (obr.1.2). První takto řízené stoje byly souřadnicové vyvrtávačky, kde polohování nástroje zajistil kód z děrné pásky nebo magnetické pásky a pracovní pohyb ve svislé poloze vykonával ručně pomocí páky pracovník později hydraulický či pneumatický agregát. Jednalo se o systém stavění souřadnic.

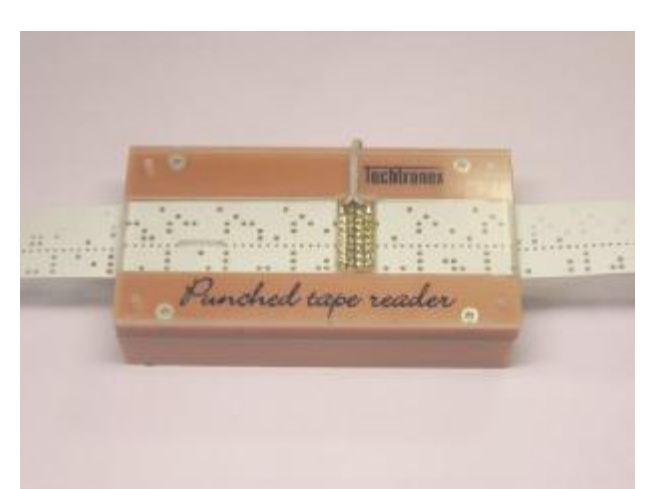

Obr.1.1 Čtečka děrných pásků [15]

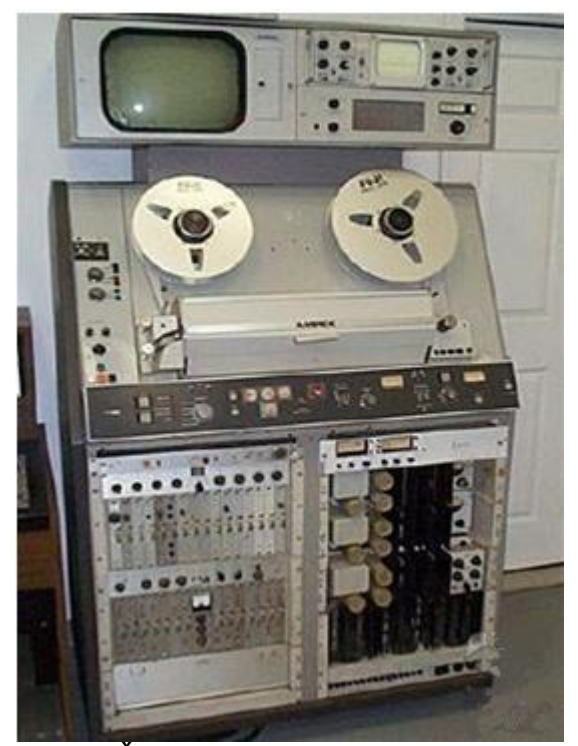

Obr.1.2 Čtečka magnetických pásků [16]

Po systému stavění souřadnic následuje řízení pravoúhlé, které umožňuje rovnoběžné obrábění se souřadnými osami. Vykonává se pohyb v podélném nebo příčném směru (nikdy ne souběžně), kdy nástroj je přímo v místě řezu. Toho to řízení se využívá pro frézky či soustruhy k výrobě tvarově jednoduchých součástí.

Jako posledním stádiem vývoje řídícího systému CNC stoje je aplikace procesorů a mikroprocesorů do řídící jednotky. Jedná se o jakousi modifikaci NC řízení, při kterém mikropočítač přebírá část nebo veškeré logické funkce systému, které byly doposud neměnné. Mikroprocesory dokážou zpracovávat velké množství dat a provádět složité výpočty. Tím se rýsuje velká variabilita

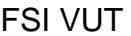

programování a následná výroba. Dokážeme tak vytvářet jakoukoliv zakulacenou či jinak zborcenou plochu a lze tak dostát i náročnějším designérským požadavkům. K tomu se v poslední době začalo využívat CAD/CAM technologií.

## **1.3 Vlastnosti a konstrukce CNC strojů**

Mezi základní vlastnosti obráběcího centra patří vysoká manipulační schopnost (výměna nástroje, obrábění ve více osách, manipulace s dílcem apod.), provádění posloupnosti úkonů podle zadaného programu, opětovné zahájení výroby určitého sortimentu bez nutnosti nastavení stoje a možnost přeprogramování.

### **1.3.1 Hlavní přednosti obráběcích center:**

- možnost práce stroje ve více osách
- vysoká přesnost a spolehlivost výrobního zařízení bez nutnosti seřizování
- velmi rychlá a pružná výměna nástroje
- možnost fixace polohy obráběného dílce při opracování
- omezení rozsahu činnosti lidské obsluhy a ponechání její práce v oblasti manipulace a tvorby programu

#### **1.3.2 Hlavní části obráběcích center**

- stojan s pohony hřídelí osazených nástroji
- lože s pohonem nebo posuvnými prvky
- stůl s upínacími systémy
- ovládání
- bezpečnostní prvky
- odsávání
- příslušenství (přípravky, nářadí apod.) [17]

### **1.4 Volba obráběcího centra a jeho vybavení**

Pokud pořizujeme CNC obráběcí centrum, musíme brát v potaz několik důležitých kritérií, které rozhodují o rozsahu používání, složitosti obsluhy, ale také o ceně. Mezi již zmíněná kritéria řadíme např. pracovní rozpětí vřetena, pojezd v podélné a příčné ose, upínací plocha stolu, výkon elektrovřetene, velikost zásobníku a s tím spojená výměna nástroje.

Podle druhu pohybu konstrukčních částí lze vybrat jednu ze tří základních koncepcí:

§ koncepci otevřené C, používá pevný kratší pracovní stůl. Na podélném loži je shora umístěn pohyblivý portál ve tvaru C a agregát, který je součástí portálu, se pohybuje příčně a svisle

§ koncepci s pohyblivým portálem a pevným stolem, přičemž portál je na loži zavěšen z boků a opatřen agregátem. Protože je stůl pevný, může být značně velký a může mít rozměry až 3 x 14m. Tato koncepce je vhodná zejména pro obrábění dlouhých výrobků.

§ Koncepci s pevným portálem a pohyblivým stolem. Této koncepce se využívá zejména v kusové nebo malosériové výrobě, kdy potřebujeme obrábět tvarově složité součásti. [17]

Obráběcí centra jsou situovány jako stavebnicový systém, to umožňuje každý stroj osazovat libovolnými nástroji a agregáty. Dle použitelnosti stroje můžeme volit mezi třemi druhy agregátů, a to z hlediska pohybu řízených os jako 3, 4 a 5-ti osé stroje. U tříosého stroje vřeteno vykonává svislý pohyb vzhledem k obrobku (osa Z) a pracovní stůl příčný (osa Y) a podélný (osa X) pohyb. U čtyřosého stroje koná vřeteno svislý pohyb a pracovní stůl příčný a podélný posuv jako u tříosého řešení, navíc je opatřen otočným agregátem, který umožňuje otáčet pracovním stolem kolem vlastní osy (osa C). Může-li vřeteno obrábět ve čtyřech osách a má možnost naklápět se vlevo či vpravo o určitý úhel, jedná se o pětiosý stroj (osa A) (obr.1.4.1).

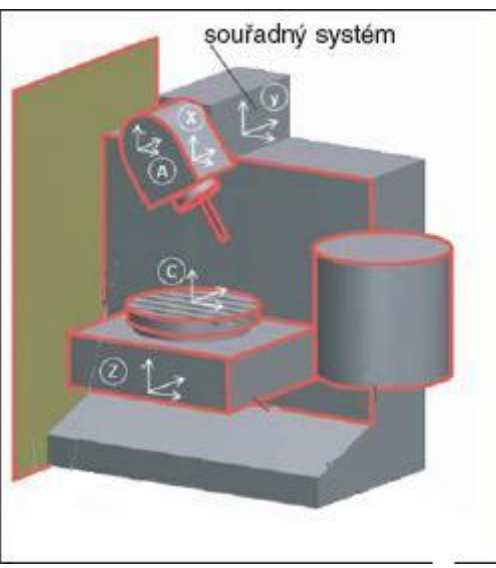

Obr.1.4.1 Pětiosý stroj [18]

Někdy se výklopný mechanismus vřeteníku nahrazuje tzv. kolébkou upínacího stolu, který se naklápí pod určitým úhlem (obr.1.4.2). Na takto vybaveném stroji lze vyrobit zvláště složité tvary.

Na tříosém obráběcím centru lze také obrábět až v pěti osách. K tomu slouží přídavný mechanismus v podobě otočného stolu, který doplňuje stroj o osu B a C (obr. 1.4.3). Velkou nevýhodou je, že otočný stůl zabírá podstatnou část upínacího stolu. Většinou se jedná až o polovinu upínací plochy stolu.

### FSI VUT | DIPLOMOVÁ PRÁCE | List 14

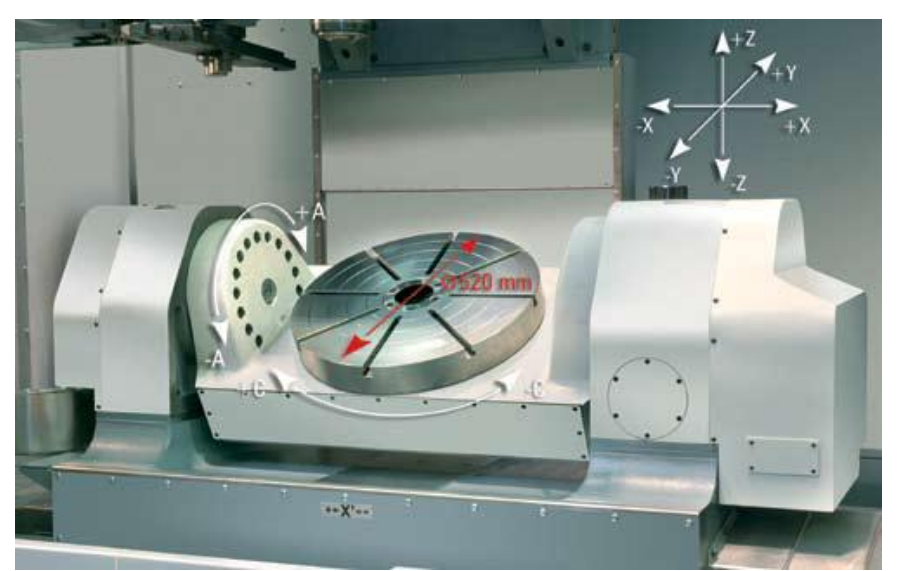

Obr.1.4.2 Kolébkový mechanismus [19]

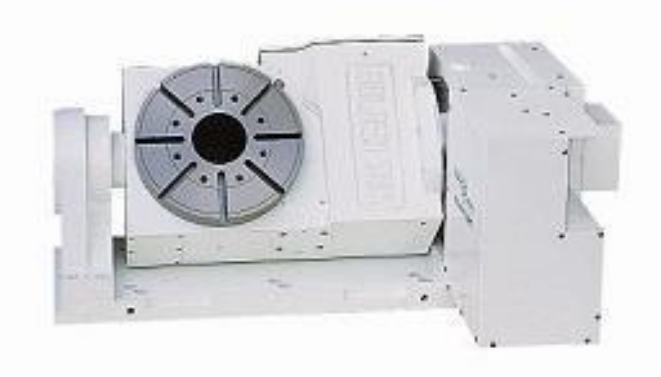

Obr.1.4.3 Přídavný otočný stůl [20]

## **1.5 Pohony stroje**

**Vřeteníky** – pokud budeme mluvit o běžných vřetenících v klasických obráběcích centrech, otáčky zde dosahují 6000 až 8000/min někdy dokonce i 10 000 až 12 000 ot/min. Elektrovřetena a vřetena s vlastním pohonem můžou dosahovat až 20 000ot/min. Jedná se již o vysoké otáčky, a proto nároky na konstrukci stroje jsou značné. Především řešení ložisek, jejich mazání a chlazení.

**Hlavní pohon vřetena stroje** – jsou na něho kladeny nároky na zajištění plynulosti změny otáček při zatížení stroje při obrábění, vysoké zrychlení a zpomalení. Je li stroj vybaven i přídavnou "osou C", musí zajistit přesné polohování o požadovaný úhel. [7]

#### **Pohony posuvů**

v **Servomotory posuvů a kuličkové šrouby** – jsou nedílnou součástí vybavení stroje. Kuličkový šroub zprostředkovává

pohyb mezi servomotorem a suportem (u soustruhu) nebo pracovním stolem (u frézky). Závisí na něm přesnost celého stroje, která se udává v tisícinách milimetru. Pracují s minimálním třením a minimální téměř nulovou vůlí, která je dána předepjatou maticí a šroubem. S většími požadavky na rychlost polohování a zároveň na dodržení přesnosti polohování, jsou vyráběny kuličkové šrouby s vysokým stoupáním a vícechodé šrouby. Servomotor je konstrukčně dán počtem impulzů na otáčku motoru a může také být vybaven snímačem zrychlení. [7] Obr.1.5.1 Kuličkový šroub s maticí [23] v **Lineární pohony** – stále více nahrazují tradiční kuličkové šrouby. Vykazují vysokou rychlost posuvů, ale jejich nevýhoda spočívá v zahřívání, proto musí být chlazeny. Stále jsou podrobeny technickému vývoji. [7] kabelové vedení Lineární vedení rotor odměřovací systém základová deska mechanické dorazy staror Obr.1.5.2 Lineární pohon [24]

## **1.6 Zásobníky nástrojů**

Obráběcí frézovací centra mohou být vybavena různými zásobníky nástrojů. Zpravidla se používají rotační bubnové podavače, ve kterém může být umístěno 10 až 25 nástrojů. Většího počtu se nepoužívá v rámci neefektivity využití místa v pracovním prostoru. Pro větší počty nástrojů se

#### FSI VUT | DIPLOMOVÁ PRÁCE | List 16

využívají řetězové zásobníky, nebo regálové zásobníky. U řetězových zásobníků se obvykle přichystá požadovaný nástroj do pozice výměny již v předstihu a po zadání příslušného příkazu pro výměnu nástroje se vymění pomocí manipulátoru za nástroj ve vřetenu. Toho to principu se začalo využívat i u již zmíněných bubnových zásobníků. Regálové zásobníky využívají dvou manipulátorů, první přichystá nástroj na výměnu a druhý výměnu provede. [25]

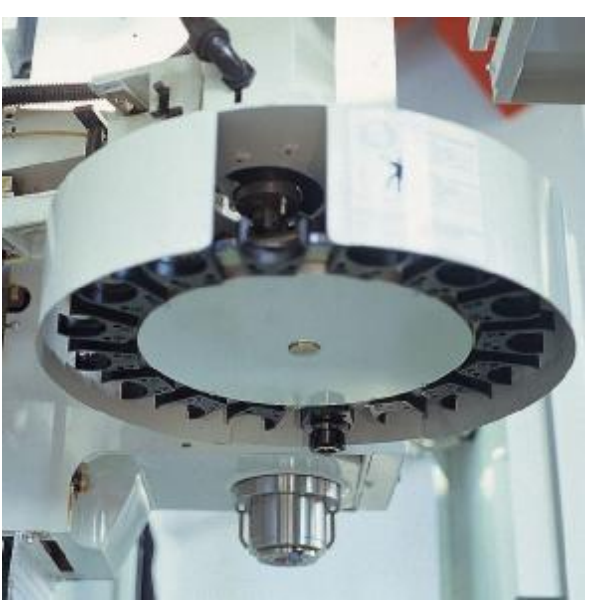

Obr. 1.6.1 Zásobník nástrojů frézovacího centra (bubnový) [21]

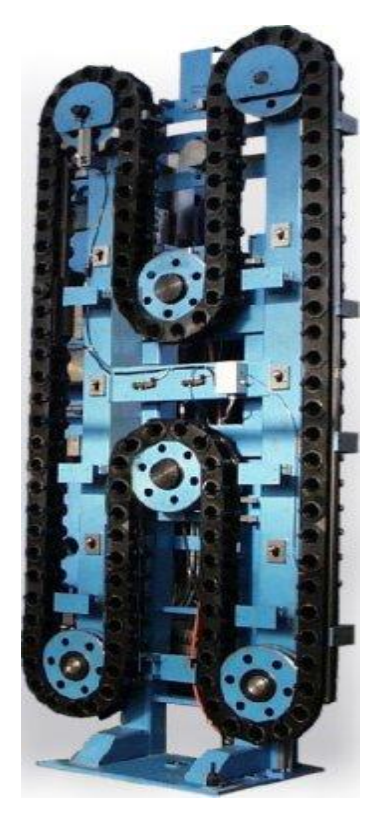

Obr. 1.6.2 Zásobník nástrojů frézovacího centra (řetězový) [22]

# **2 PROGRAMOVÁNÍ FRÉZOVACÍCH CENTER**

## **2.1 Souřadnicové systémy stroje**

Aby mohl programátor provozovat svoji činnost, musely se stanovit jasná pravidla, která se budou dodržovat při CNC aplikacích. Mezi tyto pravidla patří i souřadnicový systém.

Frézovací centra se řídí jednak kartézským souřadnicovým systémem, ale také polárním souřadnicovým systémem.

Kartézský systém souřadnic je nutný pro řízení stroje, vněm, se pohybuje nástroj dle zadaných příkazů v daném CNC programu. Dále je nutný pro měření nástrojů. [7] Tento systém souřadnic, zvaný také kartézský kříž vychází od osy Z, která je vždy rovnoběžná s osou hlavního vřetene a také je kolmá na pracovní plochu stolu. Osa X je orientovaná vodorovně a rovnoběžně s plochou upnutí obrobku, osa Y doplňuje osy X a Z na pravoúhlou souřadnicovou soustavu. Otáčivé pohyby, kolem os X, Y, Z jsou označované jako A, B, C. Kladný smysl rotačních pohybů se musí shodovat se smyslem posuvu pravotočivých šroubů v kladných osách X, Y, Z K osám X, Y, Z také náleží výklopné osy U, V, W. Jejich pohyb viz. obr. 2.1.1 [10]

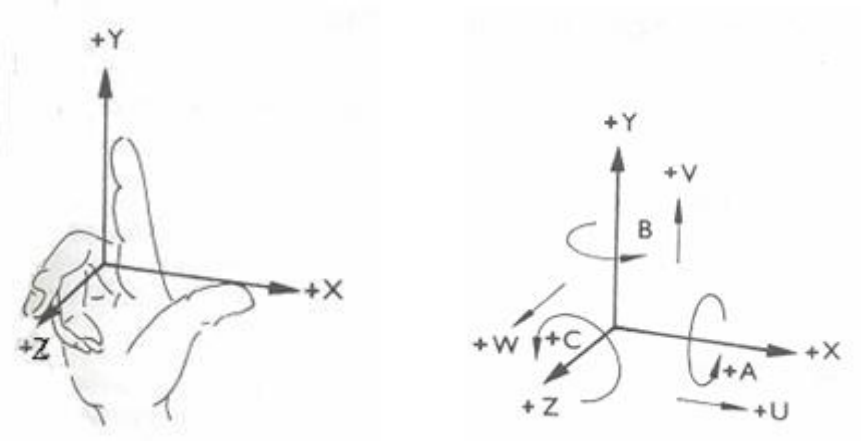

Obr. 2.1.1 Pravotočivý kartézský systém [11]

Polární systém souřadnic se nejčastěji používá u obrobků s víceúhlovými rozměry jako jsou např. otvory umístěné na roztečné kružnici pod daným úhlem, drážky na obvodu apod. [10]

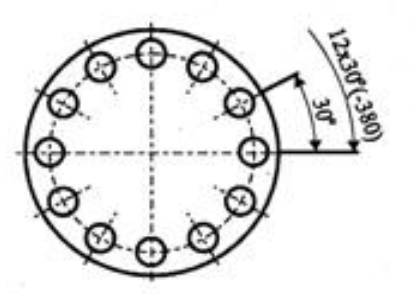

Obr. 2.1.2 Příklad souřadnicového systému [11]

## **2.2 Vztažné a nulové body**

V pracovním prostoru CNC obráběcího stroje jsou určeny některé základní vztažné body, jejichž znalost je důležitá i pro vlastní programování. Umožňují určit vzájemnou polohu obrobku a nástroje vzhledem k tomuto prostoru.

v **M – Nulový bod stroje:** Je pevným bodem v systému a je dán výrobcem. Je výchozím bodem pro všechny další souřadnicové systémy a vztažné body na stroji. V drtivé většině případů, výrobci řídících systémů používají variantu, kdy spojnice nulového bodu M a referenčního bodu R, tvoří úhlopříčku pracovního prostoru stroje. Z pohledu obsluhy je to obvykle vlevo, vpředu.

v **R – Referenční bod stroje:** Je přesně stanoven výrobcem a jeho aktivací dochází ke sjednocení mechanické a výpočetní části stroje. Aktivace je realizována koncovými spínači, na které najíždíme bezprostředně po zapnutí stroje. Bez této aktivace není stroj schopen pracovat v automatickém režimu. Slouží k přesnému nastavení odměřovacího systému a také k odstranění chyb, které mohou vznikat vlivem interpolací (pokud stroj nemá zpětnou vazbu).

v **W – Nulový bod obrobku:** lze ho nastavit pomocí speciální funkce G (G54 až G59) v libovolném místě na obrobku, nebo také i mimo něj. S výhodou se umisťuje do takového místa, aby se co nejvíce zjednodušilo programování. To je např. do míst na obrobku, kde začíná kótování na výkrese. Tento bod lze v průběhu programu i několikrát změnit.

### **Určení nulového bodu na frézce:**

- 1. **Dotykem (naškrábnutím) nástroje na obrobku:** spočívá v dotyku nástroje s obrobkem v osách X, Y, Z a výpočtu vzhledem k poloměru nástroje a přídavku na opracování. Tento zpusob nepatří mezi nejpřesnější, neboť přesnost ovlivňují fakta jako: ovalita polotovaru, možná excentricita upnutí nástroje a zručnost obsluhy.
- 2. **Dotykem pomocí excentrického měřícího dotyku:** tato pomůcka se skládá ze dvou válcových čepů, které jsou k sobě ve vnitřní části přitahovány pružinou nebo nověji magnetem. Princip spočívá: horní čep je upnut ve vřeteni stroje a spodní čep je excentricky vyhnut. Celá soustava se otáčí. Spodním čepem najíždíme na stěnu obrobku a tím se excentricita zmenšuje až dojde k soustřednému pohybu obou částí. Nastává okamžik odečítání poloměru spodního čepu a zápis hodnoty do řídícího systému. Tento způsob se používá tam, kde není možně vlivem dotyku nástroje poškodit povrch obrobku.

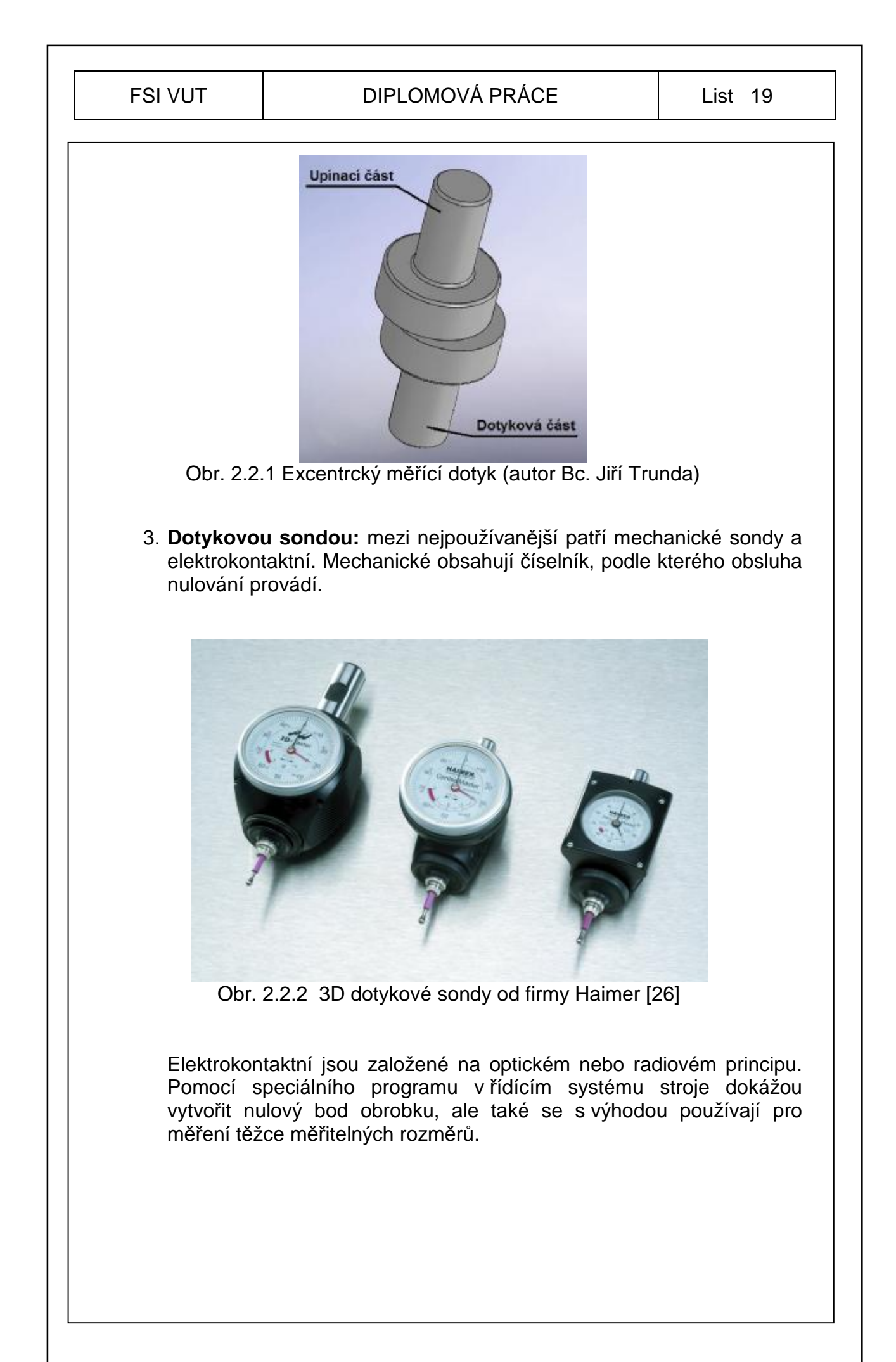

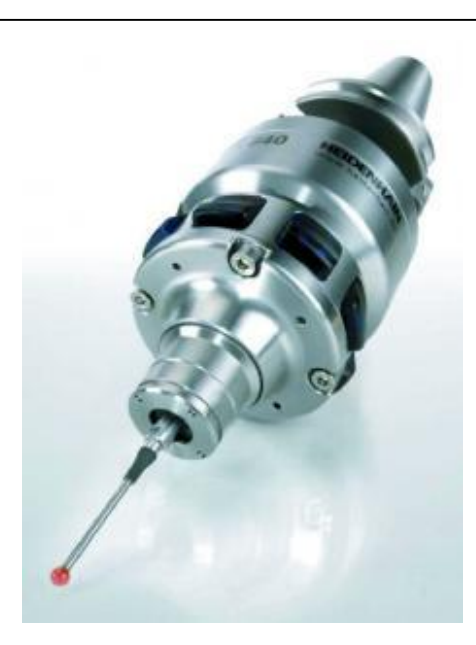

Obr. 2.2.3 3D dotyková sonda Heidenhain TS 640 [27]

v **T – Vztažný bod upínače nástrojů:** je bod na upínací ploše nosiče nástroje. Obsluha stroje musí provést pro každý nástroj korekci nástroje, to je určení rozdílu mezi špičkou nástroje a bodem T a tento rozdíl zapsat do tabulky nástrojů na stroji nebo přímo do programu.

v **P – Vztažný bod nástroje:** je bod, který se teoreticky programuje. Začíná zde pracovní pohyb nástroje řízený CNC programem. [9]

Zobrazení vztažných bodů v pracovním prostoru je v příloze č.1

## **2.3 Korekce nástrojů**

Při práci na frézovacím centru se využívá několik typů nástrojů (vrtáky, závitníky, frézy, výstružníky apod.). Každý z těchto nástrojů má svou délku a svůj průměr. Korekce v podstatě vyjadřuje délkový či průměrový rozdíl, mezi jednotlivými nástroji. Programování spočívá ve vedení vztažného bodu nástroje P po dané programované kontůře (tvaru). Jelikož má každý nástroj díky své délce a průměru tento bod posazen jinde, zavádí se nutná korekce nástrojů. Tím je jednoznačně dán výchozí bod. [9]

### **2.3.1 Korekce délkové**

Rozdíly jsou dány v kartézských souřadnicích. Velikost se vztahuje k nulovému bodu výměny nástroje. Zjišťuje se rozdíl v délkách mezi každým nástrojem, abychom je mohli používat bez nutnosti přepočítání jejich rozdílů v délce a tyto nedostatky muset upravovat v programu. Jak z textu vyplývá, délková korekce se provádí v ose Z, od vztažného bodu na držáku nástroje, po špičku nástroje do bodu P. [7]

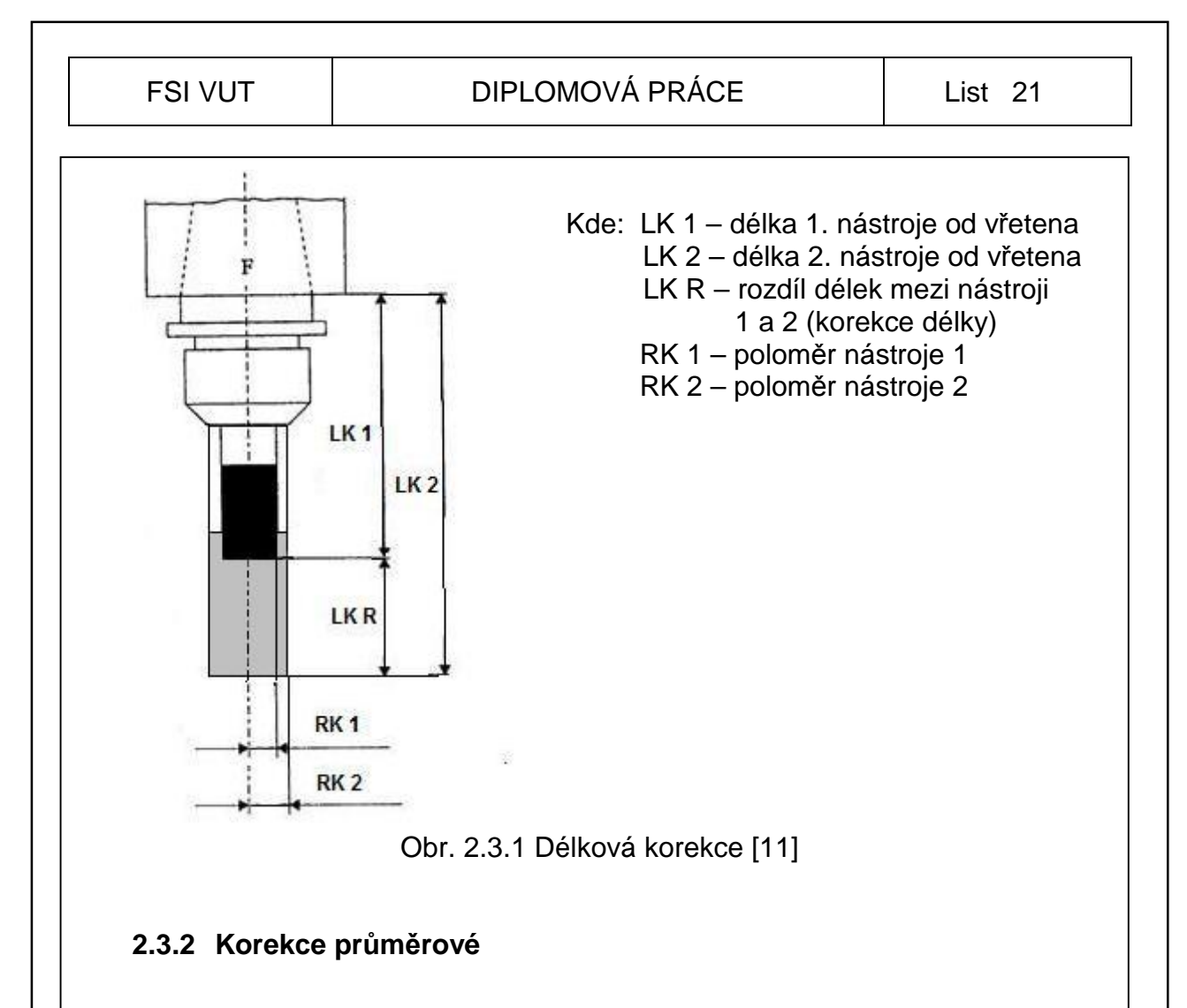

Vyhodnocují se vzhledem ke středu frézovacího nástroje, to znamená, že korekce v osách X, Y se vsahují nikoli k průměru, ale k poloměru nástroje. Důvody aplikace průměrových korekcí je obdobný jako u délkových korekcí. [10]

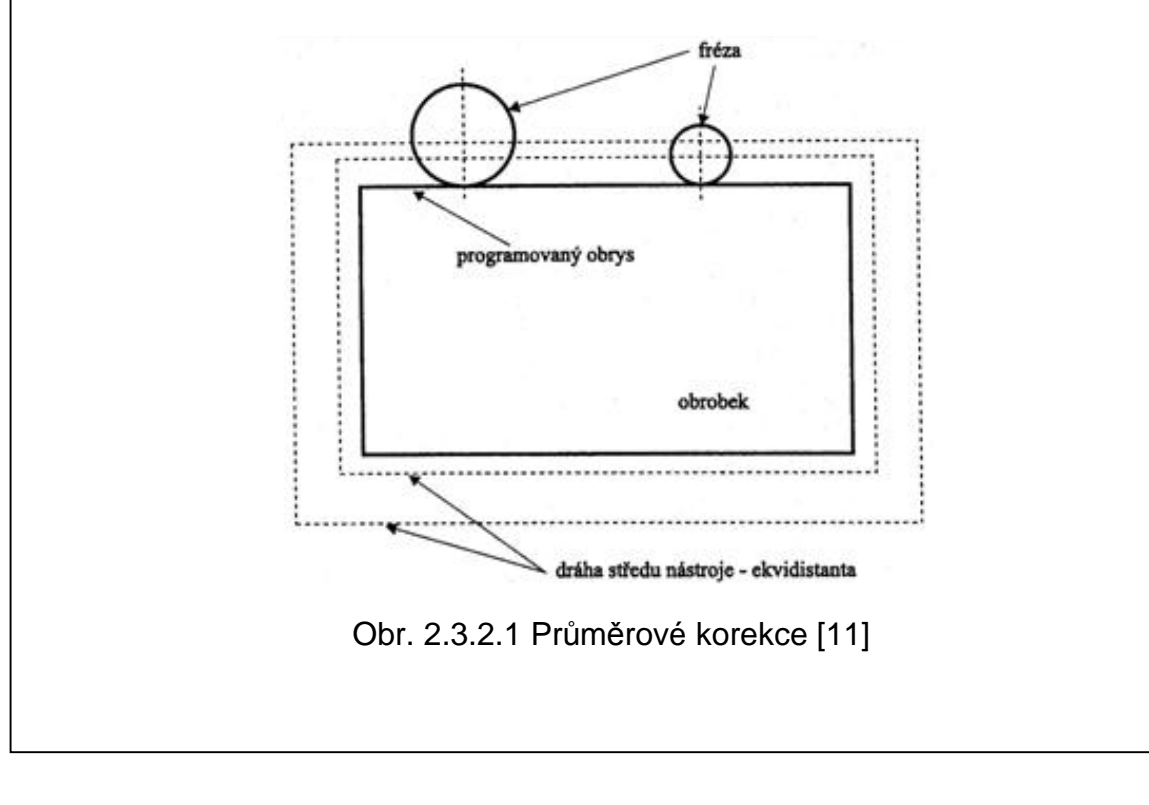

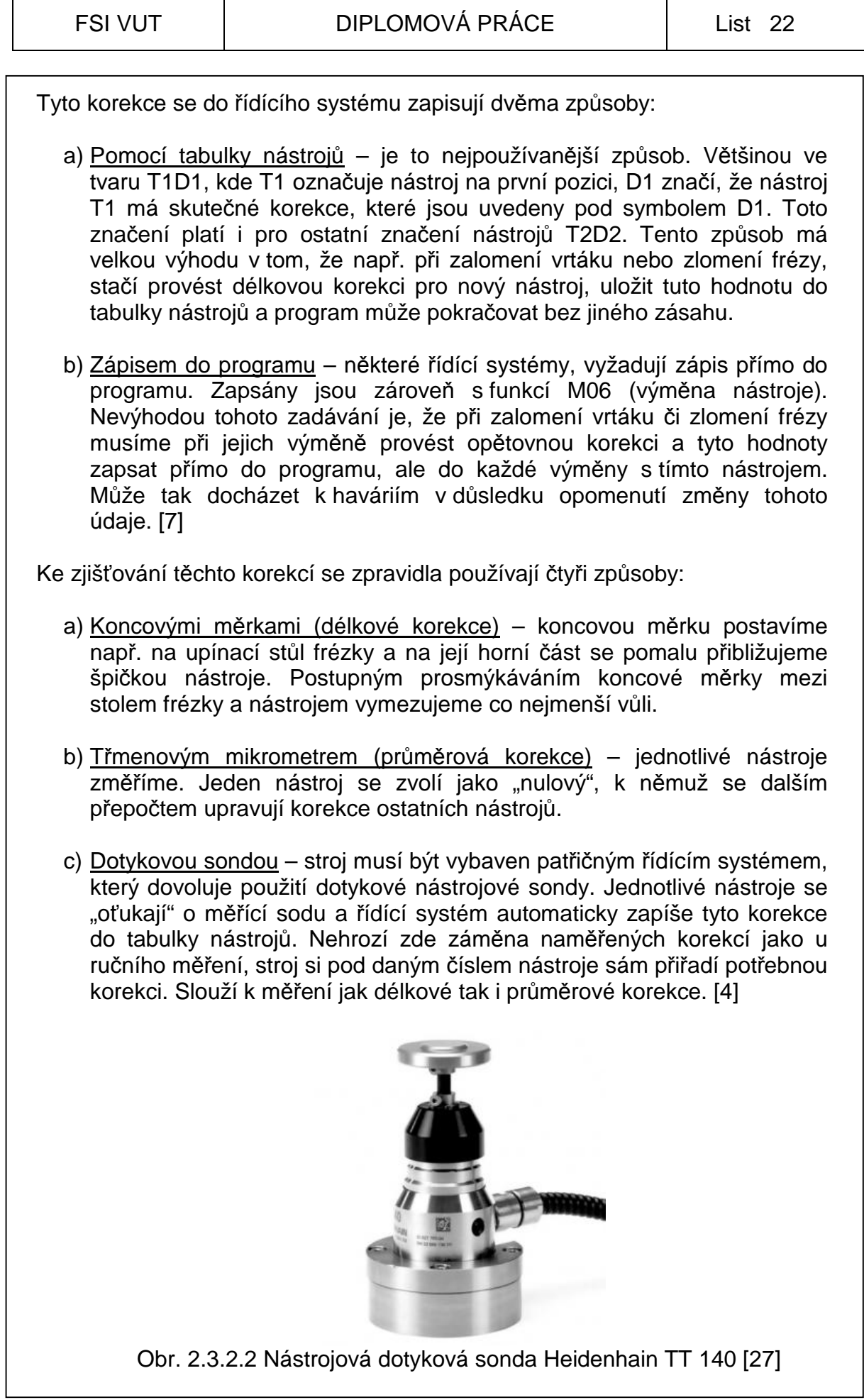

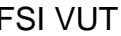

d) Přístrojem na měření a kontrolu nástrojů – nástroj se upne do zařízení a pomocí obrazovky obsluha změří danou délku nástroje. Zapíše tuto hodnotu na tzv. průvodku nástroje nebo prostřednictvím sítě tuto hodnotu zapíše přímo na daný stroj. Výhoda tohoto zařízení je, že může nahradit nástrojové sondy na všech strojích a ušetřit tak nemalé peníze na jejich pořízení. S tím jsou spojené i náklady na pořízení patřičného řídícího systému. [28]

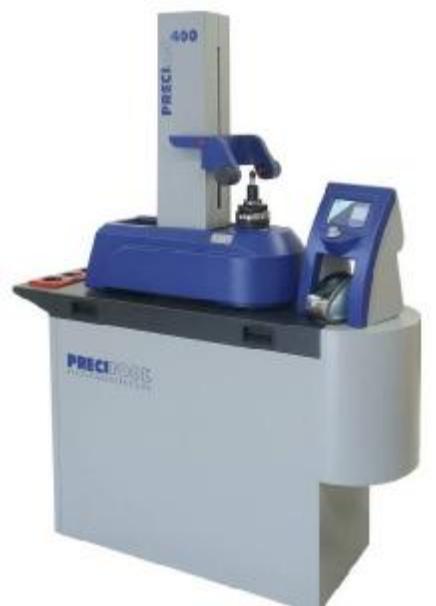

Obr. 2.3.2.3 Přístroj na měření a kontrolu nástrojů [28]

#### **2.3.3Korekce rádiusové**

Rádiusové korekce se v současné době zjišťují u všech nástrojů, z důvodů přesnosti rozměrů a geometrie výrobku. Některé starší stroje nemají v řídícím systému funkce G41, G42 a G40, které tuto korekci konfigurují. Proto se musí počítat ekvidistanta ručně, ta následně konfiguruje dráhu nástroje.

Každá fréza má svůj průměr a tím i daný poloměr. Pokud nechceme tuto korekci brát v úvahu jako např. při frézování kontury nebo při frézování drážek širokých jako je průměr nástroje, budeme programovat, tedy i obrábět osou rotace nástroje. Průměry fréz jsou dány konstrukcí nástroje a lze je přeměřit, pokud dochází ke změnám. [7]

**G41** – vlevo od kontury – funkce přesune skutečnou dráhu nástroje na ekvidistantu vzdálenou od programované dráhy o poloměr nástroje. Funkce se použije tehdy, leží-li obráběná plocha vpravo od programované dráhy nástroje.

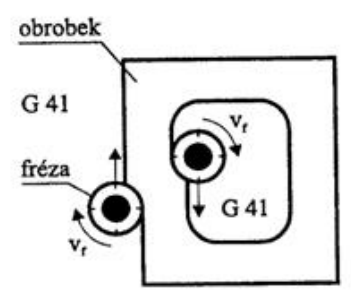

Obr. 2.3.3.1 Průměrová korekce zleva [11]

**G42** – vpravo od kontury – význam funkce je stejný jako u G41, s tím rozdílem, že obráběná plocha má ležet vlevo od programované dráhy nástroje.

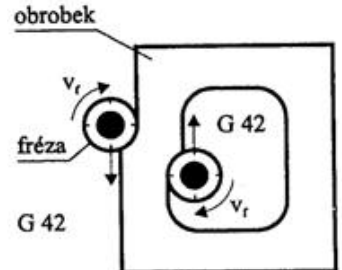

Obr. 2.3.3.2 Průměrová korekce zprava [11]

**G40** – ruší již zmíněné korekce (G41a G42). Je vhodné ji použít vždy po dokončení kontury se zadanou korekcí před odjetím do výchozího bodu nástroje.

## **2.4 Struktura programu**

Programování CNC strojů je náročná a vysoce kvalifikovaná činnost. Kvalita řídících programů je ovlivňována znalostmi programátora. Vysoká náročnost a složitost programů pro souvislé řídící systémy, stále více vyžadují soustředěnost práce programátora a tím možnost rizika výskytu chyb. Proto se tvorba programů stále více směřuje do počítačové podpory.

Řídící program je soubor číselně vyjádřených informací o činnosti CNC stroje, uložených na nositeli informací. Tyto informace jsou postupně předávány stroji v průběhu operace. [10]

Jsou to informace:

- a) **Geometrické** určují tvar součástí, způsob pohybu nástroje (pracovní posuv, rychloposuv), dráhu nástroje (přímka, kruhový oblouk),
- b) **Technologické**  určují velikost posuvu, otáčky vřetene, výměnu nástroje, zapnutí či vypnutí chlazení,
- c) **Pomocné a přípravné** zahrnují všechny ostatní informace nutné pro výrobu součástí.

### **2.4.1 Stavba věty (bloku)**

Věta obsahuje několik skupin znaků, kterým říkáme slova. Skládá se ze dvou částí:

**Adresná část –** je tvořena písmenem a udává druh povelu (funkci, kterou má stroj vykonat),

**Významová část** – je tvořena číslem, které určuje hodnotu funkce.

Současné řídící systémy používají proměnnou délku bloku, tzn. obsahují pouze funkce, které jsou nové nebo se mění. Např. pokud se v další větě nemění souřadnice, ale pouze se mění velikost posuvu nebo se zapíná chlazení, uvedou se v následující větě pouze patřičné příkazy. [9]

Příklad zápisu formátu: **N03 G02 X±40 Y±35 Z±29 F150 S1500 T12 M03**

kde: **N** – označení určitého bloku, adresa, číslo (z anglického NUMBER),

- **G** označení přípravné funkce "jdi na" (z anglického GO), udává smysl pohybu nástroje (lineární interpolace, kruhová interpolace, cyklus,…),
- **X** přesun nástroje ve vodorovném směru na zadanou hodnotu v mm,
- **Y** přesun nástroje v příčném směru na zadanou hodnotu v mm,
- **Z** přesun nástroje v kolmém směru na zadanou hodnotu v mm,
- **F** adresa velikosti posuvu v mm.min<sup>1</sup> (z anglického FEED),
- **S** adresa velikosti otáček v ot.min-1 (z anglického SPEED),
- **T** označení pozice nástroje v zásobníku (z anglického TOOL),
- **M** označení pomocné funkce jako druh směru otáčení vřetene, spuštění chladící kapaliny, výměna nástroje, … (z anglického MODE). [10]

**Pozn.:** výraz *blok* se používá v anglosaské literatuře, výraz *věta* se používá v evropské literatuře, čili *blok = věta*

### **2.4.2 Význam nejběžnějších přípravných a pomocných funkcí dle norem ISO**

**Funkce G00** – rychlé polohovaní (rychloposuv), provede lineární přestavení nástroje maximální možnou rychlostí současně ve všech osách do programovaného bodu.

**Funkce G01** – lineární interpolace (pracovní posuv), provede přestavení nástroje zadanou rychlostí posuvu F současně ve všech osách v nichž je programovaná změna.

**Funkce G02** – kruhová interpolace ve směru hodinových ručiček CW, nástroj se pohybuje po kruhovém oblouku o poloměru (R) pracovním posuvem (F) z výchozího bodu do cílového bodu určeného souřadnicemi X, Y, Z.

**Funkce G03** – kruhová interpolace proti směru hodinových ručiček CCW, význam stejný jako u G02.

**Funkce G04** – pohyb nástroje se po danou dobu (T) zastaví**.** Čas prodlevy se zadává v sekundách**.** Během prodlevy se otáčení vřetene nezastavuje.

**Funkce G31** – najetí na sondu, funkce se používá pro využití dotykové sondy. Sonda se v tomto režimu pohybuje maximálně ve dvou osách takovou rychlostí, jež umožňuje její okamžité zastavení až do doby, dokud se dotyk sondy nedostane do kontaktu s překážkou, v tomto okamžiku se zaznamenají souřadnice bodu.

**Funkce G98** – reference (X, Y) je vyvolán nájezd suportu do reference. [4]

Podrobnější výpis přípravných funkcí viz. příloha č.2

**Funkce M00** – programové zastavení (STOP programu např. pro vyfoukání třísek z frézované kapsy).

**Funkce M03** – spouštění otáček vřetene doprava tj. ve smyslu pohybu hodinových ručiček CW.

**Funkce M04** – spouštění otáček vřetene doleva tj. proti smyslu pohybu hodinových ručiček CCW.

**Funkce M05** – vypnutí otáček vřetene, ruší konstantní řeznou rychlost. Použití funkce je nutné, např. při reverzaci otáček.

**Funkce M06** – výměna nástroje (X, Z, T). Program čeká na výměnu nástroje T. Hodnoty X, Z mají význam korekce. Korekce ostatních nástrojů se určí vzhledem k prvnímu nástroji, který má korekce nulové.

**Funkce M17** – konec podprogramu. Funkcí se povinně ukončuje každý podprogram nebo cyklus.

**Funkce M30** – konec programu. Ukončí činnost CNC programu. Řídící systém se vrátí do stavu, kdy je připraven k opětovnému spouštění programu. Funkce automaticky vypíná otáčky vřetena. [4]

Podrobnější výpis pomocných funkcí viz. příloha č.3

#### **2.4.3Pevné cykly na CNC frézkách**

Pevné cykly jsou softwary (programy), které jsou uloženy v řídícím systému stroje. Často bývají naprogramovány parametricky. Jsou určeny k usnadnění programování a výraznému zkrácení programu a tudíž věty zbytečně nezahlcují operační paměť stroje.

Každý cyklus má určené úseky pohybů, které by bylo nutné programovat pomocí základních funkcí G00, G01, G02,…

Lze také často vytvářet tzv. volně programovatelné cykly. Programátor si tak vytvoří vlastní cyklus, který často využívá, kde standardní nabídka cyklů mu nedostačuje. S oblibou se tyto cykly využívají k vytvoření firemního loga.

Všechny cykly jsou tvořeny tak, že po provedení všech předepsaných operací cyklu se nástroj vrátí zpět do výchozí polohy, tedy do bodu, ze kterého byl cyklus vyvolán. [6]

Cykly usnadňují práci programátora tím, že nemusí programovat např. několik třísek (např. použít opakovaně G00, G01 při hrubování povrchu, ale stačí zadat daný cyklus. Cykly zpravidla u CNC frézek řeší tvarové vybrání (kapsy), závitování, vrtání hlubokých děr, otvory na roztečné kružnici apod. [7]

### **Klady pevných cyklů na CNC frézkách:**

- 1) zkracují přípravný čas,
- 2) zkracují počet vět, což zmenšuje počet chyb při programování,
- 3) využívají podpůrnou grafiku obsluha přímo vidí, co jaký cyklus bude provádět.

### **Zápory pevných cyklů na CNC frézkách:**

- 1) potřebují výkonnější řídící systém,
- 2) nutnost kvalifikované obsluhy,
- 3) ekonomicky nákladné.

### **Rozdělení pevných cyklů na CNC frézkách**

- 1) Vrtací
- 2) Tvarové vybrání
- 3) Řezání závitů
- 4) Speciální
- 5) Firemní
- 6) Volně programovatelné

### **Výběr pevných cyklů běžně dodávaných ve výbavě stroje**

- **G72** cyklus obdélníkové tvarové vybrání
- **G78**  cyklus vrtání na roztečnou kružnici
- **G81**  cyklus vrtání na zadanou hloubku
- **G83**  cyklus vrtání na zadanou hloubku s výplachem
- **G85**  cyklus vystružovaní
- **G90**  definování absolutního programování, vztahuje se k nulovému bodu obrobku (jeď na adresu)
- **G91**  definování inkrementálního (přírůstkového) programování (jeď o danou hodnotu od posledního bodu) [3]

### **2.4.4 Podprogramy na CNC frézkách**

Slouží nám ke zjednodušování programování opakujících se částí obráběcího procesu. V průběhu programování pak stačí tento podprogram vyvolat patřičnou funkcí. Může být součástí hlavního programu nebo za hlavním programem, případně v knihovně podprogramů. Chová se jako samotný program, musí mít začátek (návěští) a konec. Vyvolání v programu se provádí funkcí G25, dále voláme číslo řádku (pokud je součástí hlavního programu) nebo cestu. Ukončení podprogramu je příkazem M17.

Funkce **G25** (skok do programu) – tato funkce umožní skok do programu na číslo uvedené v adrese (**L**). Podprogram se ukončí funkcí **M17**. Řídící systém se vrátí do hlavního programu na blok, který následuje za blokem, z něhož byl skok do podprogramu realizován. Z podprogramu je možný skok do dalšího tzv. vnořeného podprogramu. Struktura programu s vnořenými podprogramy je složitá a její využití není příliš běžné.

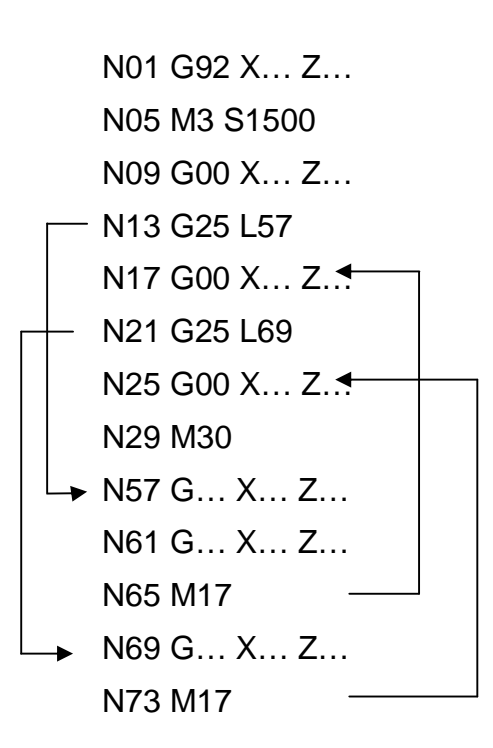

Obr. 2.5.1 Funkce G25 – skok do programu [10]

Funkce **G26** (programový cyklus) - Funkce způsobí skok v programu na číslo bloku uvedené v adrese (**L**). Po vykonání podprogramu a jeho ukončení funkcí **M17** se podprogram opakuje s počtem opakování daným adresou (**H)**.

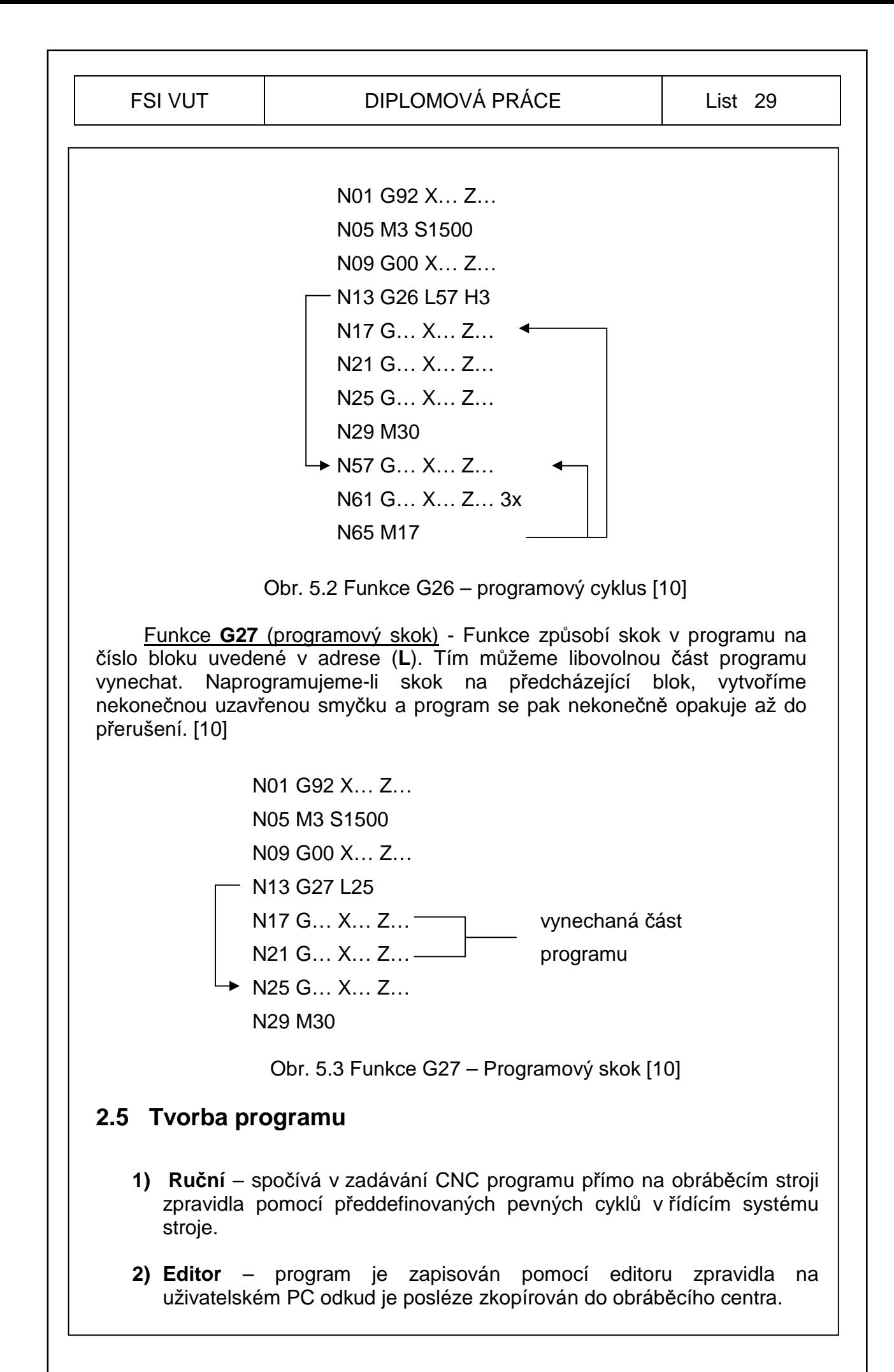

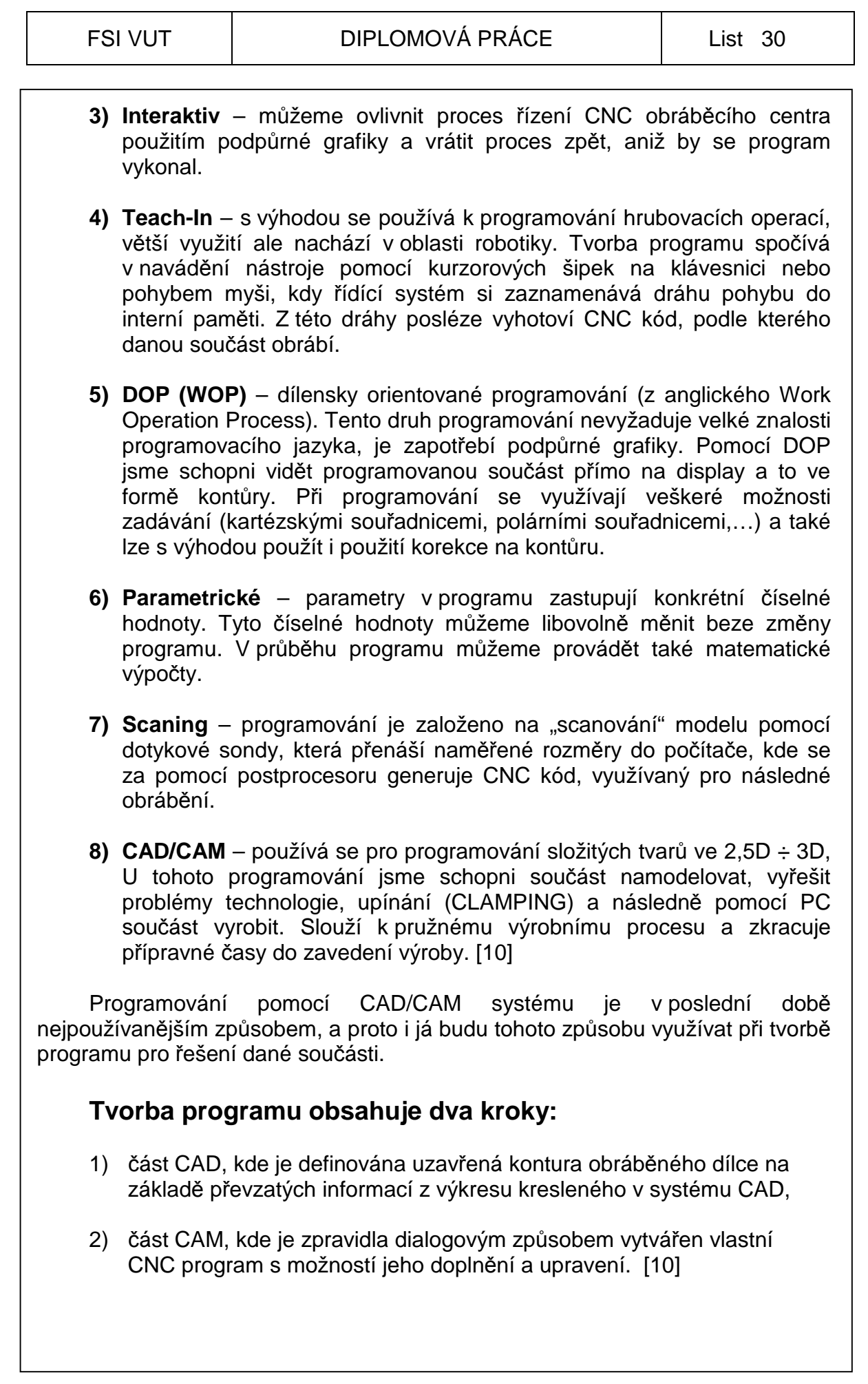

### **2.6 CAD/CAM systém**

Slouží k programování složitých tvarů ve 2,5 až 3D. Jsme schopni součást nakonstruovat, namodelovat, vyřešit problémy technologie, problémy upínání (CLAMPING) a následně pomocí postprocesoru vytvořit program a součást vyrobit. Je určen k pružnému výrobnímu procesu, zkracuje přípravné časy do zavedení výroby. Do CAD systémů zasahují ještě CAE a CAP

Základní rozdělení CAD/CAM systémů:

**Malé** – aplikovaný 2D CAD pro tvorbu programování jednodušších součástí ve 2D až 2,5D . Nejvyšší DOP (WOP) splňuje požadavky nejnižšího CAD. Nepodporují tvorbu programu s technologií obrábění. Patří sem např. CADKEY Light, AutoCAD LT,…

**Střední** – jsou využívány na kusovou ale i hromadnou výrobu, dovedou zpracovávat upínací prostředí, technologii obrábění, havárie, zafrézování, podsoustružení, řeší problém životnosti nástrojů, …

Obsahují různé postprocesory, někdy i volně programovatelné. Patří sem např. PowerMill, AlphaCAM, SurfCAM, MTS, SolidWorks, … Nehodí se pro RP (Rapid prototiping) – vyzualizaci

**Profesionální** – často v sobě obsahují modeláře, designéry a taktéž mají schopnost vizualizace kinematických pohybů součástek v sestavě. Představitelem je Catie, která již několik let udává trend ve výrobě, v leteckém, automobilovém či vojenském průmyslu. Napojují se do ní nejnovější poznatky z vědy a techniky. Využívají ji nejmodernější stroje a grafické stanice. [25]

CAD/CAM systémy realizují vyšší stupeň počítačové podpory než klasické (ruční) CNC programování. Výkres vytvořený v systému CAD lze zkopírovat pro další práci v modulu CAM. Programátorské rutinní vědomosti jako funkce G, M, popis dráhy, apod. není třeba uvádět. Postprocesor tyto záležitosti vygeneruje automaticky pomocí zadávaných příkazů z převzaté kontury CAD ve 2D výkresu neb z modelu ve 3D. CAD/CAM programování vyžaduje od uživatele vyšší znalosti obsluhy modulu CAM. Na výší znalosti programátora závisí kvalita výsledného programu.

Programátor často vyhotoví více variant programů daného obrobku a rozhoduje se mezi nimi, vybírá takový program, jehož výroba je časově méně náročná, aniž by docházelo k ničení nástroje a byla zaručena požadovaná kvalita výroby. Modul CAM pracuje v dialogu s programátorem. Dialogová nabídka, je zpravidla dána těmito body:

- 1) Celková strategie obrábění značí jak postupovat při zhotovování dílce (hrubování, závitování, vrtání, dokončování, …)
- 2) Volba nástroje (tvar a rozměry), spadá sem i volba řezných podmínek, které programátor volí vzhledem k výkonu stroje a tuhosti nástroje.

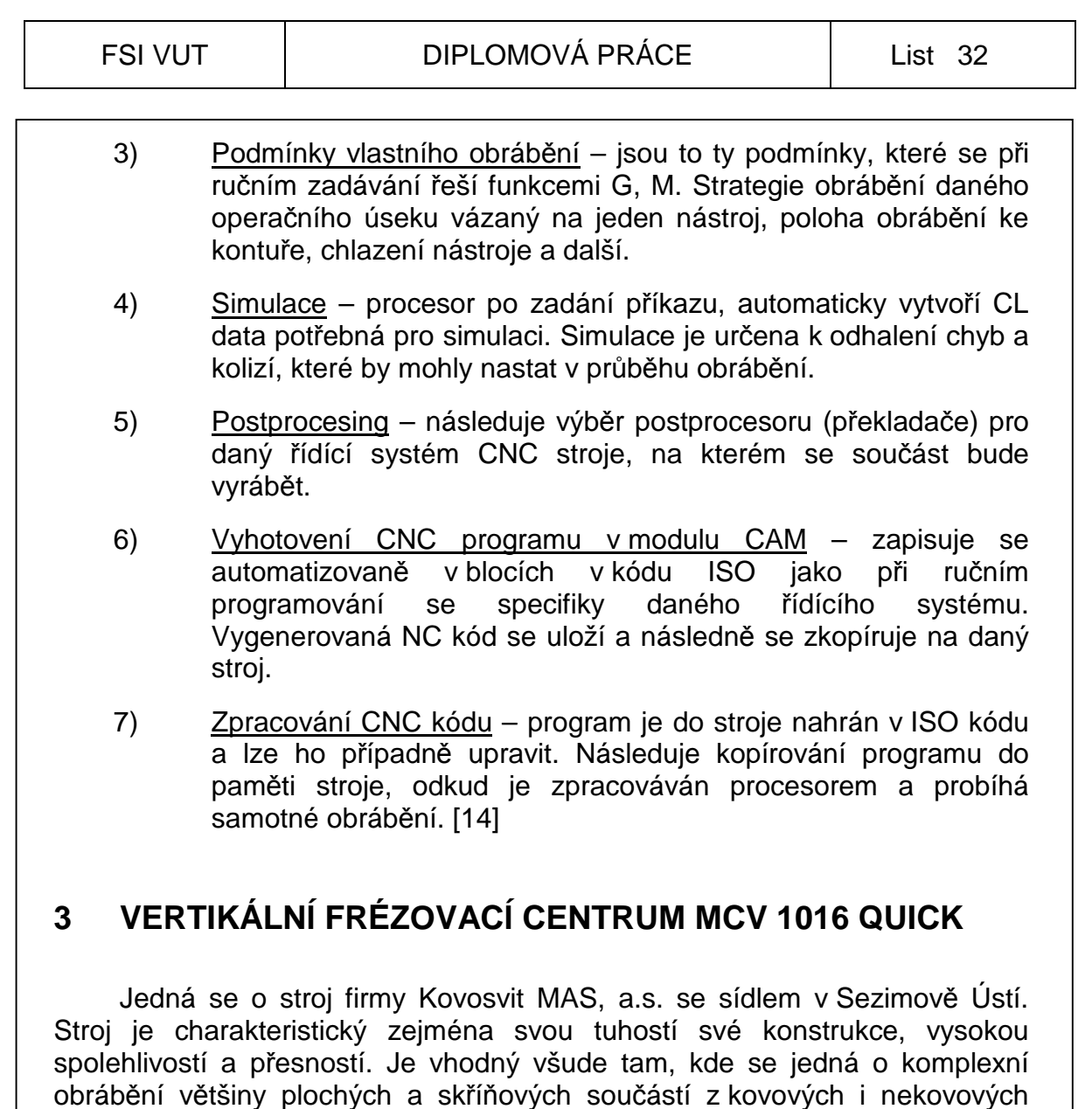

#### Hlavní přednosti stroje

- Lineární a valivá vedení os X, Y, Z zajišťují dlouhodobě vysokoupracovní přesnost
- Přímé odměřování rychlé a přesné polohování
- Použití výkonných nástrojů s vysokotlakým středovým chlazením

materiálů a to jak v kusové, tak i sériové výrobě. Také je ideální k výrobě

- Rychlá výměna nástrojů zásobník nástrojů s mechanickou rukou
- Velký pracovní rozsah při minimálním zástavbovém prostoru stroje
- Účinné odstraňování třísek
- Vodotěsné kabinové zakrytování pracovního prostoru s levými bočními prosklenými dveřmi
- Široký sortiment zvláštního příslušenství

tvarově složitých součástí a forem v nástrojárnách.

- Možnost 4 a 5-ti osého obrábění s využitím přídavného otočného a sklopného stolu
- Transportní provedení stroje [29]

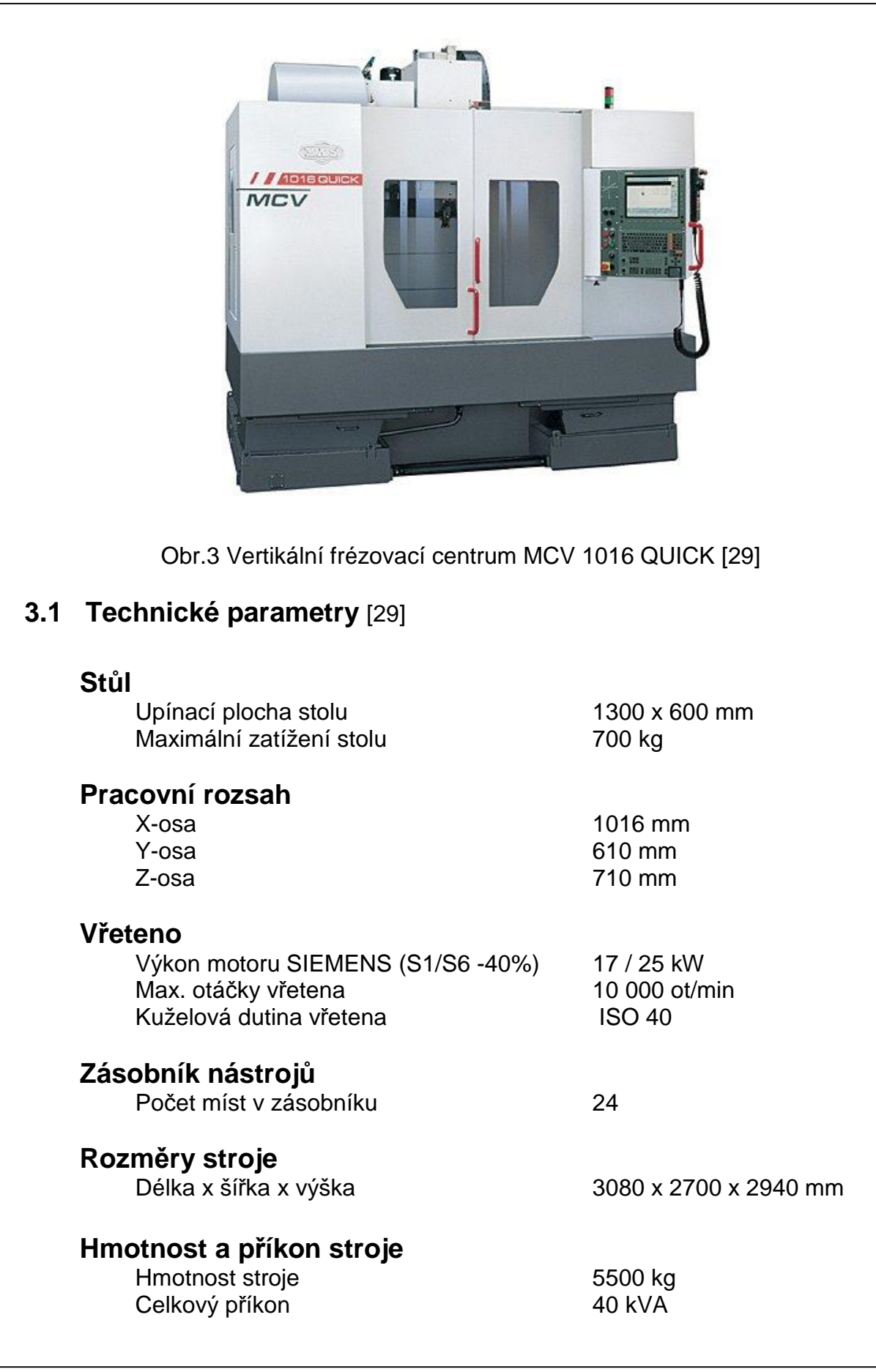

## **3.2 Ovládací panel**

Funkcí ovládacího panelu je umožnit komunikaci programátora s obráběcím strojem. Obsahuje tlačítka pro tvorbu a simulaci NC programů, ovládání stroje v ručním i automatickém režimu, a také ovládací prvky pro upínání nástroje nebo spouštění kapaliny.

Součástí ovládacího panelu je i obrazovka, která poskytuje přímou vizualizaci při programování, obrábění a celkovou kontrolou stavu CNC řízení stroje. Dělený obraz umožňuje sledovat v první části obrazovky část programu a v druhé části grafický průběh obrábění nebo stavové záznamy. Najdeme zde také záznamy, které poskytují informaci o typu a poloze nástroje, aktuální čas programu, aktivní cyklus apod. [30]

### Stručný popis částí řídícího systému

- **1** Abecední klávesnice pro zadávání textů a programů
- **2** Správa souborů
- **3** Strojní provozní režimy
- **4** Programovací provozní režimy
- **5** Vytváření programovacích dialogů
- **6** Zadávání čísel a volba os
- **7** Klávesy se šipkou a klávesa s příkazem skoku GOTO
- **8** Regulace velikosti otáček od 0% do 150%
- **9** Regulace velikosti posuvu od 0% do 150%
- **10** Přepínání lišt softkláves
- **11** Definování rozdělení obrazovky
- **12** Tlačítko přepínání obrazovky mezi strojními a programovacími provozními režimy
- **13** Tlačítka pro výběr softkláves
- **14** Softklávesy

### FSI VUT | DIPLOMOVÁ PRÁCE | List 35

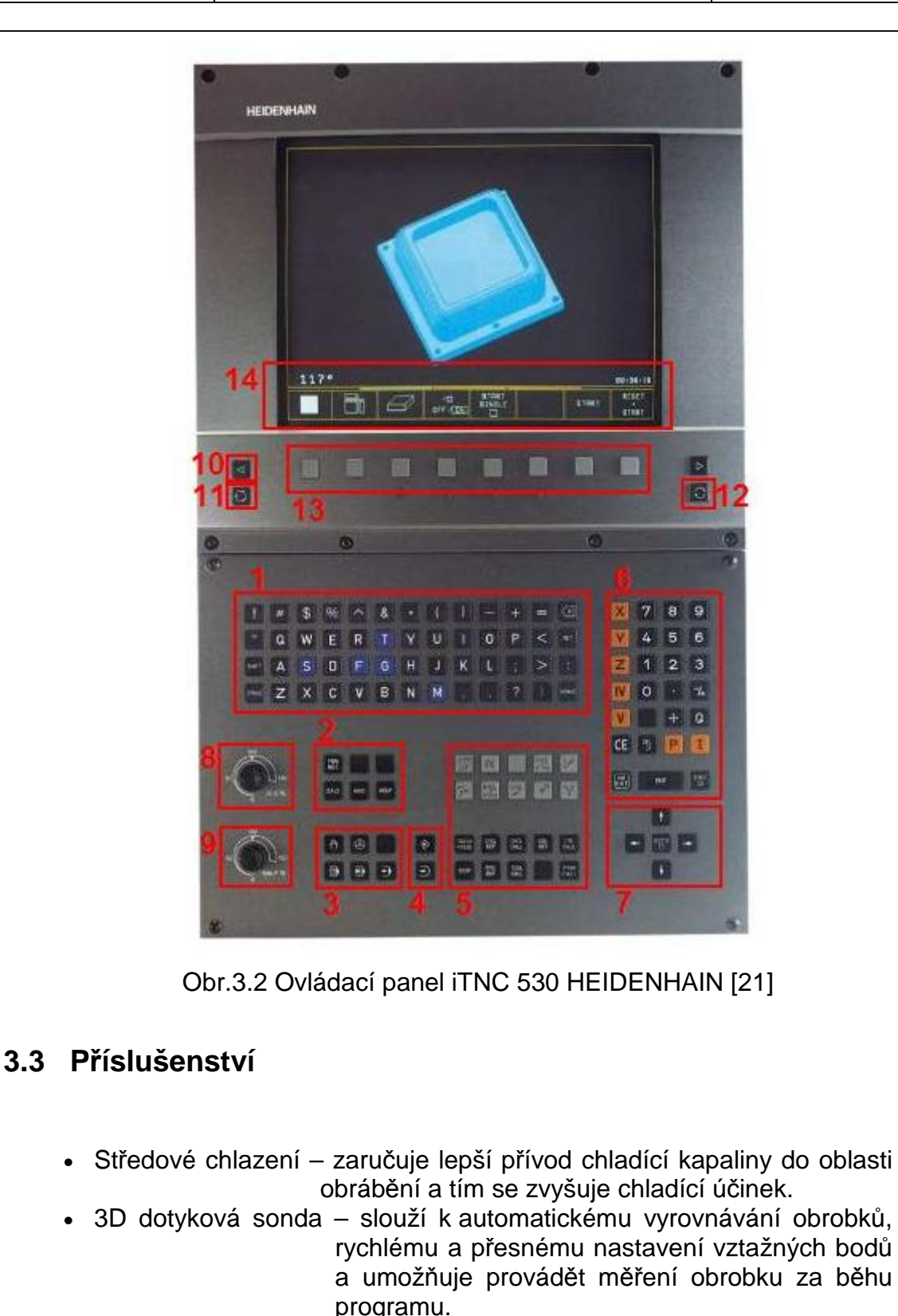

- Nástrojová sonda usnadňuje, urychluje a zpřesňuje měření délkových a průměrových korekcí nástrojů.
- Dopravník třísek
- Ruční oplach pracovního prostoru

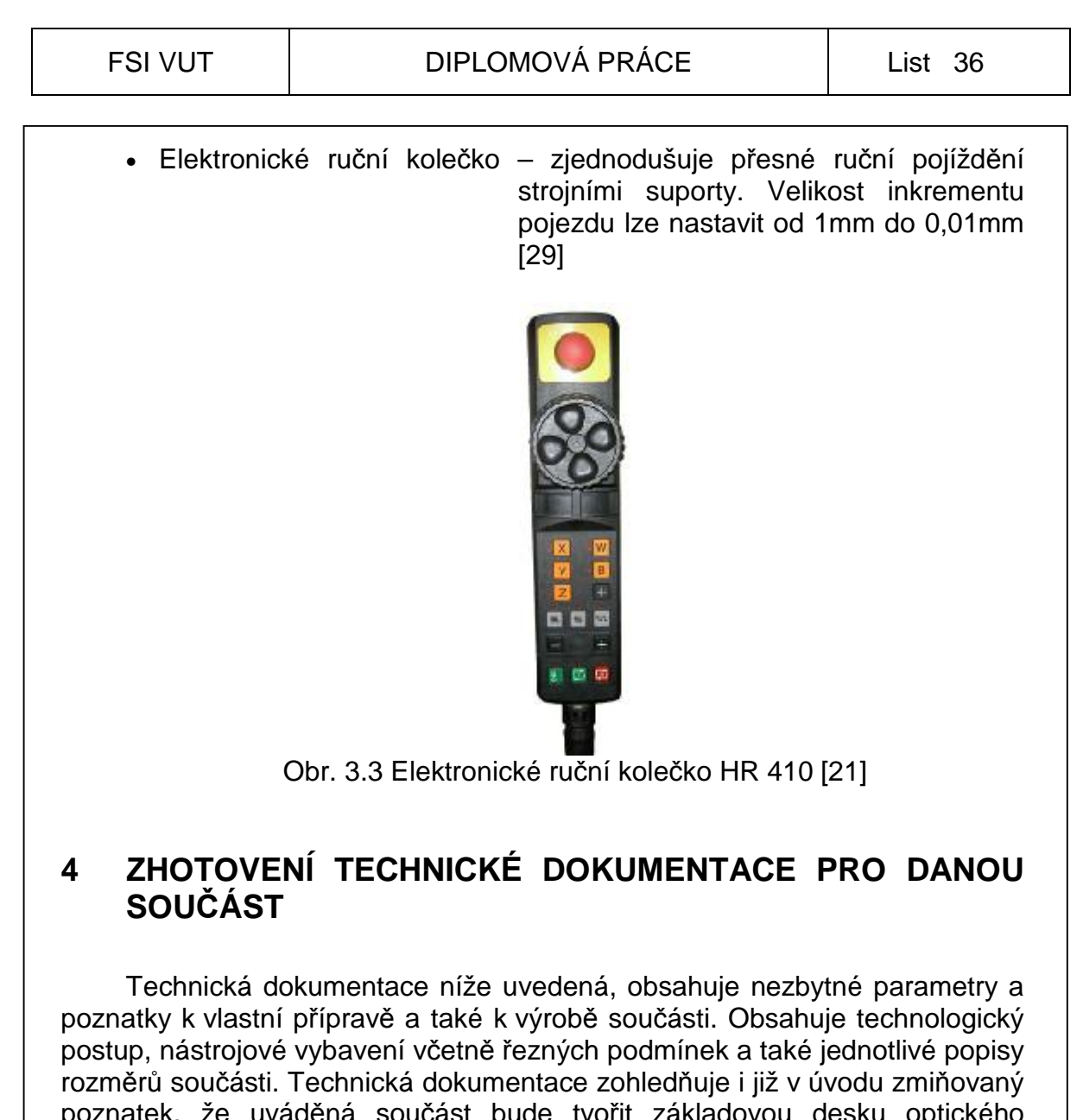

pucast bude tvorit přístroje, který bude uložen ve vakuovém prostoru. V neposlední řadě je nutné uvést i parametr požadavku počtu kusů dodaných odběrateli, který činí 100ks/rok po dobu 3 let.

Závity nacházející se na součásti, budou zhotoveny dodatečně na závitovacím stroji, kterým firma disponuje, kde zalomení závitníku je daleko nižší než na samotném CNC centru.

## **4.1 Volba matriálu obrobku**

Z výše uvedeného poznatku lze předpokládat, že přístroj, tj. i základová deska, bude umístěn ve sterilním prostředí. Musíme také zohlednit, že se jedná o část optického přístroje, a tudíž budou muset být dodrženy parametry jako rovinnost, teplotní stálost a celková čistota materiálu. Na přání zákazníka má mít povrch obrobku povlak niklu. To znamená, že veškeré přesné rozměry se musí zvětšit, popř. zmenšit o 0,02 mm, aby po nanesení niklové vrstvy byly rozměry korektní s rozměry na výkrese. [8]
Z praxe se nabízí tyto varianty volby materiálů a polotovarů:

- Přířez
- **Svařenec**
- Odlitek
- Výkovek

Z důvodů, které byly zmiňovány výše, lze usoudit, že nejvhodnější způsob je vycházet z přířezu.

Z výchozích poznatků lze usoudit, že na výrobu dílce bude plně dostačovat konstrukční ocel, jmenovitě konstrukční ocel W. Nr. 1.0060, značení dle EN 10027-1 E335 (ČSN 11 600)

Tato ocel je v hodná na strojní součásti namáhané staticky i dynamicky, u nichž se nevyžaduje svařitelnost. Pro výrobu součástí vystavené velkému měrnému tlaku.

Dle způsobu výroby se jedná o ocel uklidněnou. To znamená, že se odkysličuje úplně před odléváním ještě v peci, resp. v pánvi. Má vyrovnanější složení než ocel neuklidněná. Největší koncentrace doprovodných prvků je pod staženinou, v hlavě ingotu. [31]

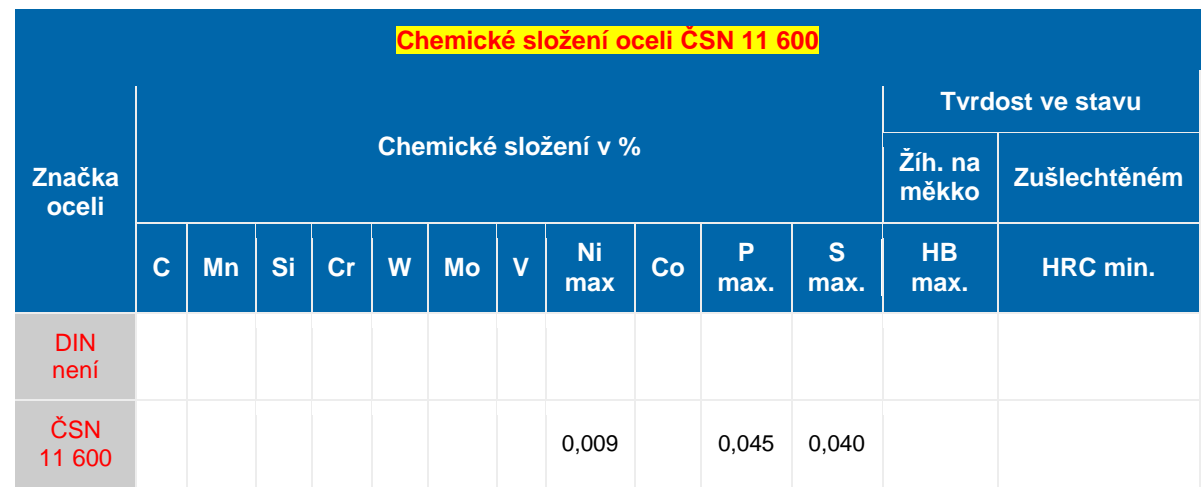

#### Tab. 4.1a Chemické složení oceli ČSN 11 600 [31]

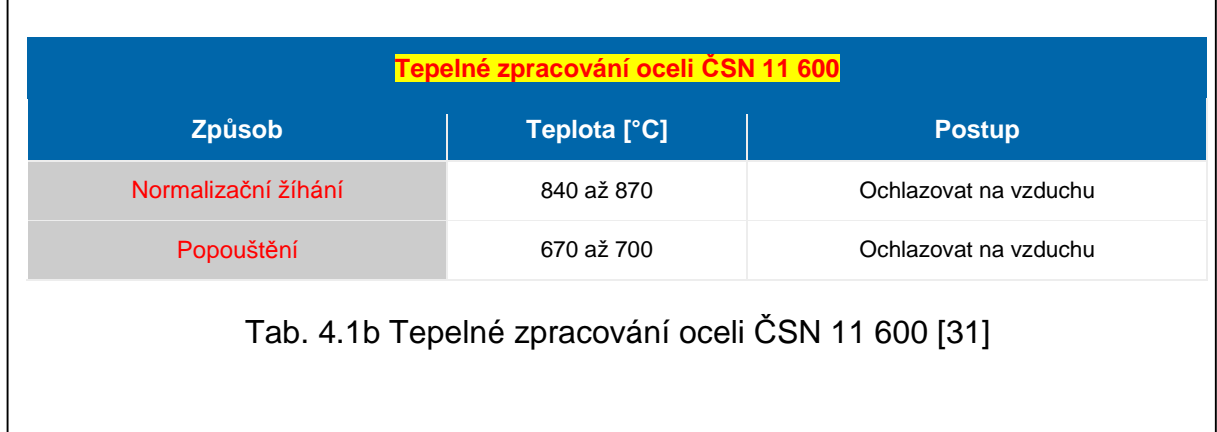

#### Chemické niklování oceli

Patří k funkčním povlakům. Provádí se slitinou Ni + P. Autokatalyticky vyloučený nikl umožňuje pokovit tvarově složité součásti, otvory a hrany, přičemž vyloučená vrstva niklu je na celé ploše povrchu rovnoměrná (nevyžaduje žádné další broušení).

Částečně nahrazuje technologii tvrdého chromování, neboť tepelným zpracováním se zvýší tvrdost.

#### **Vlastnosti povlaku**

- » vysoká korozní odolnost téměř bezporézní vrstvy (nad 10 µm)
- » rovnoměrná vrstva povlaku
- » atraktivní vzhled (pololesklý až lesklý)
- » vysoká tvrdost po tepelném zpracování (obvykle 800 +/- 50 HV)
- » dobré kluzné vlastnosti

#### **Tloušťka vrstvy**

- » obvykle do 20 µm
- » mimořádně do 50 µm

#### **Základní materiál**

» ocel, litina, hliník a neželezné kovy

#### **Použití**

- » strojírenství, automobilový průmysl, letecký a chemický průmysl
- » součástky pro čerpací techniku, kompresory, hydraulické stroje
- » díly pro jaderný průmysl, elektroniku [5]

Pro zvýšení produkce a zefektivnění výroby jsme se rozhodli, že dodávaný materiál bude z úhlovaný na daný rozměr, pouze síla polotovaru bude o 0,5mm větší z důvodu zarovnání.

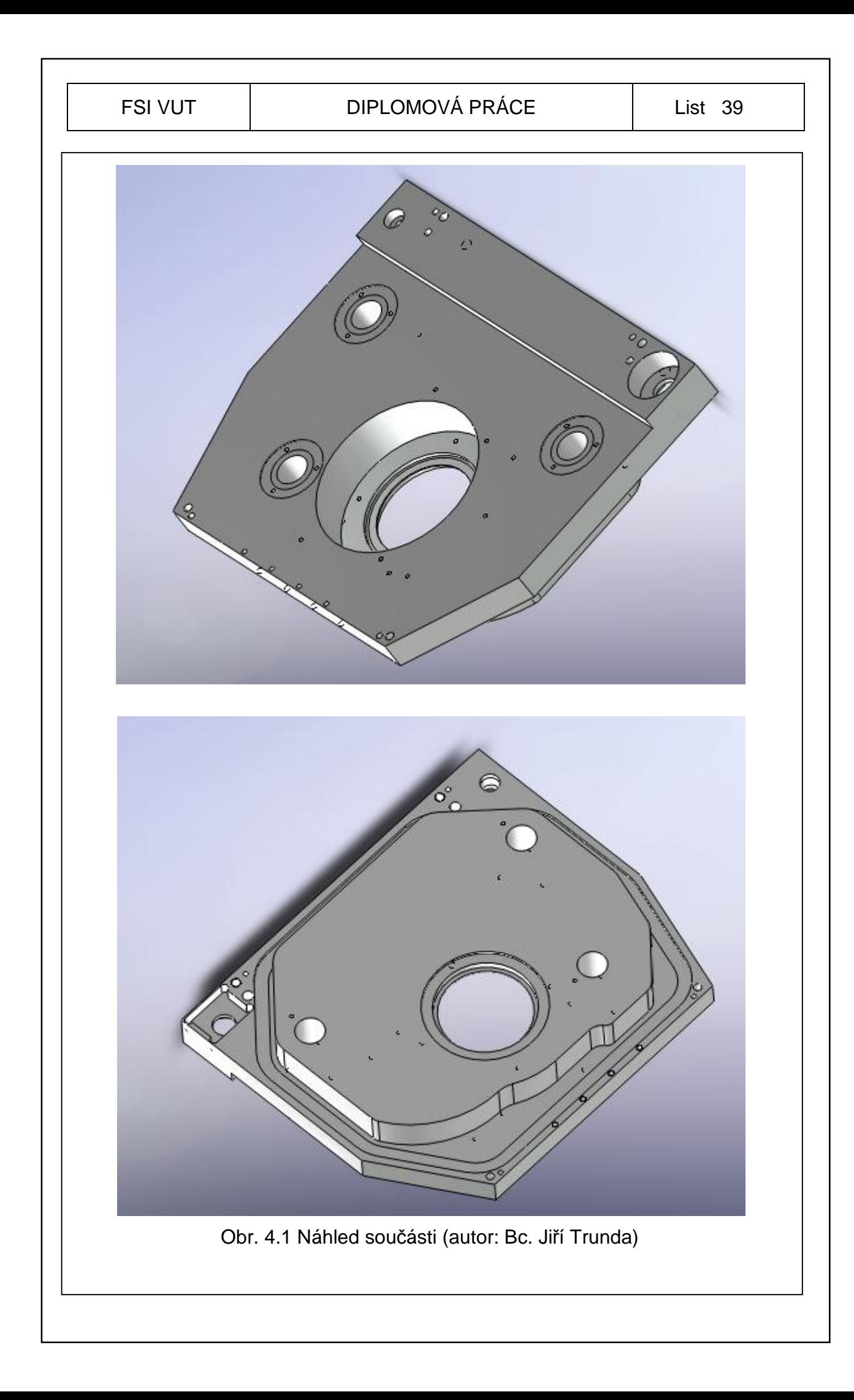

#### **4.2 Volba nástrojů a držáků**

Nástrojové vybavení firmy, ve které jsem tuto diplomovou práci vyhotovoval, obsahuje nástroje od více značek. A to od firmy ISCAR, Innotool, Hoffmann Group, Narex a Pramet. Některé z těchto jmenovaných firem osazuje i obráběcí centra včetně držáků nástrojů.

Použité vrtáky a navrtáváky byly převážně od firmy Hofman Group, stopkové frézy od firmy Innotool, frézovací hlavy od firmy Iscar a závitníky od firmy Narex.

Kompletní tabulka nástrojů je umístěna v příloze č.4

Nejvíce používané nástroje při obrábění jsou zobrazeny v příloze č.5

#### **4.3 Technologický postup**

Programování vychází od nulového bodu obrobku, který je umístěn v případě první polohy v dolním levém rohu součást, jak je zobrazeno na obr. 4.3.1 a ve středu otvoru v případě druhé polohy jak je tomu na obr. 4.3.2

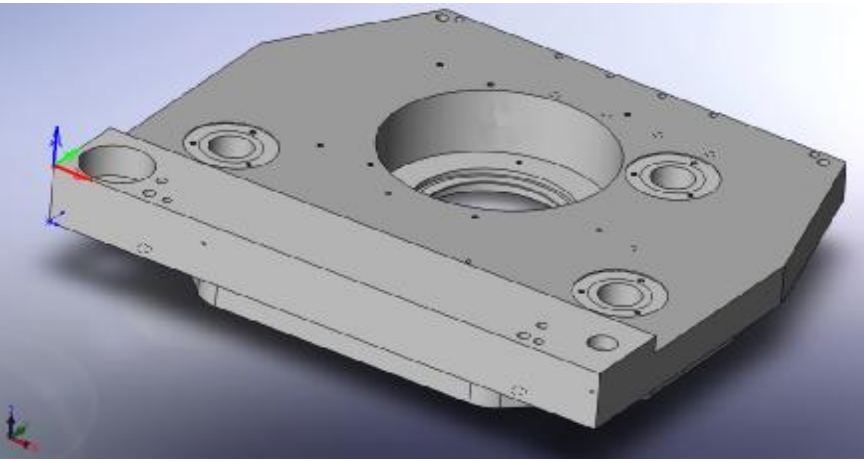

Obr. 4.3.1 Nulový bod pro první polohu (autor: Bc. Jiří Trunda)

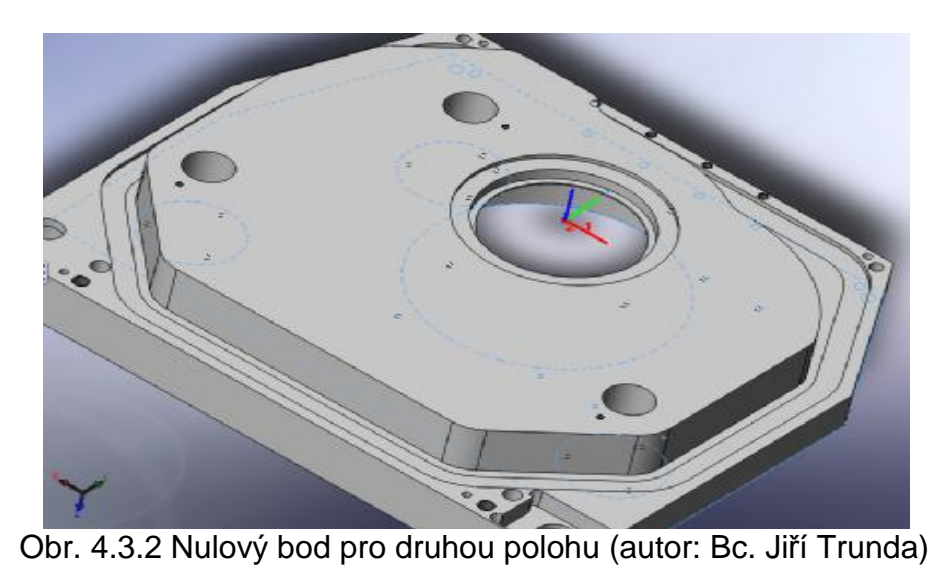

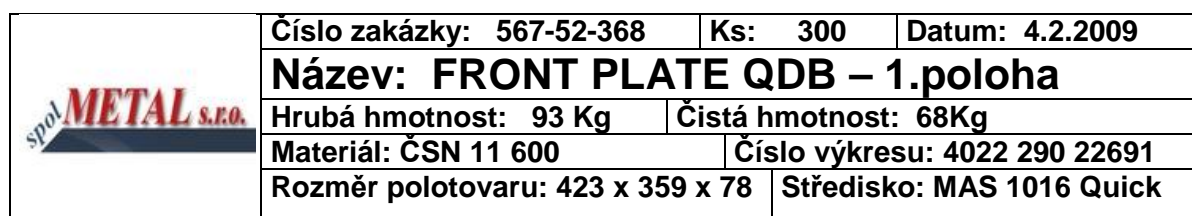

# **Výrobní postup**

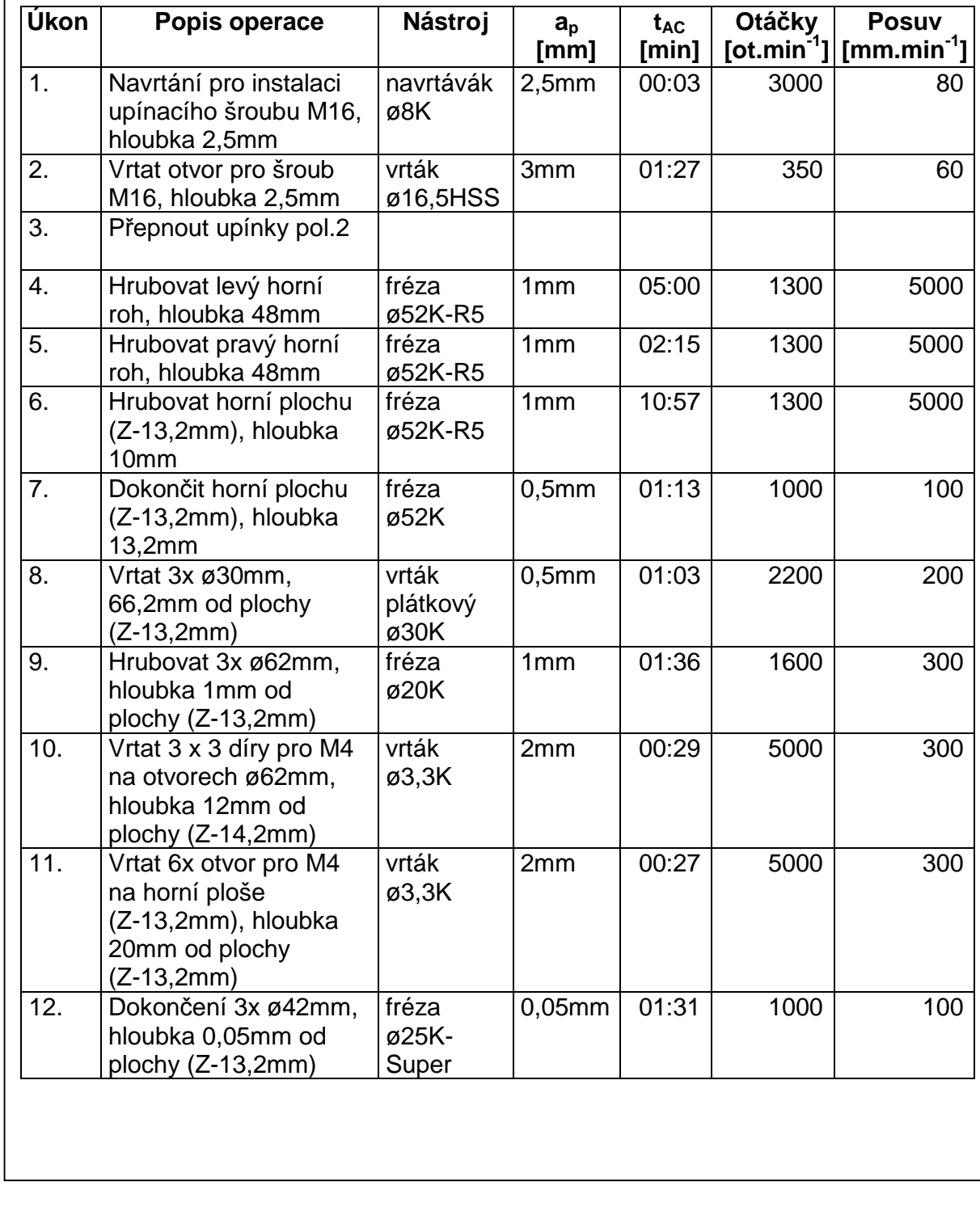

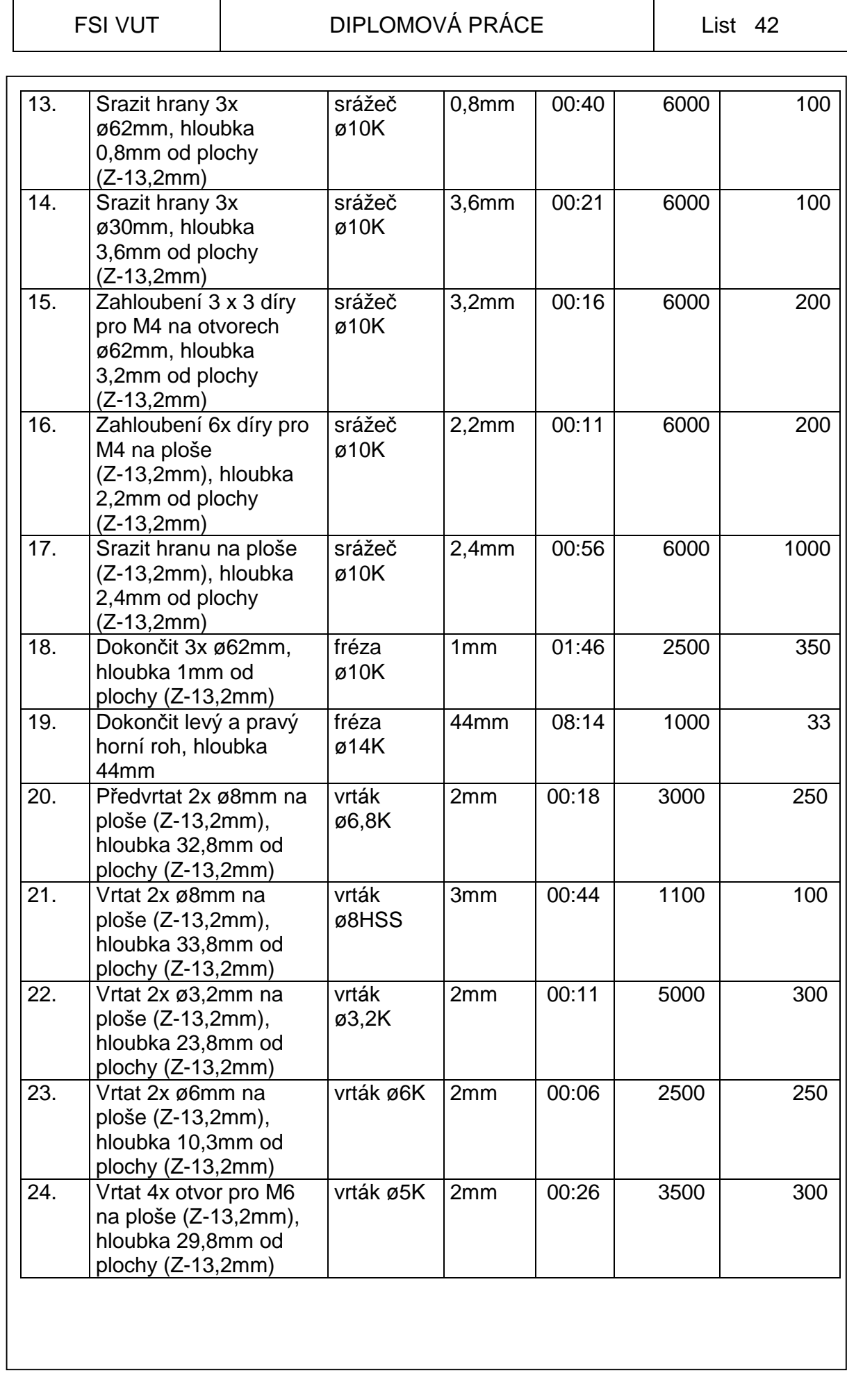

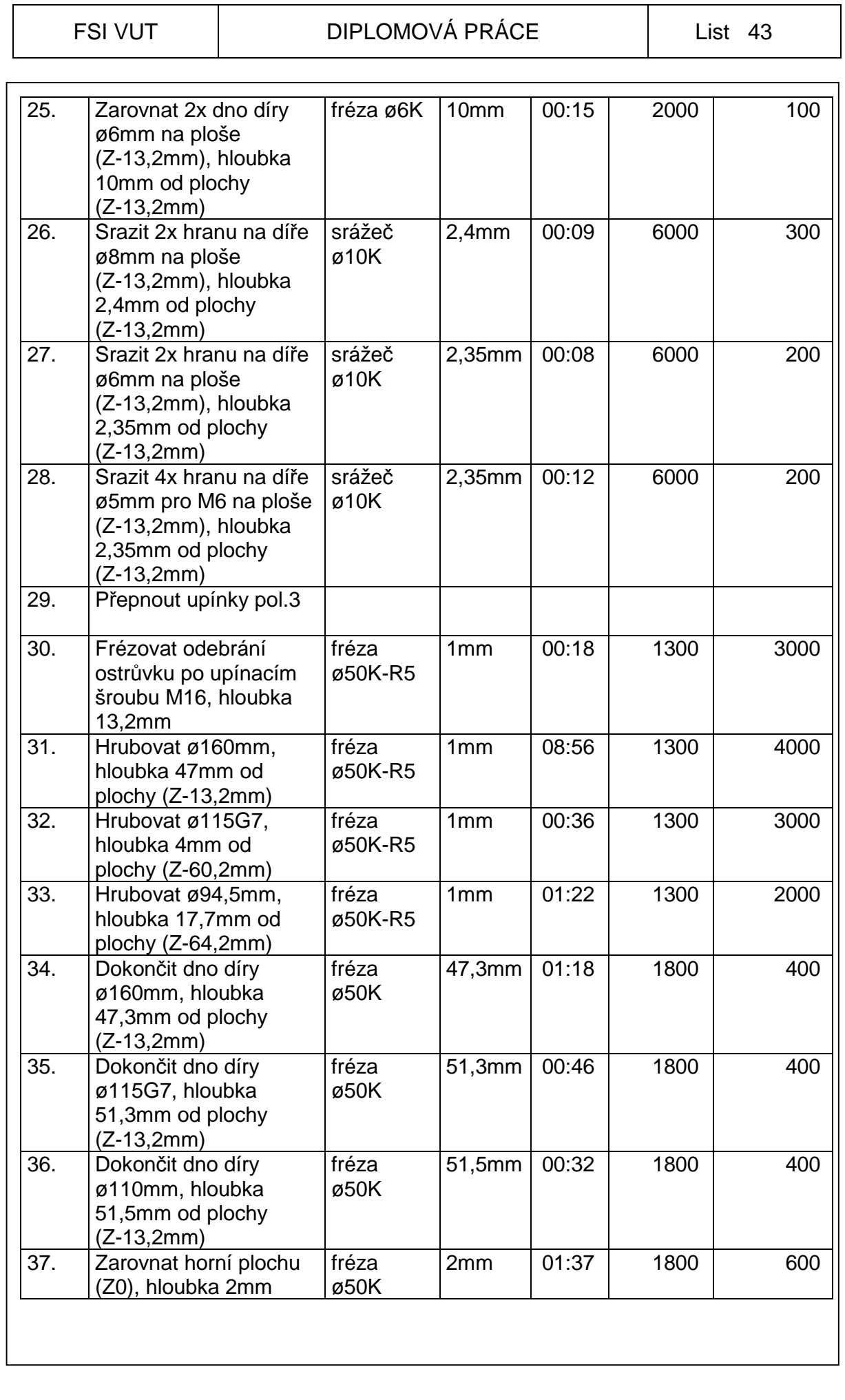

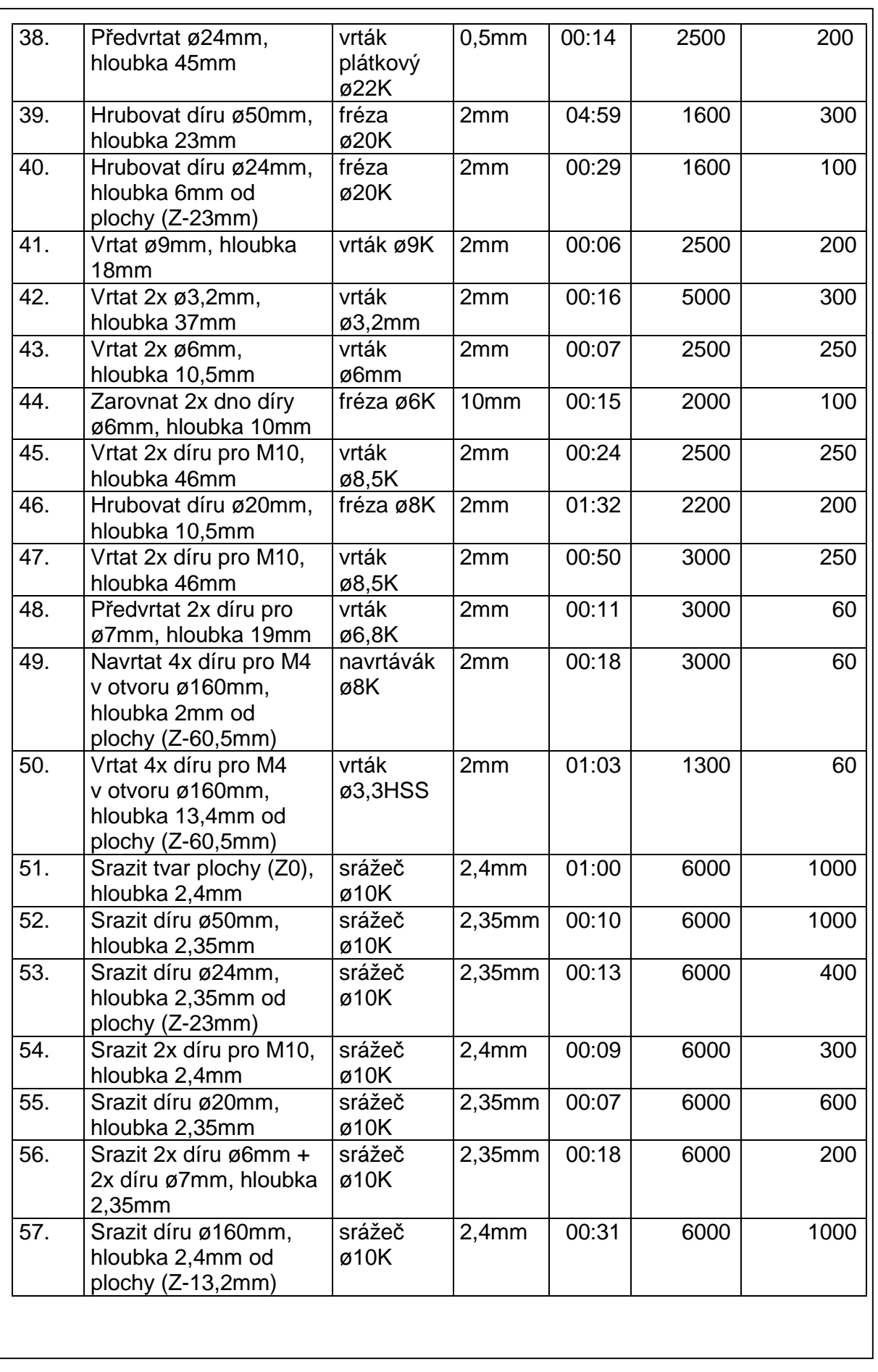

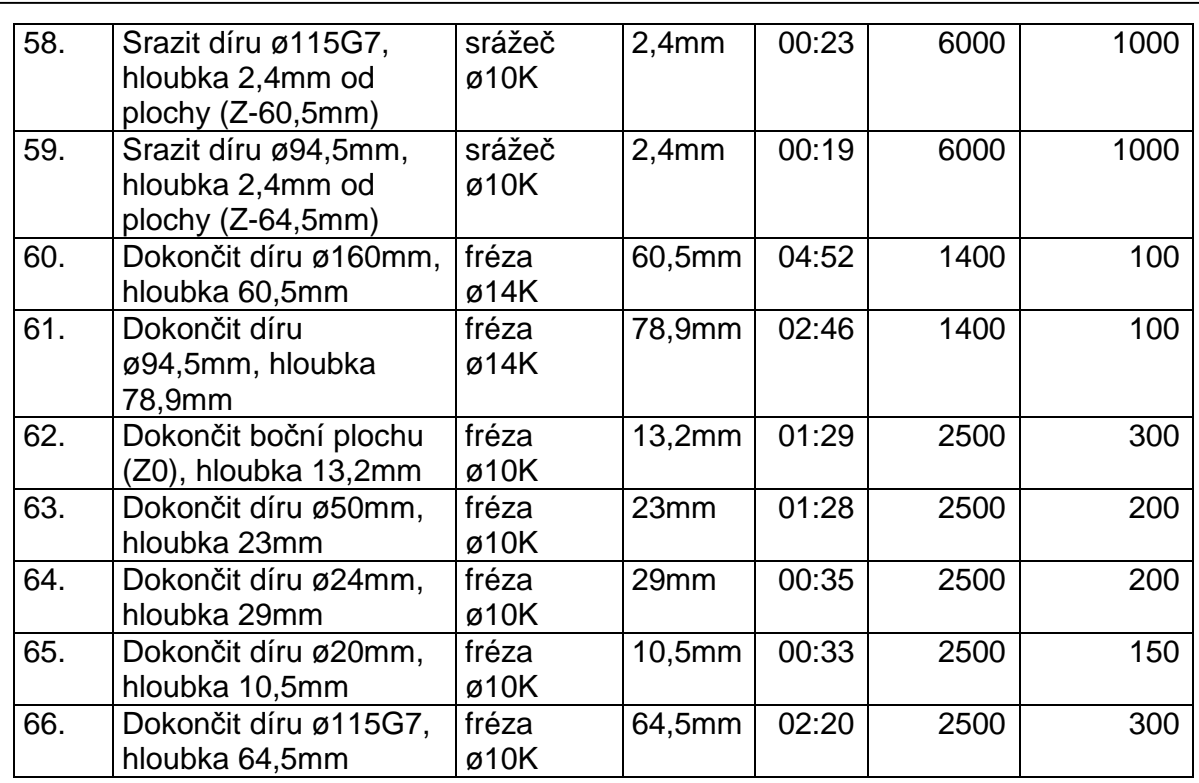

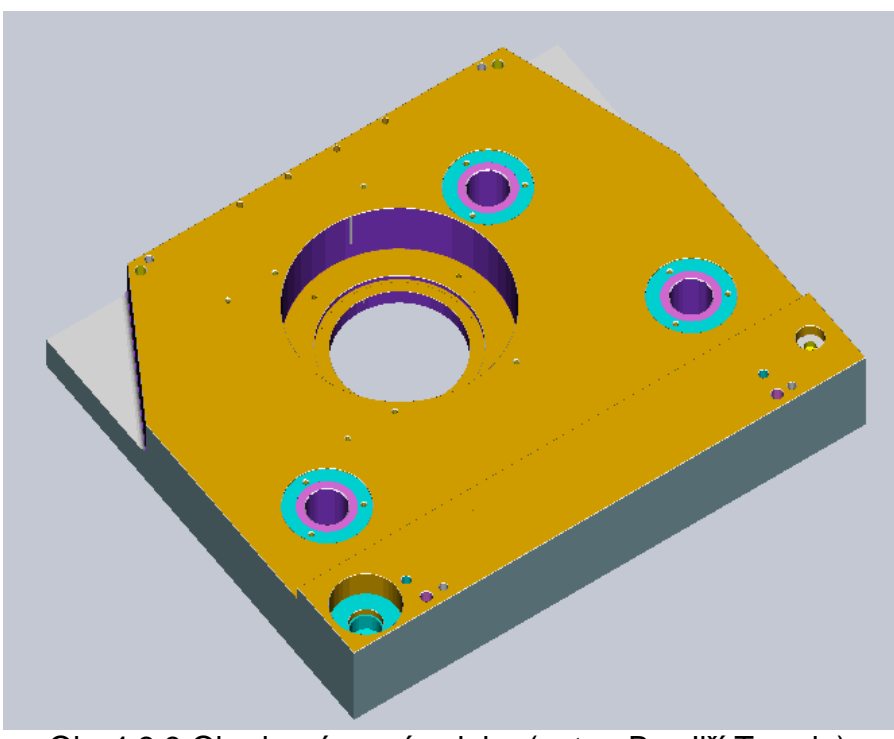

Obr.4.3.3 Obrobená první poloha (autor: Bc. Jiří Trunda)

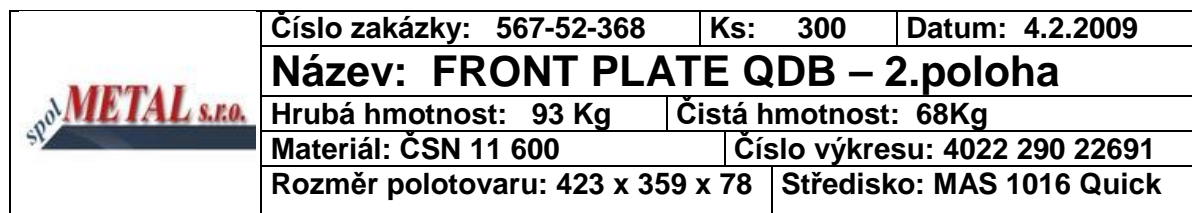

# **Výrobní postup**

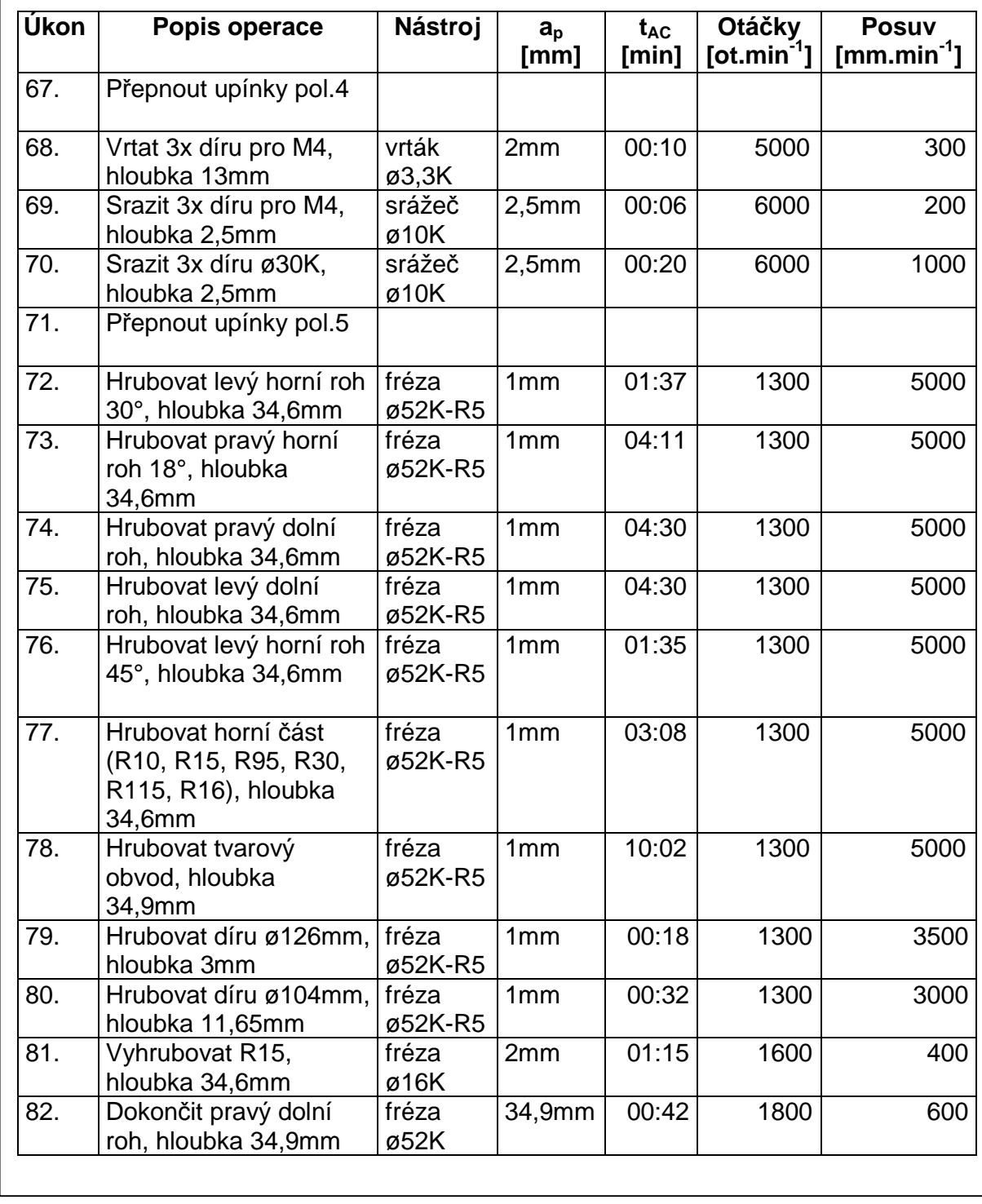

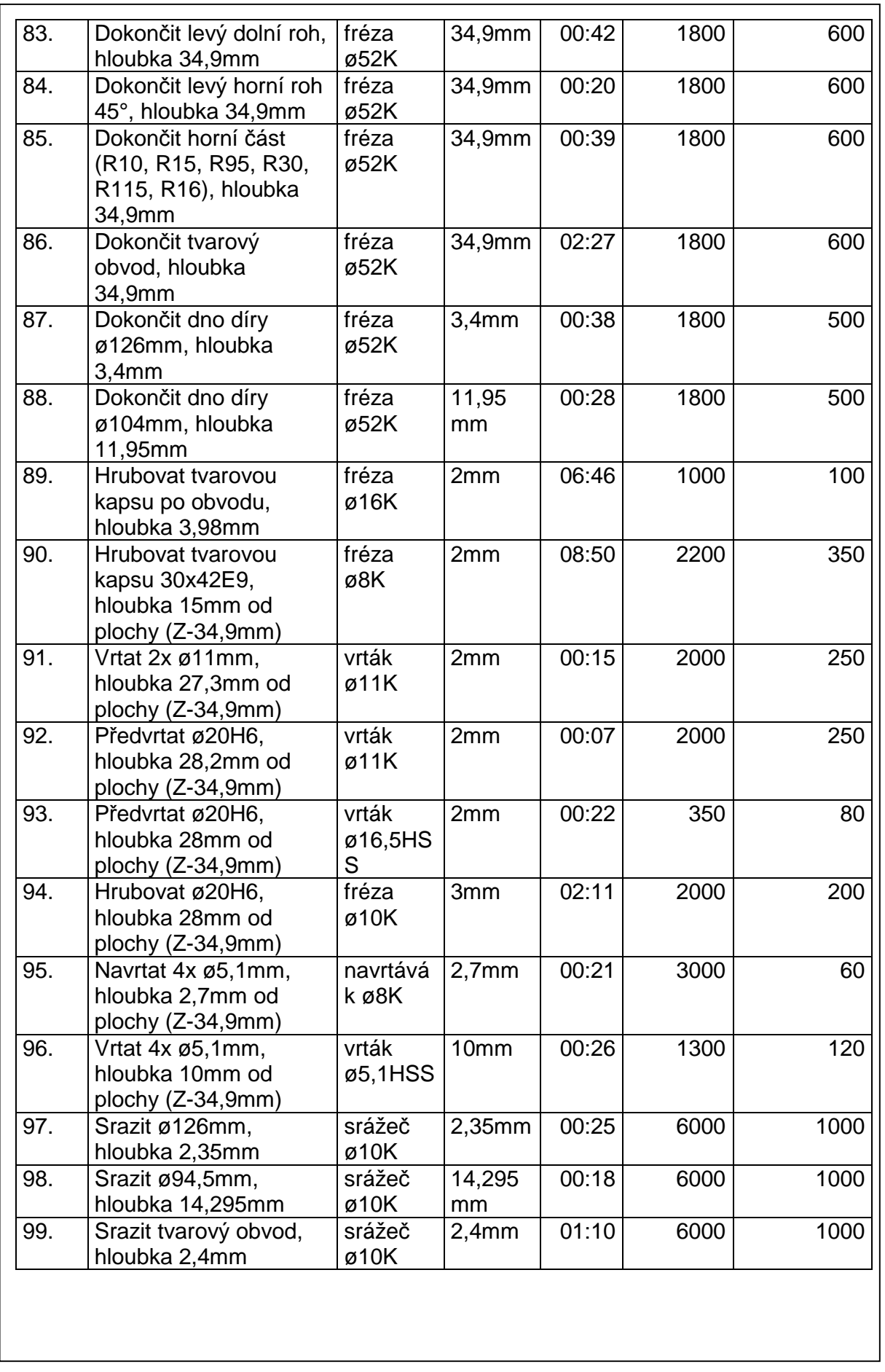

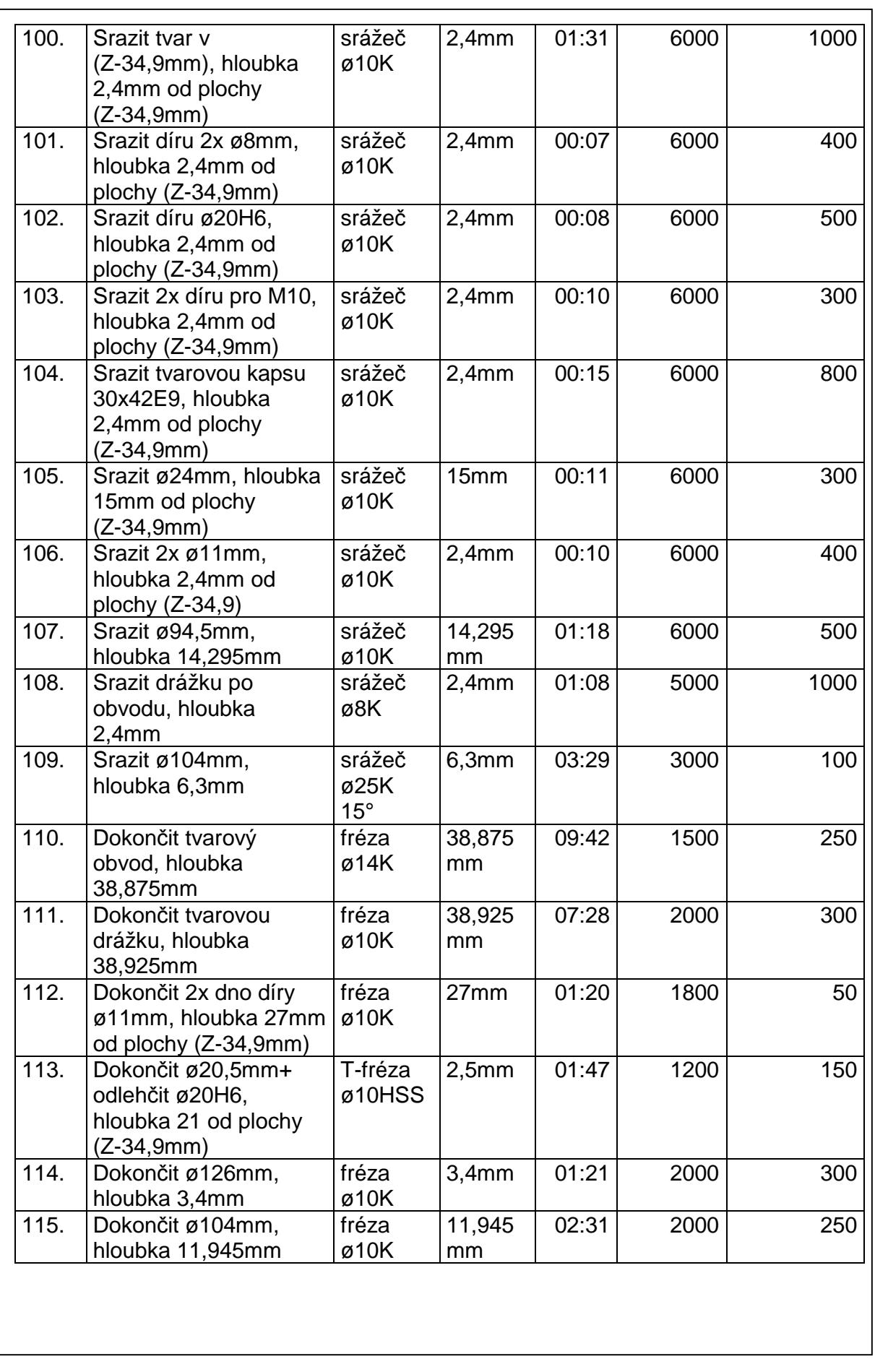

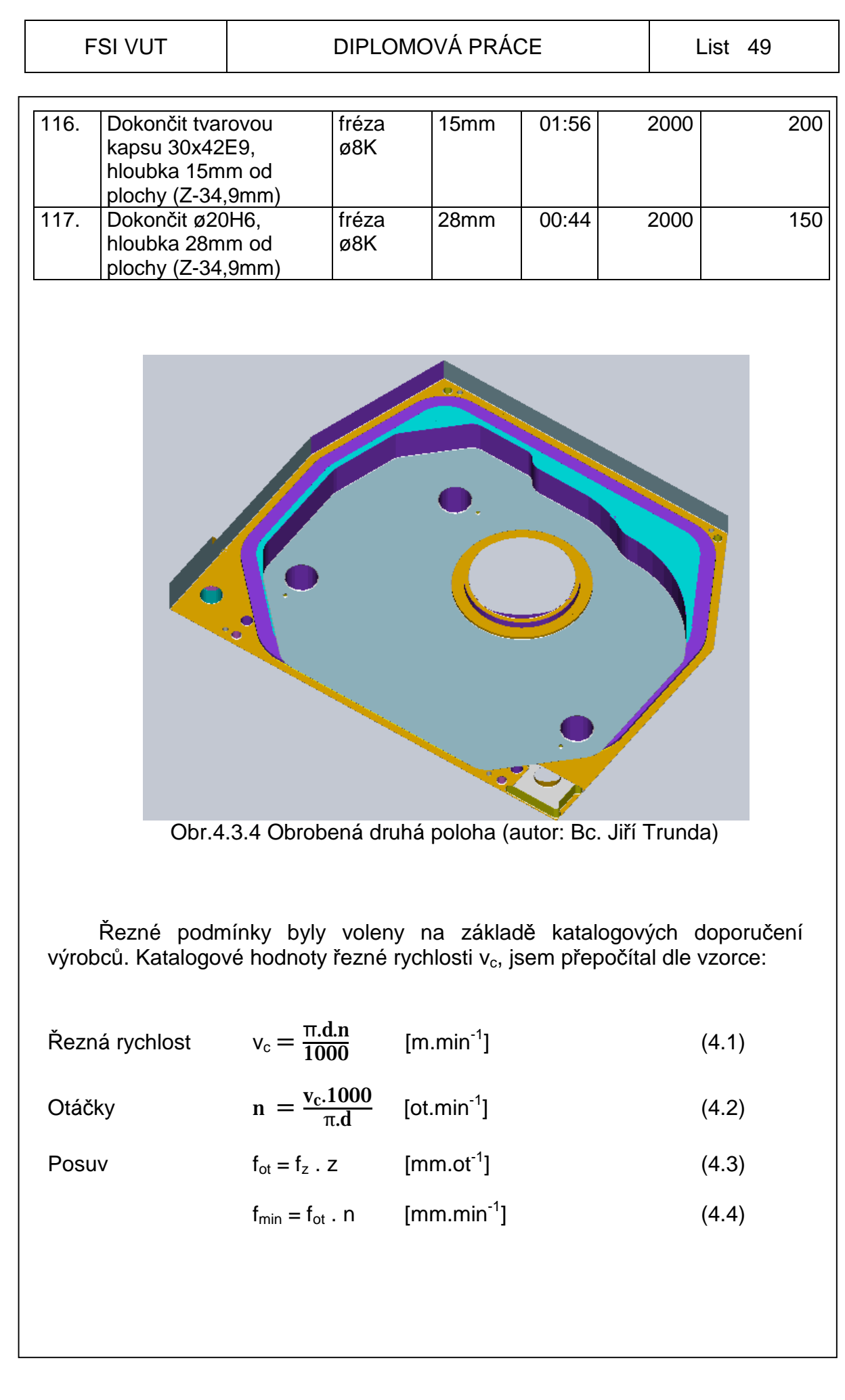

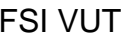

Dle tvaru obráběné dráhy byly řezné podmínky nadále upravovány v průběhu obrábění na stroji, přičemž nebyly překročeny doporučené hodnoty výrobcem.

## **4.4 Přípravek**

K výrobě součásti z důvodu zpřesnění a zjednodušení výroby byl navrhnut a použit přípravek.

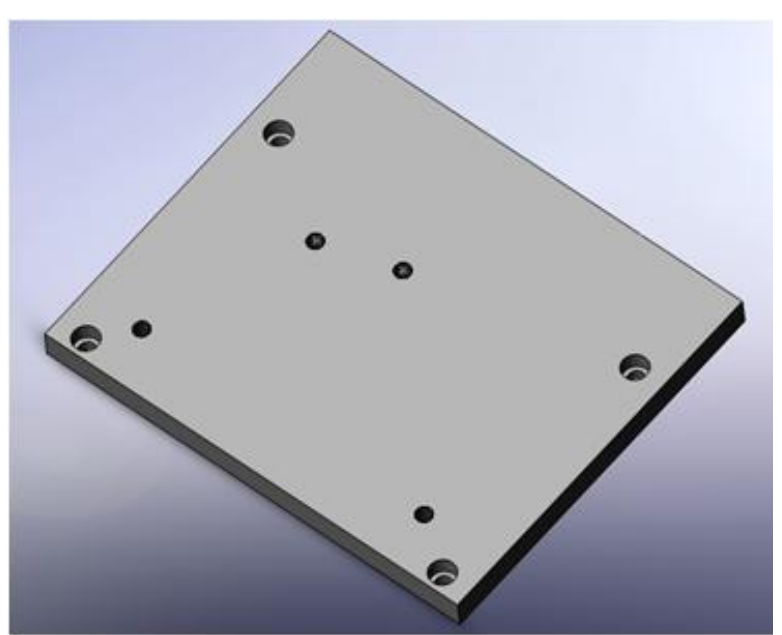

Obr.4.4 Výrobní přípravek (autor: Bc. Jiří Trunda)

Přípravek je navrhnut tak, aby byl univerzální a bylo ho možné použít pro obrábění obou poloh.

Použití přípravku je znázorněno v příloze č.6

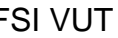

# **5 ZPRACOVÁNÍ CNC PROGRAMU PRO DANOU SOUČÁST**

Uvedená součást je zpracovávána pomocí software SolidCAM 2008 pro řídící systém Heidenhain iTNC530. Chronologie tohoto systému se odehrává v následujících krocích [30]:

- 1. začátek programu,
- 2. definování tvaru a rozměrů polotovaru,
- 3. definování nástrojů,
- 4. volání nástroje,
- 5. vlastní výrobní program,
- 6. konec programu.

#### **5.1 Rozbor chronologie programu**

1. Začátek programu – obsahuje název programu, název stroje, verzi řídícího software a datum zhotovení programu.

0 BEGIN PGM FRONTPLATEQDB402229022691 MM

- 1 ; MCV 1016 Ver.:02\_09\_2008
- 2 ; Date:26-FEB-2009 Time:15:38:11
- 3 ; FRONT PLATE QDB 4022 290 22691
- 2. Definování tvaru a rozměrů polotovaru prvotně se zvolí osa vřetene a poté se volí souřadnice polotovaru v osách X, Y, Z a to v pořadí X, Y, Z MIN a X, Y, Z MAX (úhlopříčkou).

4 BLK FORM 0.1 Z X+0 Y+0 Z-77.9 5 BLK FORM 0.2 X+423 Y+359 Z+0.3

3. Definování nástrojů – příkaz načítá informace o korekcích nástroje z tabulky nástrojů.

42 TOOL DEF 2

4. Volání nástroje – příkaz volá nástroj dle pořadového čísla v zásobníku nástrojů, který se předem nadefinoval. Zadává se zde i osa vřetene a otáčky vřetene.

41 TOOL CALL 1 Z S3000

5. Vlastní výrobní program – obsahuje různé programovací příkazy.

Uváděná součást je zpracována pomocí aplikace CAM. Aplikace CAM využívá programování na konturu, vrtací cykly a podprogramy.

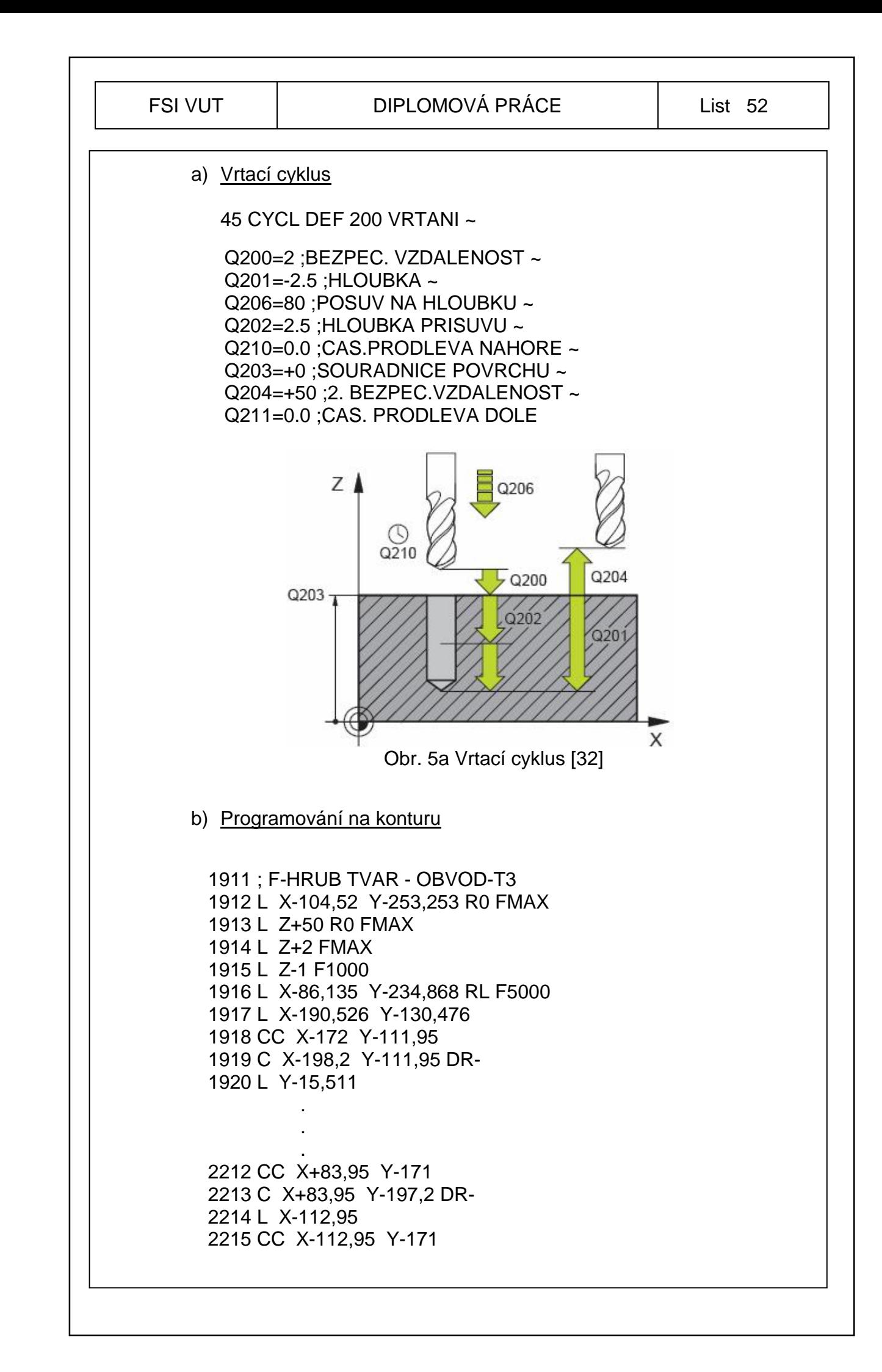

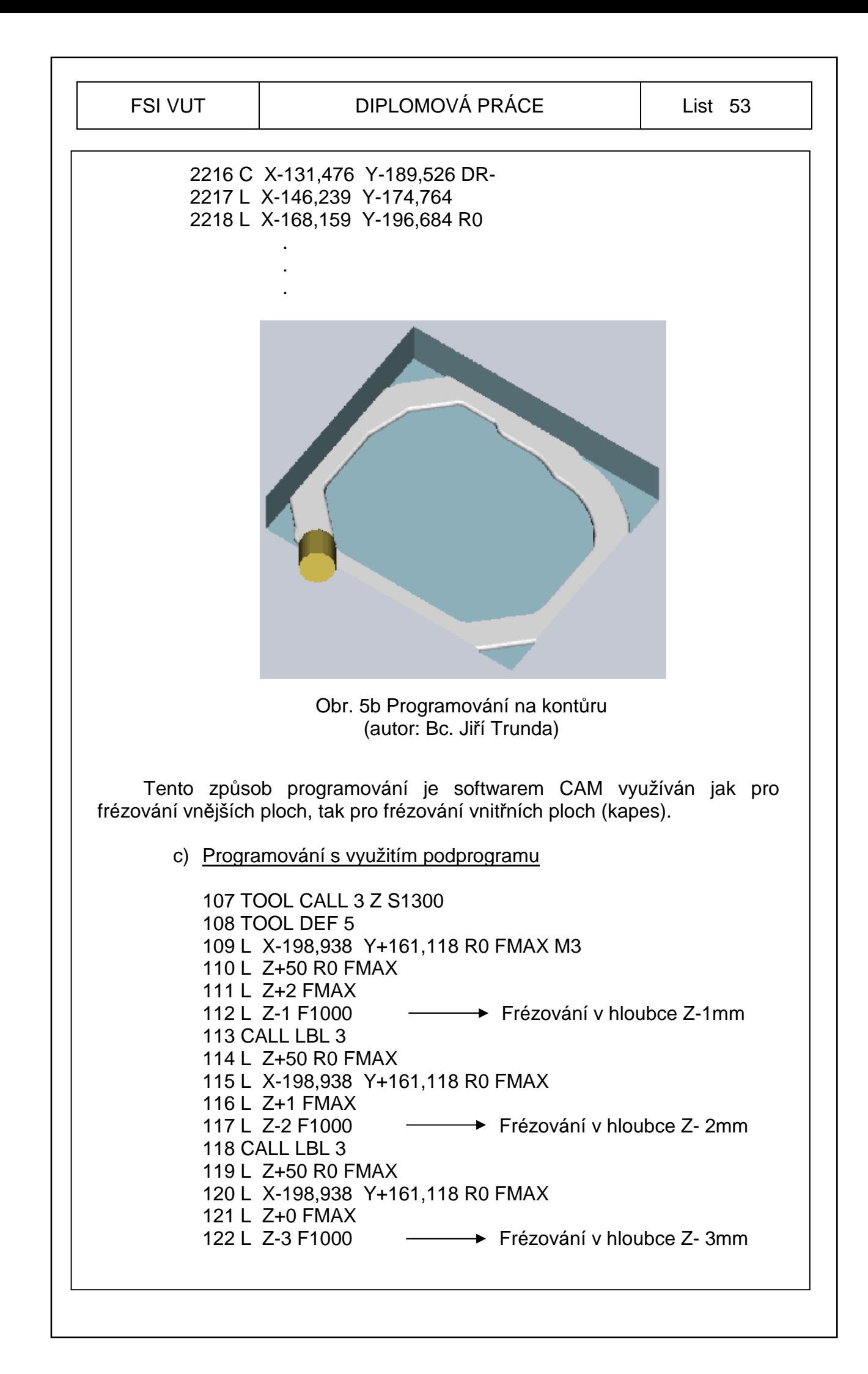

. .

#### FSI VUT | DIPLOMOVÁ PRÁCE | List 54

. 3022 L M30 3023 ; ------ KONEC PROGRAMU ------ 3024 ; 3025 LBL 3 3026 L X-174,21 Y+153,083 RR F5000 3027 L X-229,28 Y-16,407 Opakující se část 3028 L X-254,008 Y-8,372 R0 3029 LBL 0

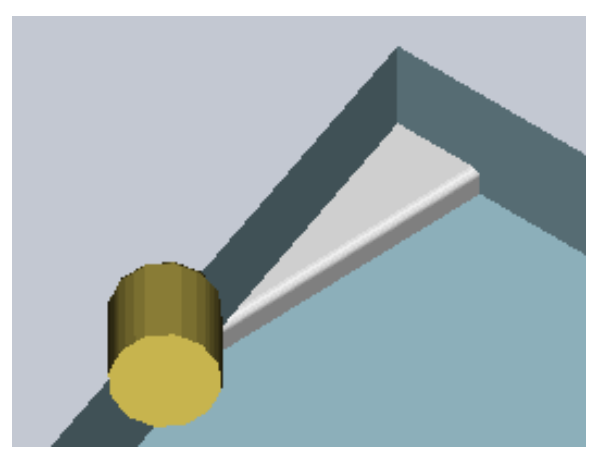

Obr. 5c Programování s využitím podprogramu (autor: Bc. Jiří Trunda)

Pokud se tvar kontury nemění a mění se pouze hloubka odebíraného materiálu v ose Z, aplikace CAM automaticky zavádí využití podprogramu. Tzn. software zhotoví soubor bloků, které jsou nezbytné pro obrábění dané kontury a uvede je do programu jako LBL X, kde X označuje číselné označení daného podprogramu. Podprogramy jsou uvedeny na konci hlavního programu, až za funkcí M30. Hlavní program probíhá až do okamžiku, kdy se v programu objeví funkce CALL LBL X. Tento příkaz vyvolá patřičný podprogram, ten se provede až do příkazu LBL 0 a dále opět pokračuje hlavní program.

Hlavní výhodou podprogramů, je úspora bloků, které by jinak zbytečně prodlužovaly program a tím zvětšovaly zaplnění paměti stroje. [32]

#### **5.2 Simulace NC programu na stroji**

Před vlastní výrobou byla provedena simulace výrobního programu přímo na stroji. Je to osvědčená praxe, kdy posuzujeme simulaci na stroj se simulací na PC. Mohou zde být mnohdy velké rozdíly. Simulaci programu na stroji provádíme v provozním režimu TEST. V tomto režimu je stroj v klidu a provádí se pouze grafická simulace. Tento režim nám umožňuje pozorovat současně běh programu a pozici nástroje.

FSI VUT  $\vert$  DIPLOMOVÁ PRÁCE  $\vert$  List 55 Program run Programming and editing single block 65 L X-41.264 Y+243.682 R0 FMAX M3<br>66 L Z+50 R0 FMAX<br>67 L Z+2 FMAX<br>68 L Z-1 F2800 82 L Z+2 FMAX<br>
82 L Z-1 F2800<br>
88 L Z-1 F2800<br>
88 L Z+50.238 Y+301.30 F5000<br>
71 L X-32.69 Y+233.732 FMAX<br>
73 L Z-1 F2800<br>
73 L Z-1 F2800 V+301.30 F5000 71 L X-92.59 Y+298.792 FMAX<br>79 L Z-2 FMAX<br>79 L X-10.173 Y+225.792 RL F5000<br>79 L X-10.173 Y+225.792 RL F5000<br>75 L X+89.827 Y+883.49<br>77 L Z+50 R0 FMAX<br>70 L X-41.284 Y+243.802 FMAX<br>70 L X-41.284 Y+243.802 FMAX X+46.81 V+376.49 R0<br>X+41.284 FMAX<br>X-41.284 V+243.802 FMAX<br>X+2 FMAX<br>Z-2 F2000<br>X+33.296 V+381.38 F5000<br>X+53.296 V+381.38 F5000<br>X-32.88 FMAX<br>X-32.88 V+230.732 FMAX<br>Z+2 FMAX ÷, **C**<sub>B</sub> L  $\frac{1}{22}$  L<br> $\frac{1}{22}$  L  $\frac{1}{34}$   $\frac{1}{4}$ Z+2 FHRX<br>Z-2 F2000<br>X-10.173 Y+225.732 RL F5000<br>X+65.327 Y+363.43<br>X-46.01 Y+376.43 R0<br>Z+50 R0 FMAX<br>X-41.264 Y+243.632 FMAX 55 L CB L 87 L<br>60 L<br>68 L **98 L** 98 L 2-41.264<br>
93 L 2-3 F2000<br>
93 L 2-3 F2000<br>
93 L 2-5 P7000<br>
94 L 2-50 R0 FMAX<br>
95 L X-92.69 V+298.792 FMAX<br>
95 L X-92.69 V+298.792 FMAX .<br>Y+981.98 F5000 BEGIN END PAGE PRGE **START** RESET **FIND START SINGLE** î J J ख **STORT** Obr. 5.2.1 Simulace na stroji 1. strana (autor: Bc. Jiří Trunda) Program run. Programming and editing single block 58 C X+141.993 V-185.199 DR+<br>
68 C X+141.993 V-185.287<br>
70 C X+141.688 V-186.287<br>
71 L X+144.588 V-186.388 DR-<br>
71 L X+144.999 V-189.599<br>
73 C X+145.1 V-189.599<br>
73 C X+145.1 V-189.599<br>
75 CC X+142 V-214.3<br>
76 C X+144.588 98 C X+192.007 Y-185.199<br>98 C X+192.007 Y-185.099<br>98 C X+192 Y-185.099<br>98 L X+182 Y-184.099 DR+<br>98 L Y-186.099 PAGE PAGE BEGIN END STORT RESET **FIND START SINGLE** f T. **START**  $\mathbb{I}$ Obr. 5.2.2 Simulace na stroji 2. strana (autor: Bc. Jiří Trunda)

## **5.3 Výroba na stroji**

Po zapnutí stroje, se v prvém případě musí nastavit referenční body (viz. kapitola 2.2), poté následuje osazení zásobníku nástrojů dle seznamu nástrojů. Provede se přenos programu z externího PC prostřednictvím portu RS 232 do stroje. Poté musíme provést korekce nástrojů (viz. kapitola 2.3) a tyto hodnoty zapsat do tabulky nástrojů v řídícím systému. Pro měření korekcí nástrojů, byla použita dotyková sonda Heidenhain TT 140 (viz. obr. 2.3.2.2). Následovalo umístění přípravku společně s polotovarem. Pomocí 3D dotykové sondy Heidenhain TS 640 (viz. obr. 2.2.3) se provedlo určení nulového bodu obrobku, který se zapsal do řídícího systému stroje. Následuje finální simulace v provozním režimu TEST (viz. kapitola 5.2)

Po tzv. odladění prvního kusu, následovala výroba dalších součástí bez problémů. Po obrobení byla pořízena fotografie součásti (obr. 5.3)

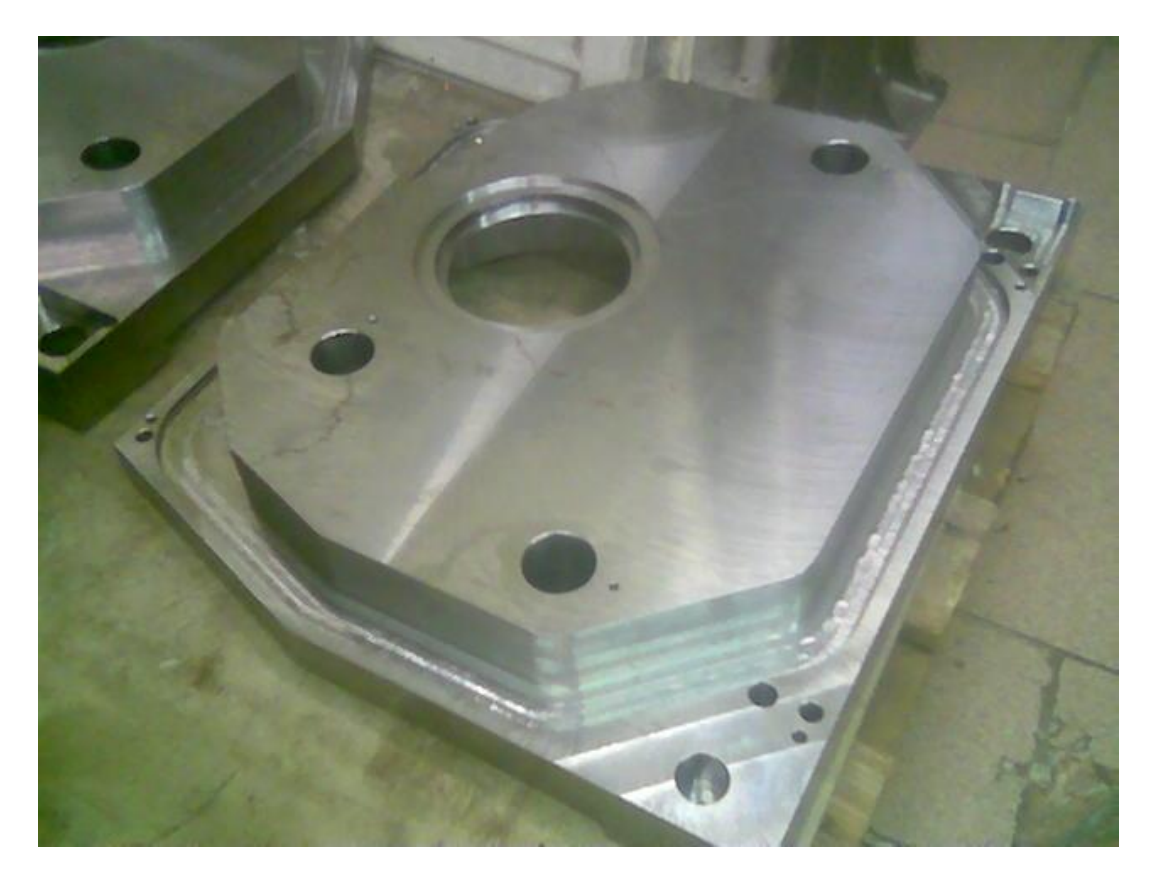

Obr. 5.3 Fotografie fyzické součásti (autor: Bc. Jiří Trunda)

#### **6 TECHNICKO-EKONOMICKÉ ZHODNOCENÍ VÝROBY**

Celkové technicko-ekonomické zhodnocení výroby je nutno rozdělit do čtyř složek, které ve finálním součtu vyobrazí konečné hodnoty. Pro jednoduchost je výpočet proveden pro jeden rok.

#### **Rozdělení:**

- náklady na vypálení polotovaru,
- náklady na úhlování polotovaru,
- náklady na výrobu přípravku,
- náklady na výrobu součásti.

#### **Výpočet hmotnosti obrobku:**

$$
m = (a \cdot b \cdot c) \cdot r = (423.359.78) \cdot 7,85.10^{-3} = 92,982kg \approx 93kg
$$

(6.1)

#### **Vstupní hodnoty potřebné k výpočtu nákladů na výrobu:**

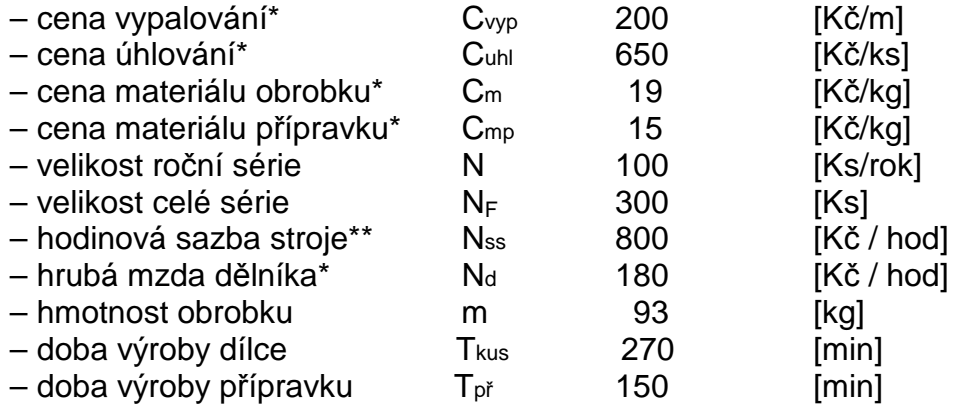

(\* uvedené ceny jsou platné ke dni 1.4.2009)

(\*\* uvedená cena je platná ke dni 1.4.2009 a zahrnuje veškeré náklady spojené s provozem stroje, jako náklady na nástroje, elektrickou energii, provozní kapaliny apod. Nezahrnuje náklady za hrubou mzdu dělníka.)

#### **6.1 Náklady na vypálení polotovaru**

Jak již bylo zmíněno, materiál je dodáván v úhlované podobě, a proto je nutné do ekonomického zhodnocení uvést i náklady s tím spojené.

Daná firma si za vypálení tohoto polotovaru účtuje 200Kč/m. Z jednoduchého vzorce zjistíme celkové roční náklady na vypálení 100ks/rok.

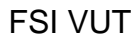

#### DIPLOMOVÁ PRÁCE | List 58

# **Obvod výpalku:**   $O_{vyp} = (2a_v + 2b_v) = (2 \cdot 429 + 2 \cdot 365) = 1588 \text{mm} \approx 1,59 \text{m}$  (6.2)  $a_{\scriptscriptstyle \rm v}, b_{\scriptscriptstyle \rm v}$  - délky vypálených stran včetně přídavků na obrábění **Celková vypalovaná dráha za rok:**   $O_c = N \cdot (2a + 2b) = 100 \cdot (2 \cdot 429 + 2 \cdot 365) = 158800$ *mm* ≈ 159*m* (6.3) **Náklady na vypálení jednoho polotovaru:**   $N_{vyp} = C_{vyp} \cdot O_{vyp} = 200 \cdot 1{,}59 = 318Kc^2$  (6.4) **Náklady na vypálení roční série polotovarů:**   $N_{\text{type}} = C_{\text{type}} \cdot O_c = 200 \cdot 159 = 31800 Kc^2$  (6.5) **6.2 Náklady na úhlování polotovaru**  Úhlování polotovaru bylo prováděno ve stejném podniku jako vypalování polotovarů. Firma si za úhlování polotovaru účtuje 650Kč/ks. **Celkové náklady na výrobu roční série polotovarů:**   $N_{pole} = C_{uhl} \cdot N = 650 \cdot 100 = 65000 K\check{c}$  (6.6) **Celkové náklady na jeden polotovar:**  *Kč N N*  $N_{\text{polk}} = \frac{N_{\text{pole}}}{N} = \frac{0.0000}{100} = 650$  $=\frac{N_{pole}}{N_{core}}=\frac{65000}{N_{core}}=650Kc$  (6.7) **6.3 Náklady na výrobu přípravku Výpočet hmotnosti přípravku:**

 $m_p = (a_p \cdot b_p \cdot c_p) \cdot r = (440 \cdot 370 \cdot 30) \cdot 7{,}85 \cdot 10^{-3} = 38{,}339kg \approx 38{,}4kg$ (6.8)

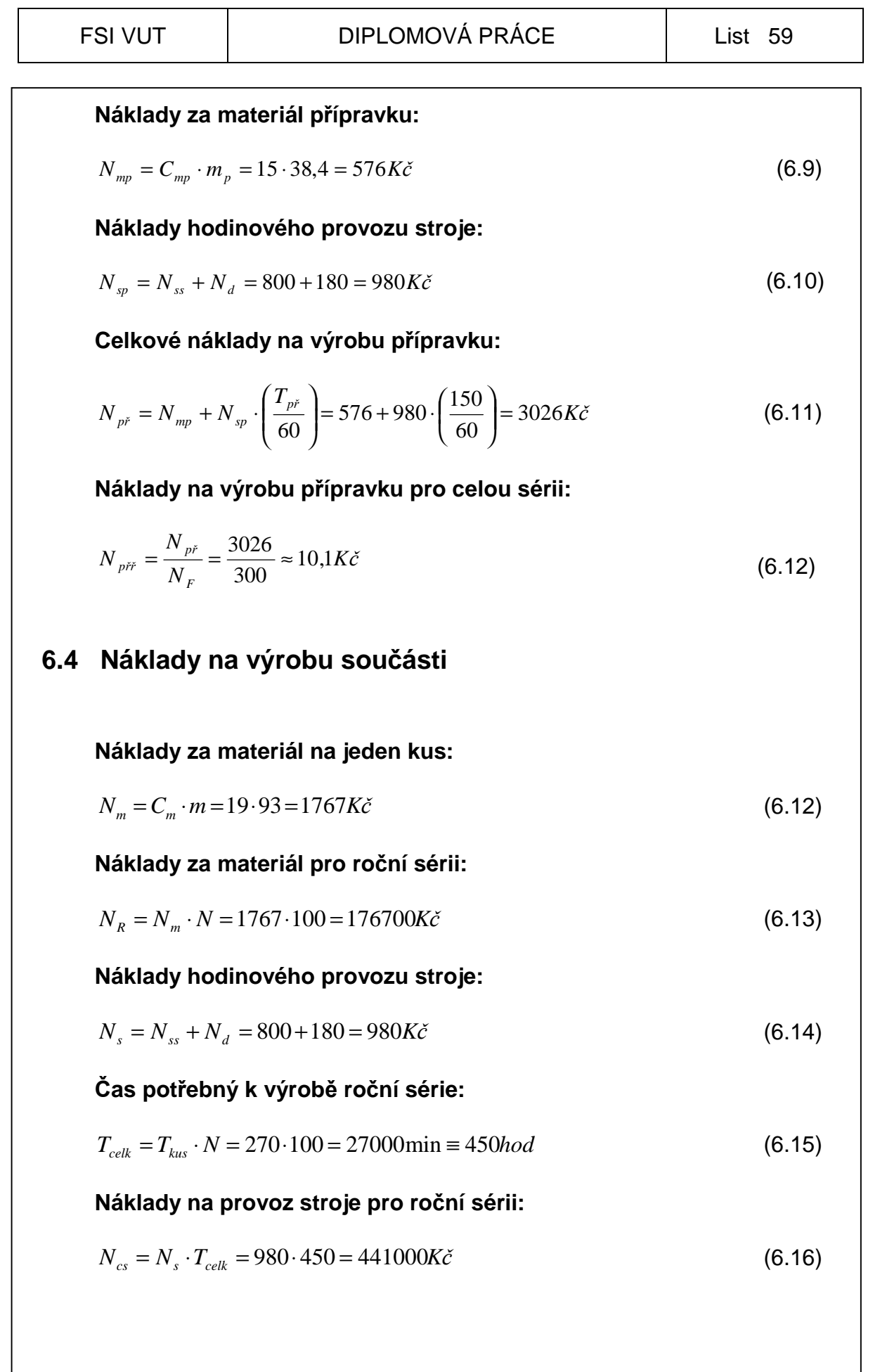

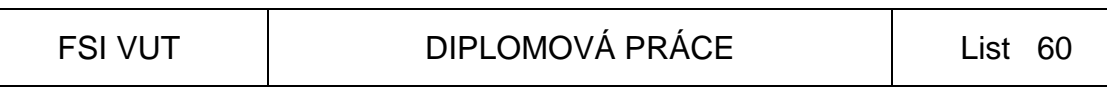

#### **Celkové náklady na výrobu roční série:**

$$
N_{obrc} = N_{cs} + N_R = 441000 + 176700 = 617700K\check{c}
$$
 (6.17)

**Celkové náklady na jeden kus:** 

$$
N_{obrk} = \frac{N_{obrc}}{N} = \frac{617700}{100} \approx 6177K\check{c}
$$
 (6.18)

# **6.5 Konečné náklady na výrobu**

**Celkové náklady na výrobu jednoho kusu za rok:** 

$$
N_k = N_{vyp} + N_{polk} + N_{pif} + N_{obrk} = 318 + 650 + 10,1 + 6177 = 7155,1K\check{c}
$$
 (6.19)

**Celkové náklady na výrobu roční série:** 

 $N_c = N_{vpc} + N_{pole} + N_{p\dot{r}} + N_{obrc} = 31800 + 65000 + 3026 + 617700 = 717526K\dot{c}$ (6.20)

#### **ZÁVĚR**

Cílem této diplomové práce bylo navrhnout technologickou přípravu výroby součástky pro CNC frézovací centrum za použití progresivních řezných nástrojů.

V první části této práce je popsán rozbor obecných možností frézování na CNC strojích, teorie programování frézovacích center a použití CAD/CAM systémů. Jedná se o moderní, vysoce výkonnou a produktivní metodu obrábění, která se na světě více a více rozšiřuje. Poptávka po výrobcích s vysokými nároky na přesnost a geometrickou náročnost stále roste. S tím je spjat i vývoj nových řezných nástrojů, které musí pracovat za stále se zvyšujících řezných podmínek.

Druhá část této práce popisuje konkrétní praktickou realizaci. K výrobě součástky byl použit materiál ČSN 11 600, který je pro tuto součást vhodný. Je lehce dostupný, vyhovuje v rámci mechanických vlastností, snadno obrobitelný a v neposlední řadě i ekonomicky dostupný.

Jako výrobní stroj byl použit MAS MCV 1016 QUICK, který disponuje dostatečně rozmanitou výbavou progresivních nástrojů, včetně měřících sond. Pro tento stroj byl navrhnut přípravek, který zjednodušuje a zefektivňuje celkovou výrobu. Náklady na výrobu přípravku jsou "vykoupeny" úsporou času při ustavování polotovarů.

K vyhotovení výrobního programu byl použit software firmy SolidVision, konkrétně SolidWorks včetně integrovaného CAM systému. Jako řídící systém byl použit Heidenhain iTNC 530 z důvodu zastoupení v dané firmě.

Před vlastním procesem obrábění byla provedena simulace výrobního programu, tím se zjistila funkčnost programu a předešlo se případným kolizním stavům a haváriím. Patří to ke standardnímu postupu před vlastní výrobou.

Proces obrábění proběhl bez problému, proto lze hovořit o úspěšném splnění cíle této diplomové práce.

Výroba součásti je na závěr podložena technicko-ekonomickým zhodnocením.

Výrobní program je uložen z důvodu velkého objemu dat pouze na disku CD této diplomové práce.

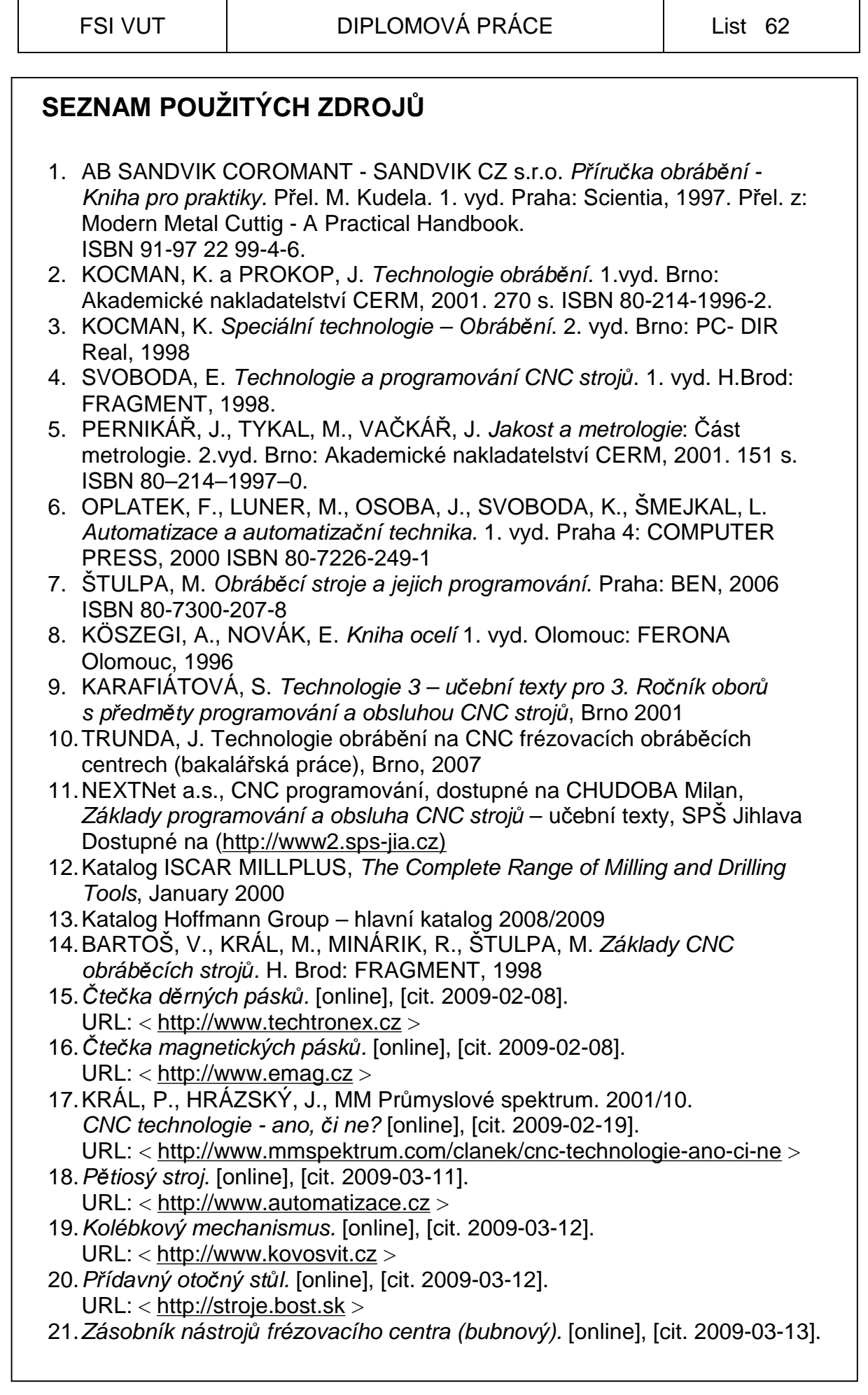

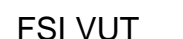

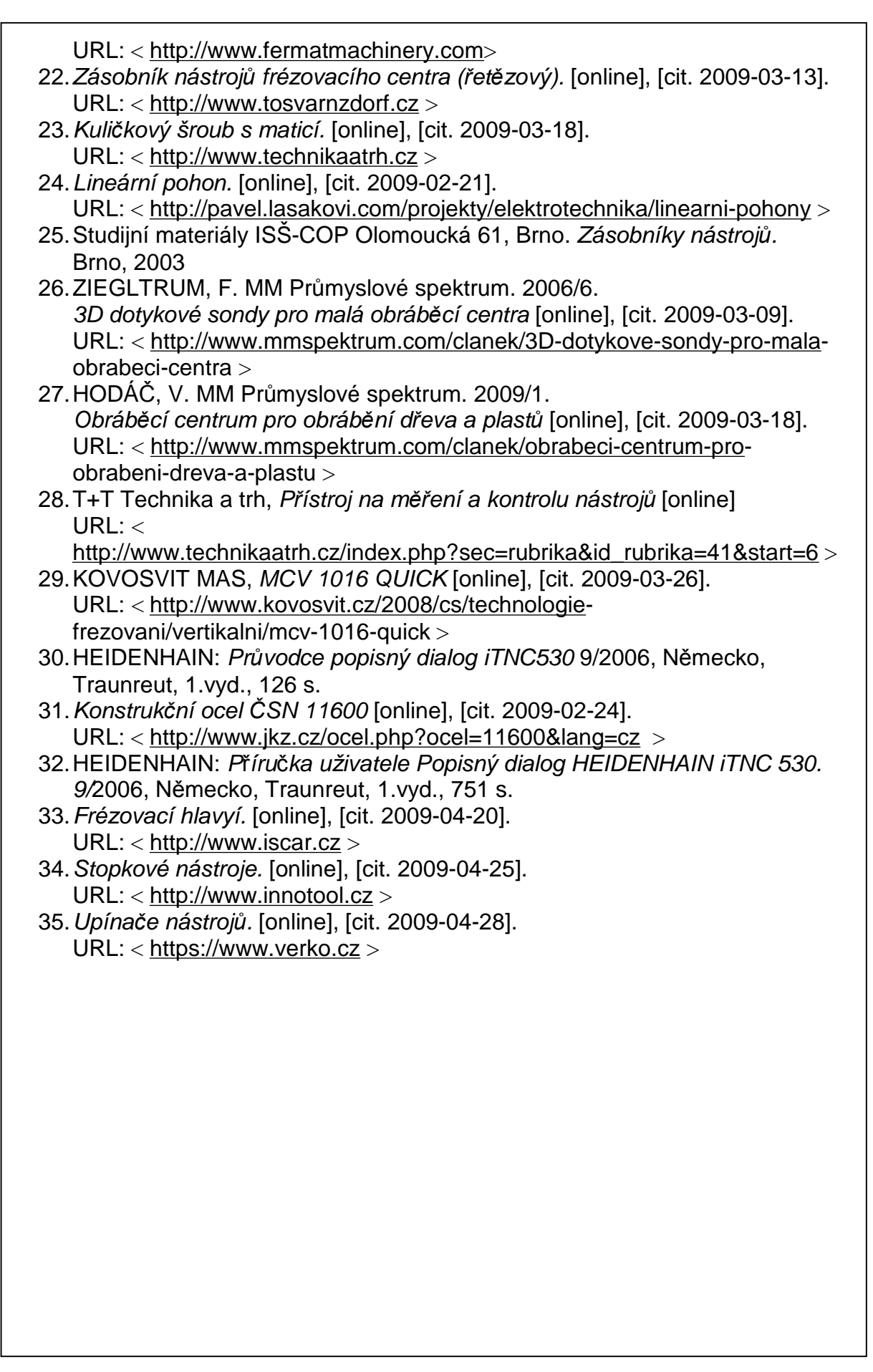

# **SEZNAM POUŽITÝCH ZKRATEK A SYMBOLŮ**

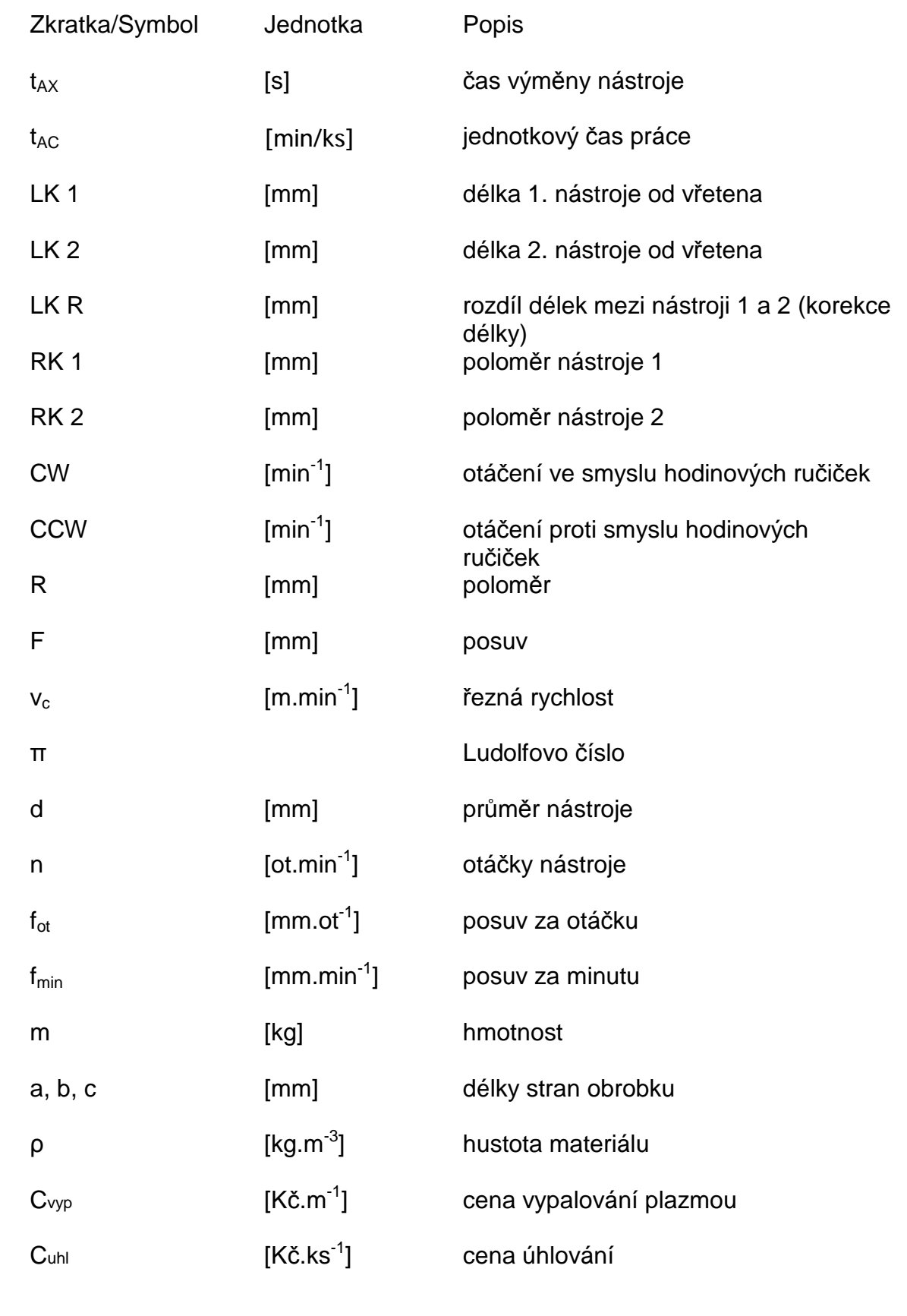

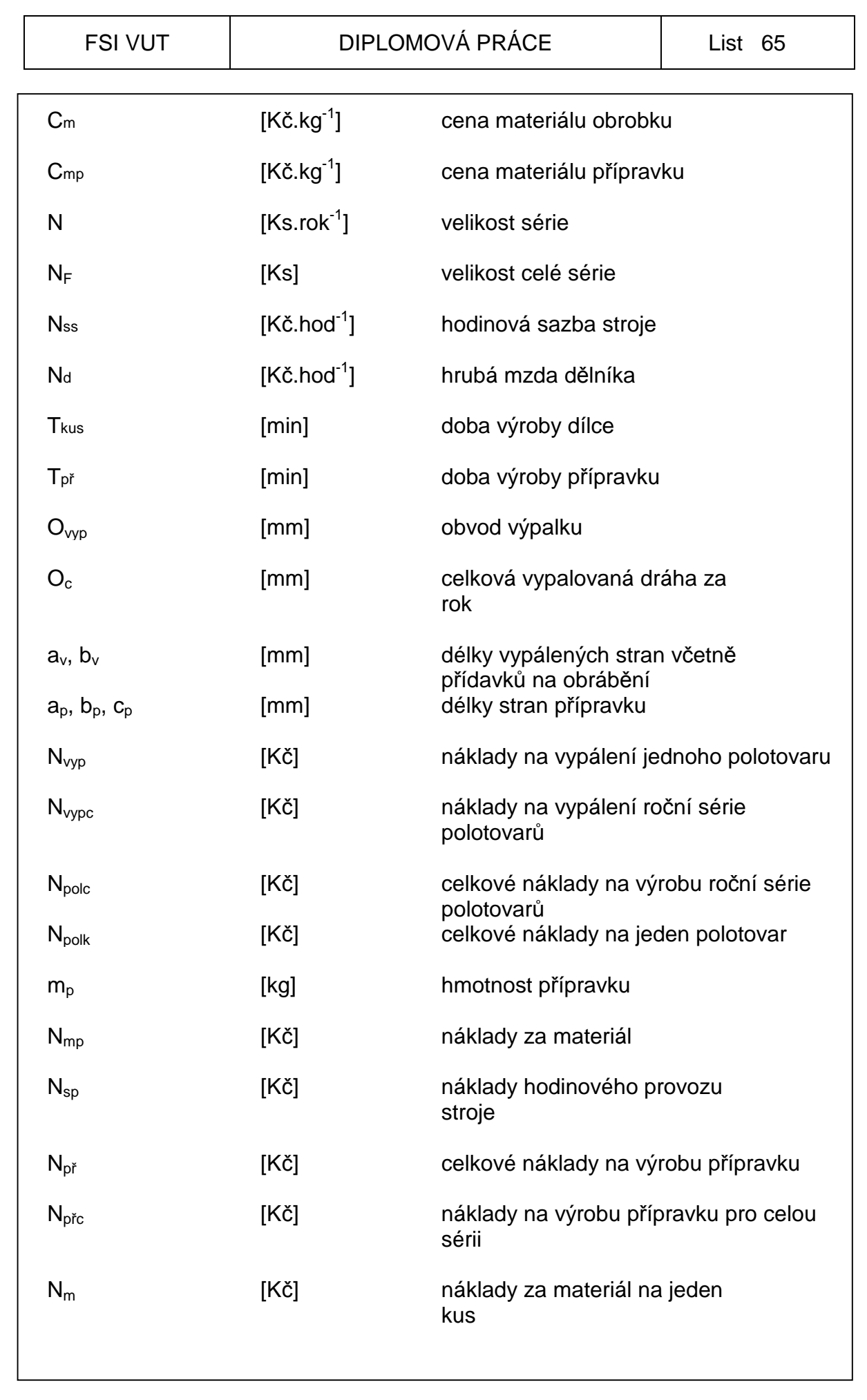

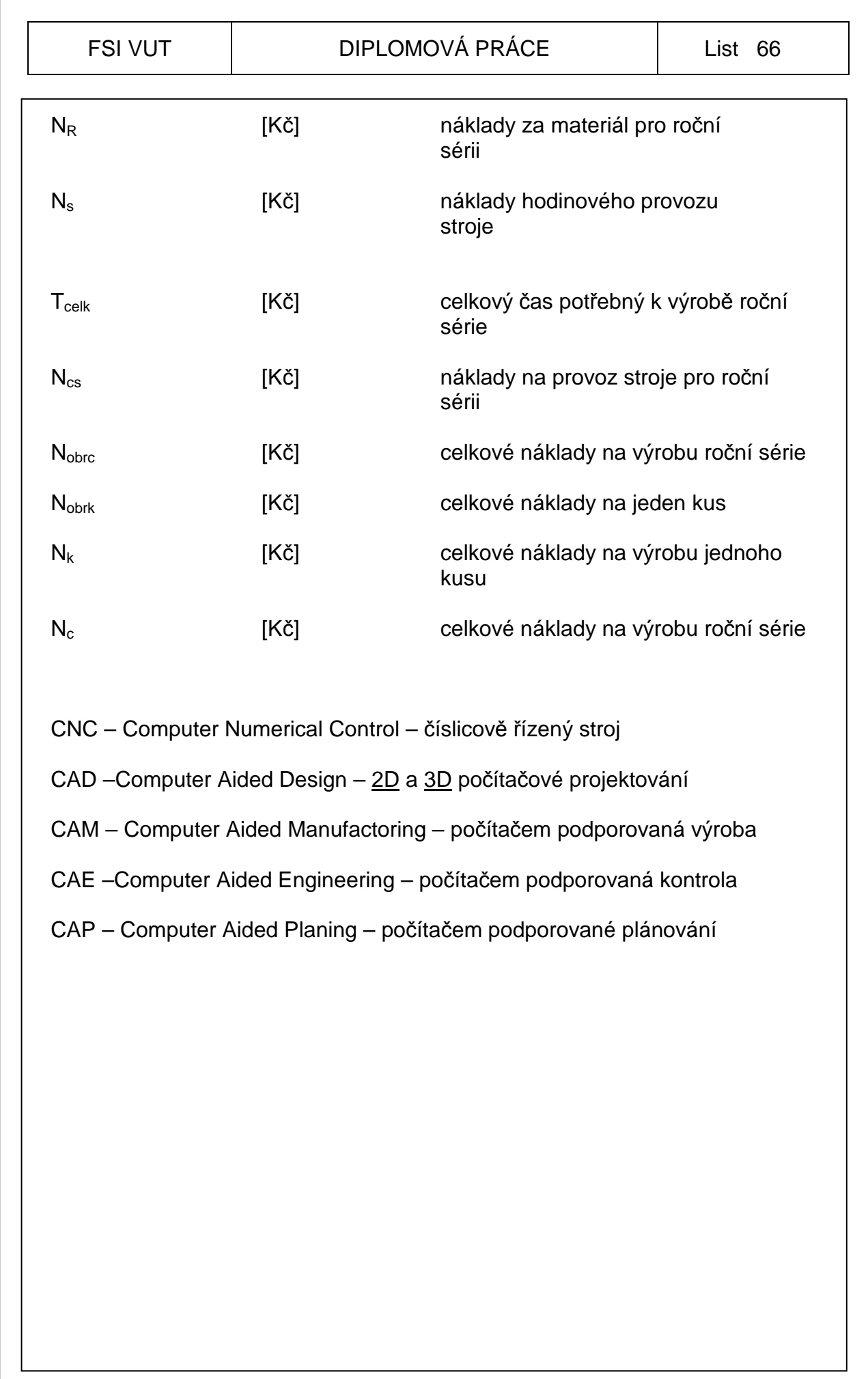

# **SEZNAM PŘÍLOH**

- Příloha 1 Vztažné body v pracovním prostoru frézovacího stroje
- Příloha 2 Přehled přípravných funkcí na CNC strojích
- Příloha 3 Přehled pomocných funkcí na CNC strojích
- Příloha 4 Tabulka nástrojů
- Příloha 5 Ukázka nejvíce používaných nástrojů při procesu obrábění
- Příloha 6 Ukázky upnutí součásti na přípravku

## **Příloha 1**

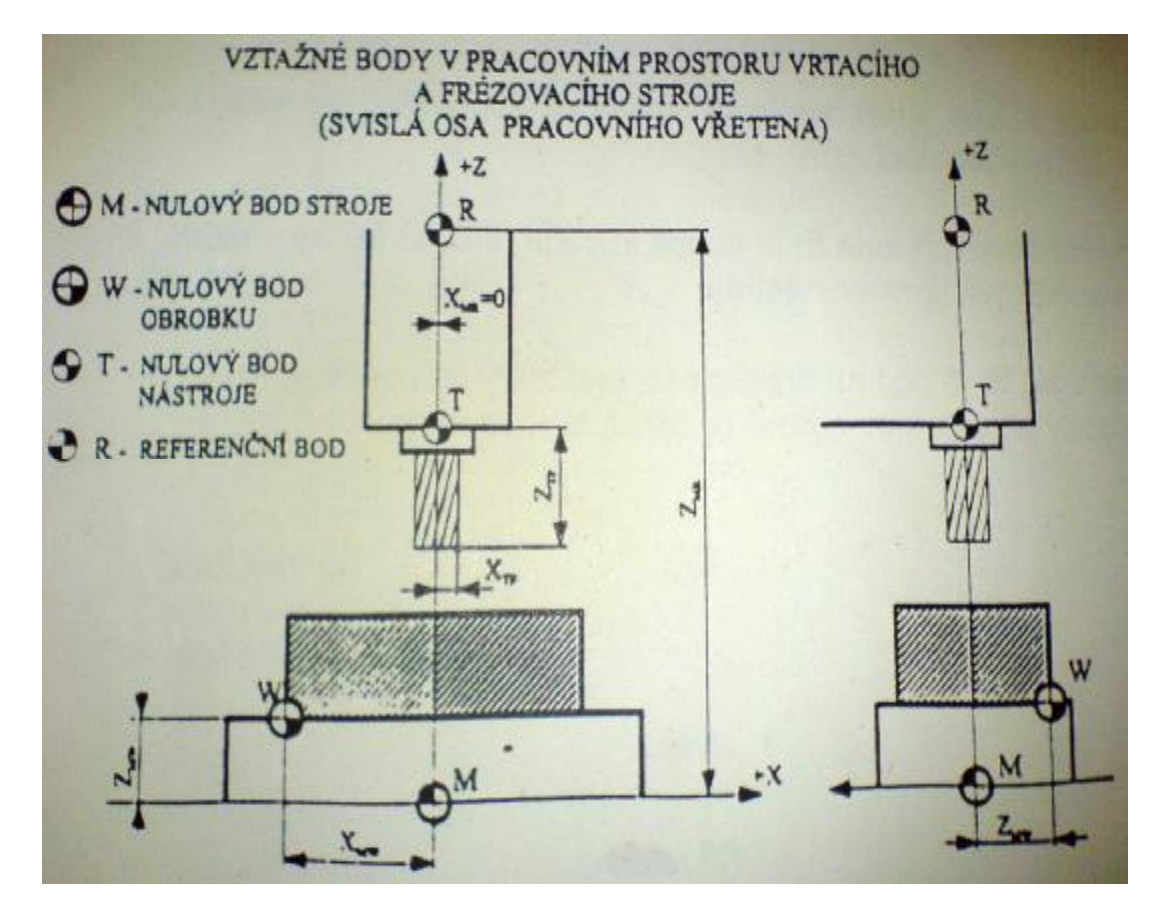

Vztažné body v pracovním prostoru frézovacího stroje [9]

# **Příloha 2**

# PŘEHLED PŘÍPRAVNÝCH FUNKCÍ Frézování

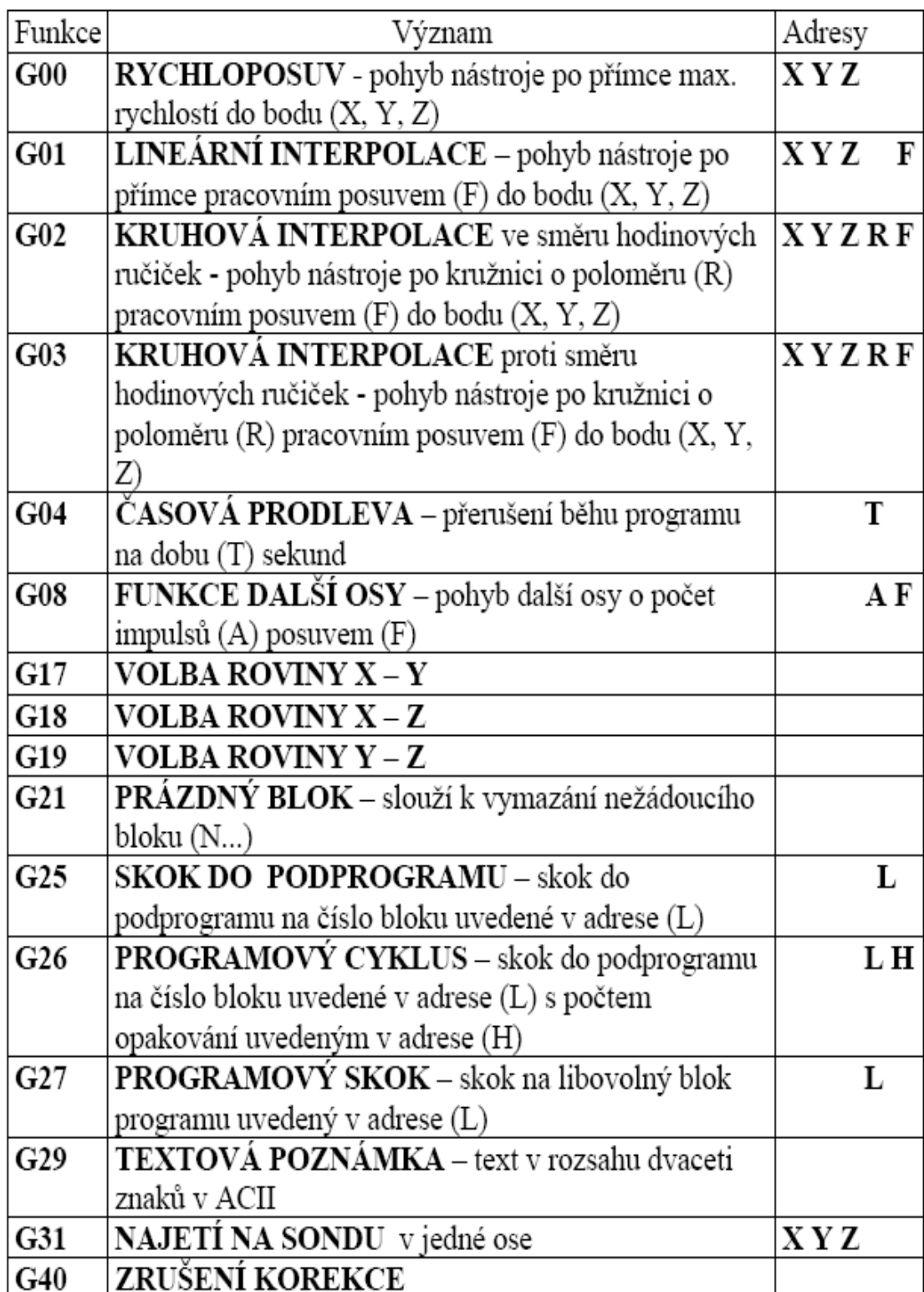

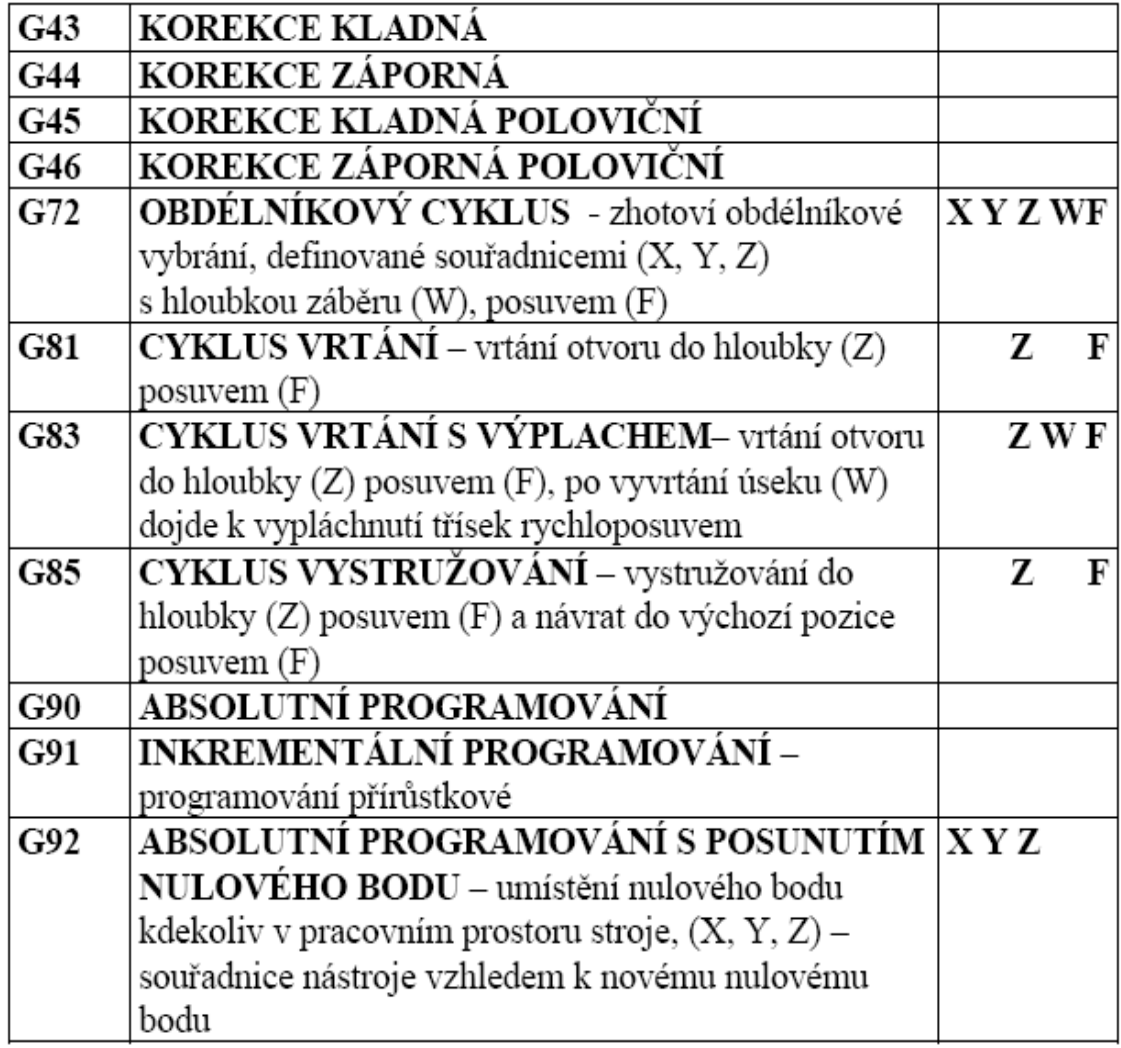

Tab. 1 Přehled přípravných funkcí na CNC strojích [10]

**Příloha 3** 

# PŘEHLED POMOCNÝCH FUNKCÍ

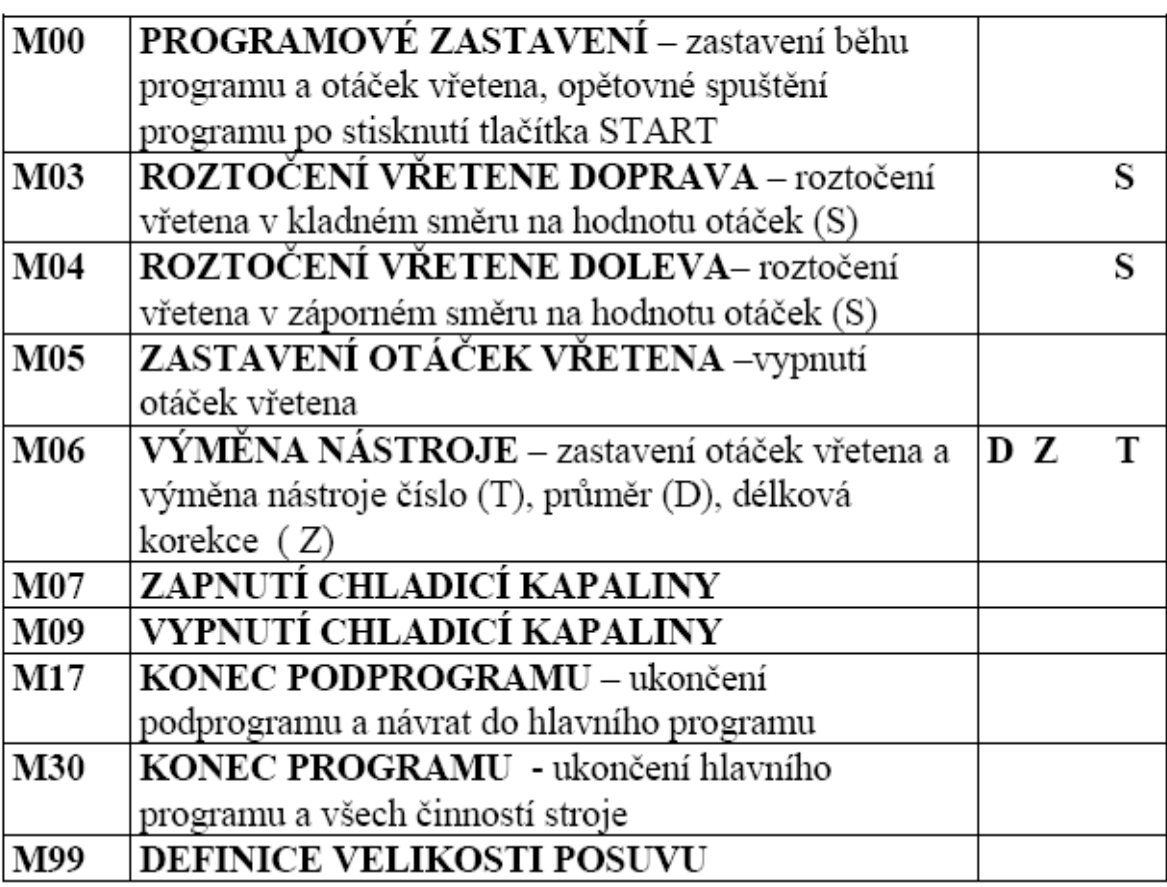

Tab. 2 Přehled pomocných funkcí na CNC strojích [10]

# **Příloha 4**

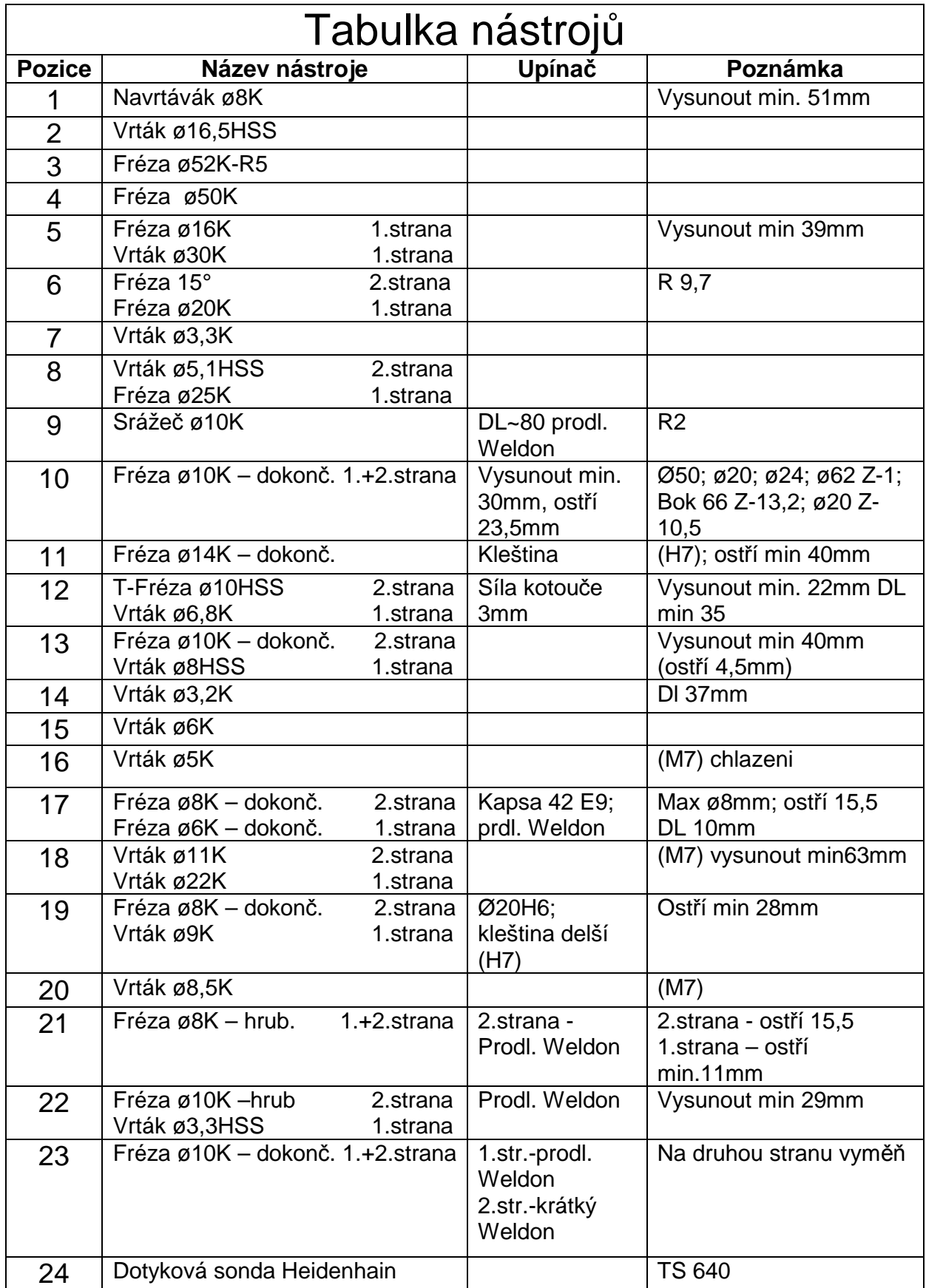
## **Příloha 5**

## **Ukázka nejvíce používaných nástrojů při procesu obrábění**

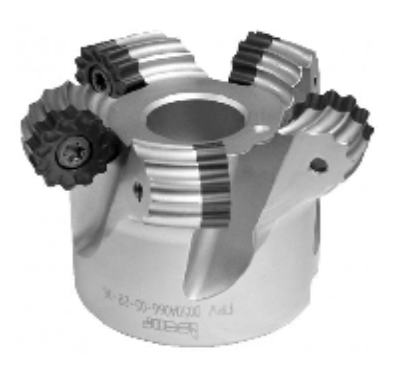

 Vysoce produktivní frézovací hlava s označením FRW od firmy ISCAR. V NC programu je uvedena pod položkou nástrojů jako T3. Je určena k hrubování. [33]

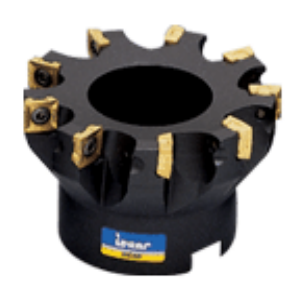

F90SP-10 je frézovací hlava určená pro vysoké výkony obrábění. Lze ji použít jednak jako hrubovací ale taktéž jako dokončovací nástroj. V NC programu je uvedena pod položkou nástrojů jako T4. [33]

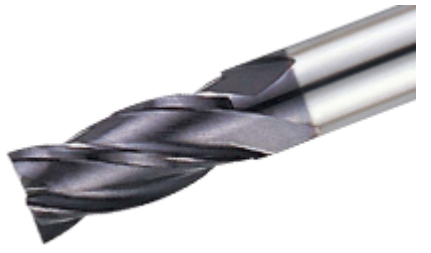

UF4404-10 je stopková fréza od firmy Innotool vhodná jak pro hrubování tak pro dokončování. Lze ji použít pro frézování materiálů s tvrdostí do 48HRC. V NC programu je uvedena pod položkou nástrojů jako T23. [34]

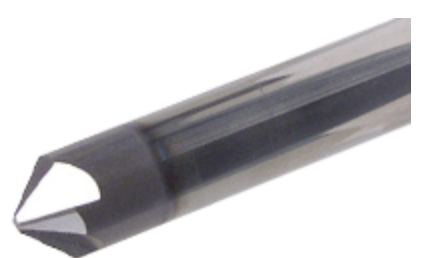

ECF D-4/45-4C10 je stopkový srážeč ostřin s vrcholovým úhlem 90° a hloubkou záběru ap=4mm. V NC programu je uveden pod položkou nástrojů jako T9. [34]

## **Ukázka nejvíce používaných upínačů při procesu obrábění**

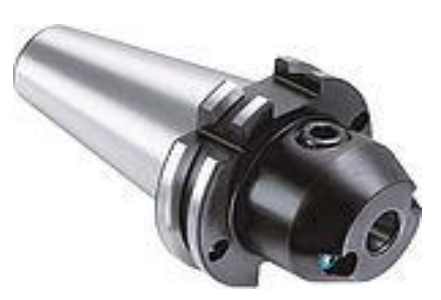

Držák fréz Weldon DIN 69871 AD/B, slouží k upínání stopkových fréz s břity ze slinutého karbidu. Tyto frézy mají broušenou upínací stopku. [35]

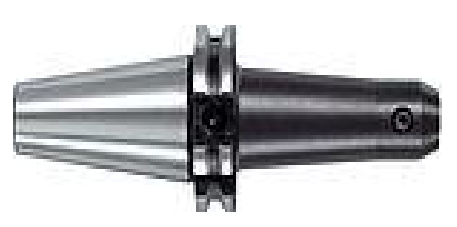

Držák fréz Weldon DIN 69871 AD/B - prodloužený, je určen k tuhému prodloužení stopkových fréz s břity ze slinutého karbidu. Tyto frézy mají broušenou upínací stopku. [35]

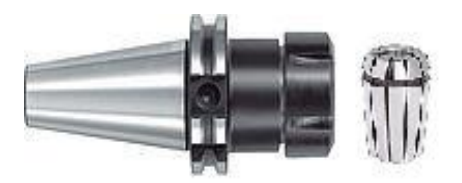

Kleštinový upínač DIN 69871 AD/B, je určen k upínání stopkových fréz, které nemají broušenou upínací stopku. Upnutí není tak tuhé jako u způsobu Weldon. Je vhodný převážně pro dokončovací nástroje. [35]

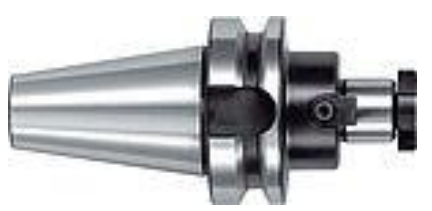

Frézovací trn pro frézovací hlavy MAS-BT, slouží k upínání malých frézovacích hlav do ø60mm. [35]

## **Příloha 6**

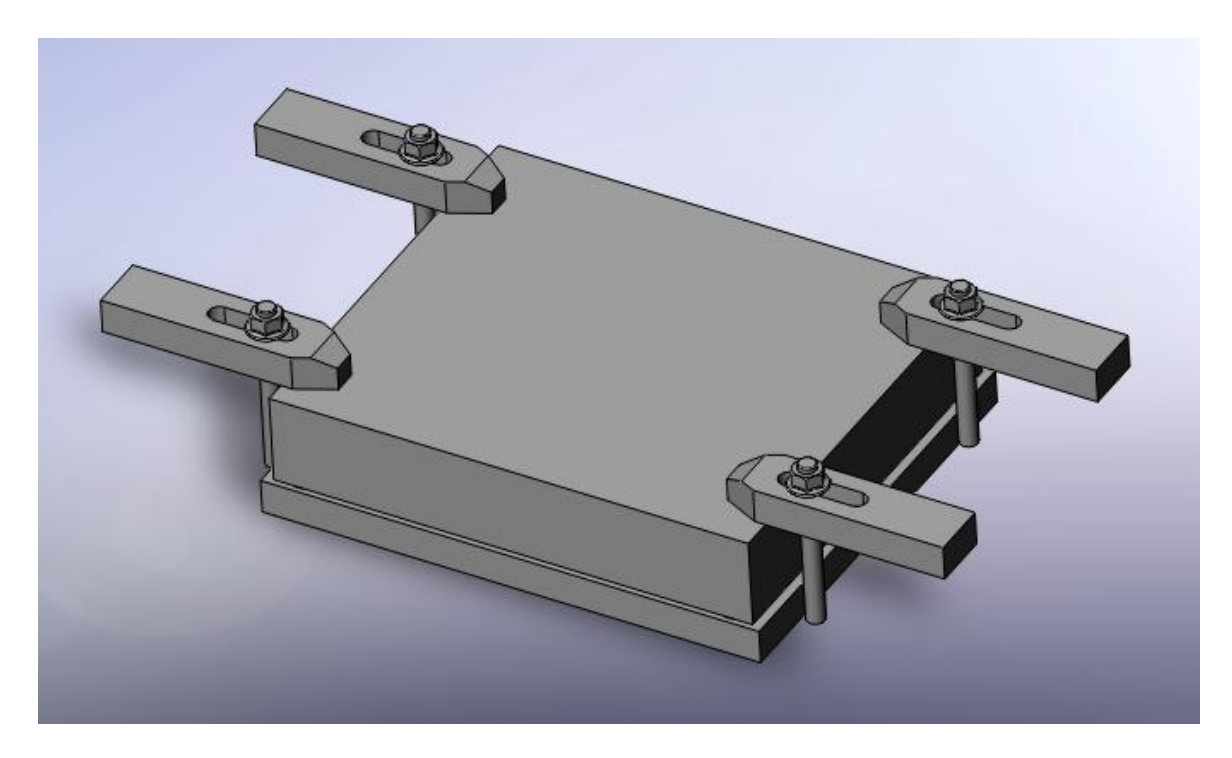

První pozice upínek – první poloha (autor: Bc. Jiří Trunda)

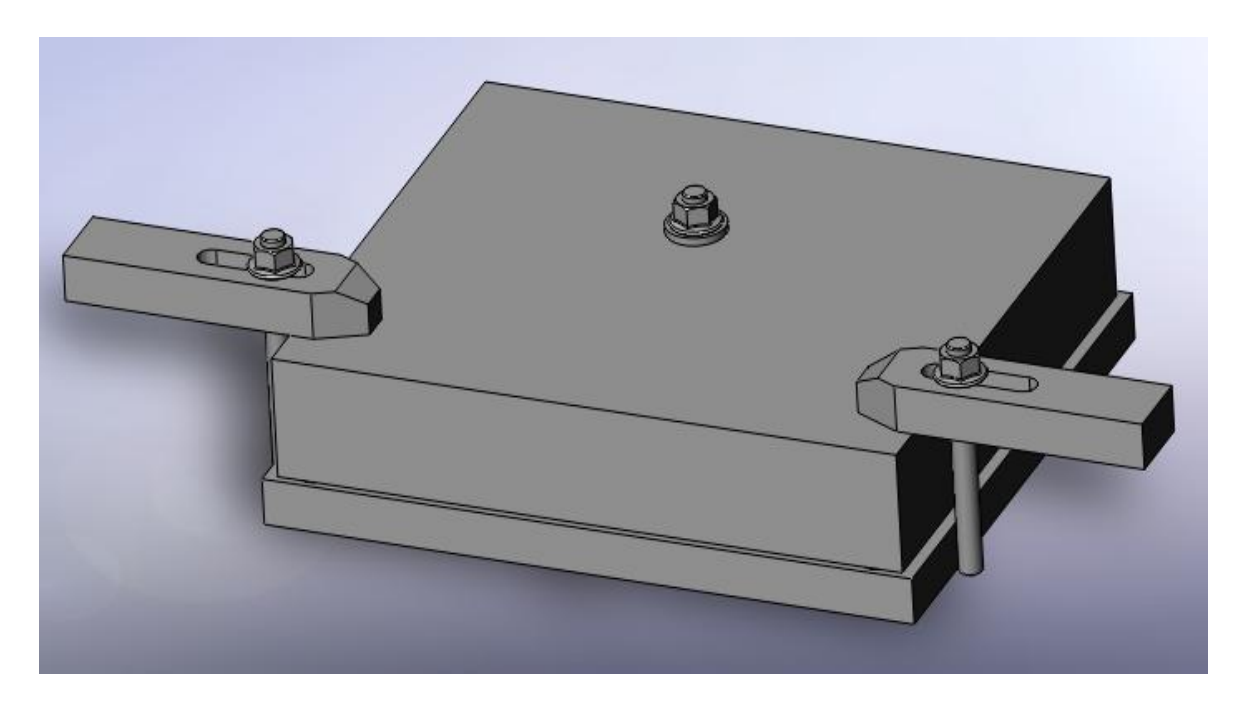

Druhá pozice upínek – první poloha (autor: Bc. Jiří Trunda)

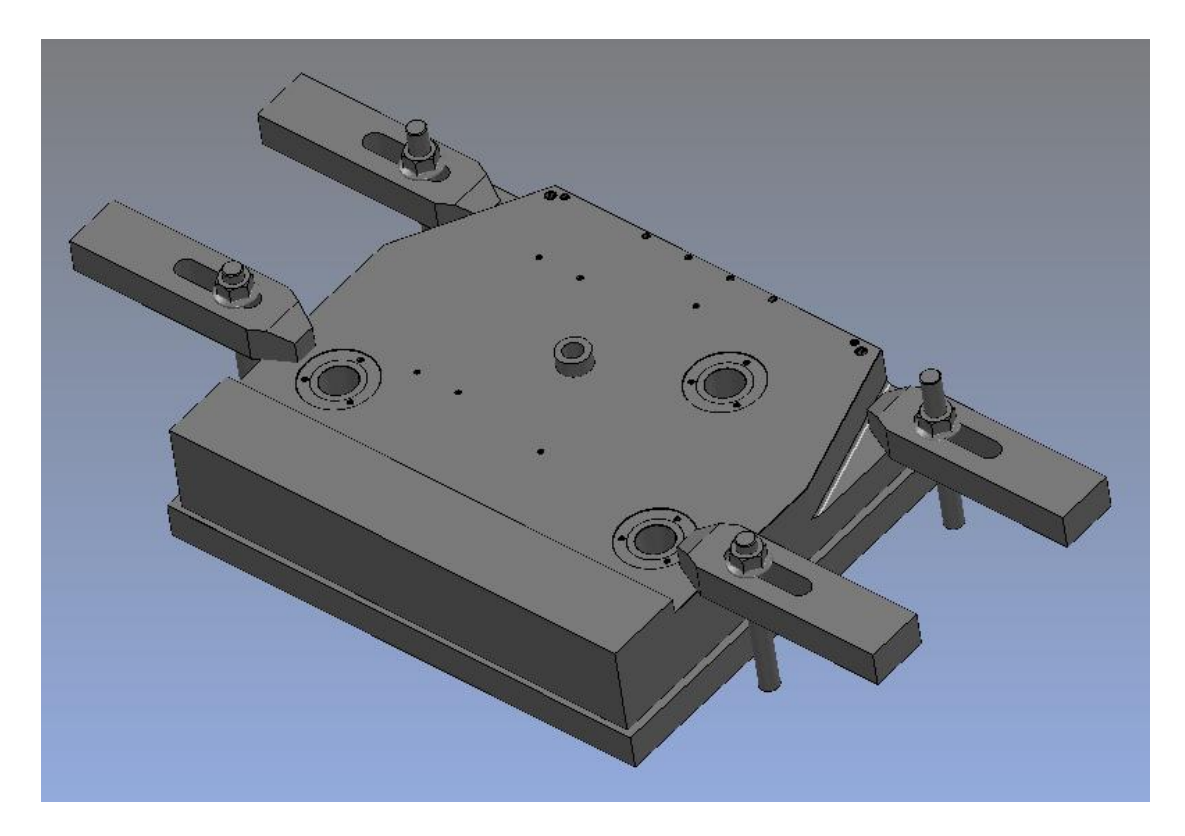

Třetí pozice upínek – první poloha (autor: Bc. Jiří Trunda)

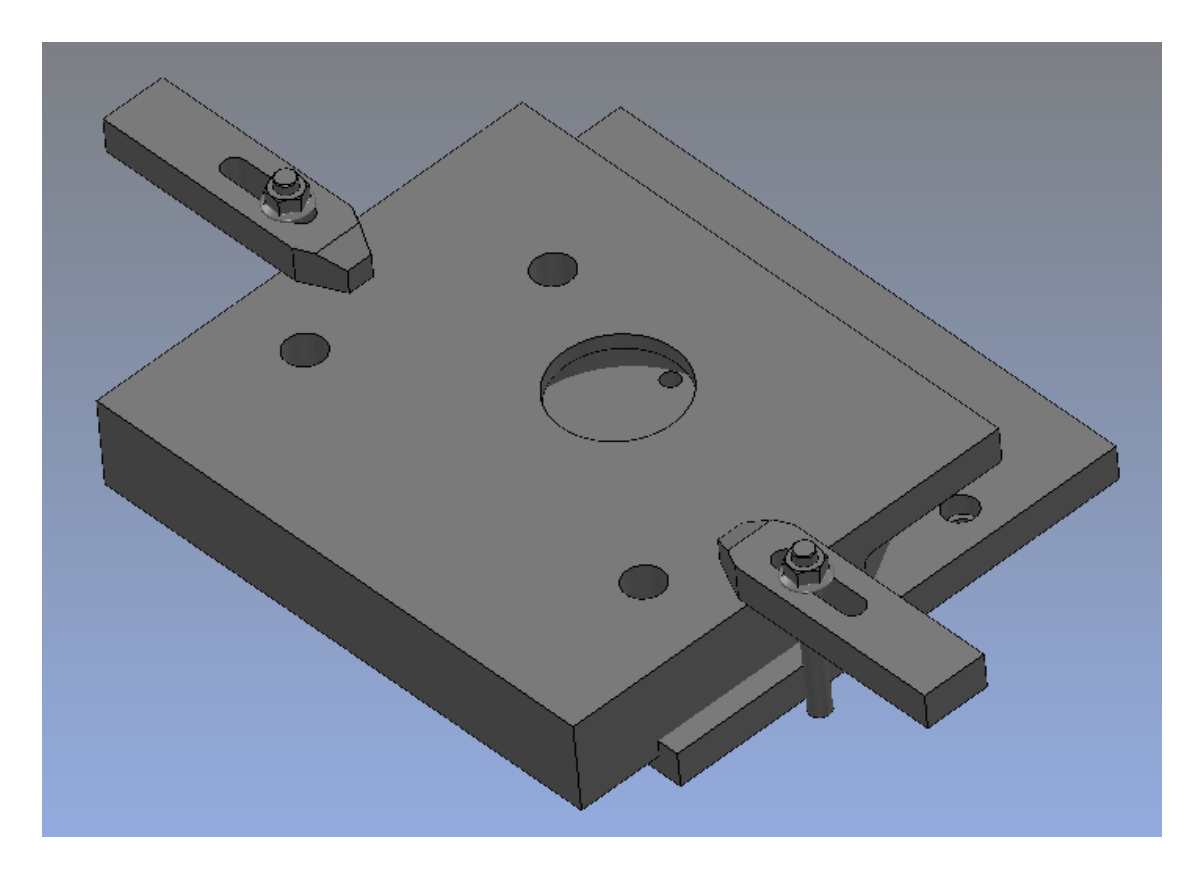

První pozice upínek – druhá poloha (autor: Bc. Jiří Trunda)

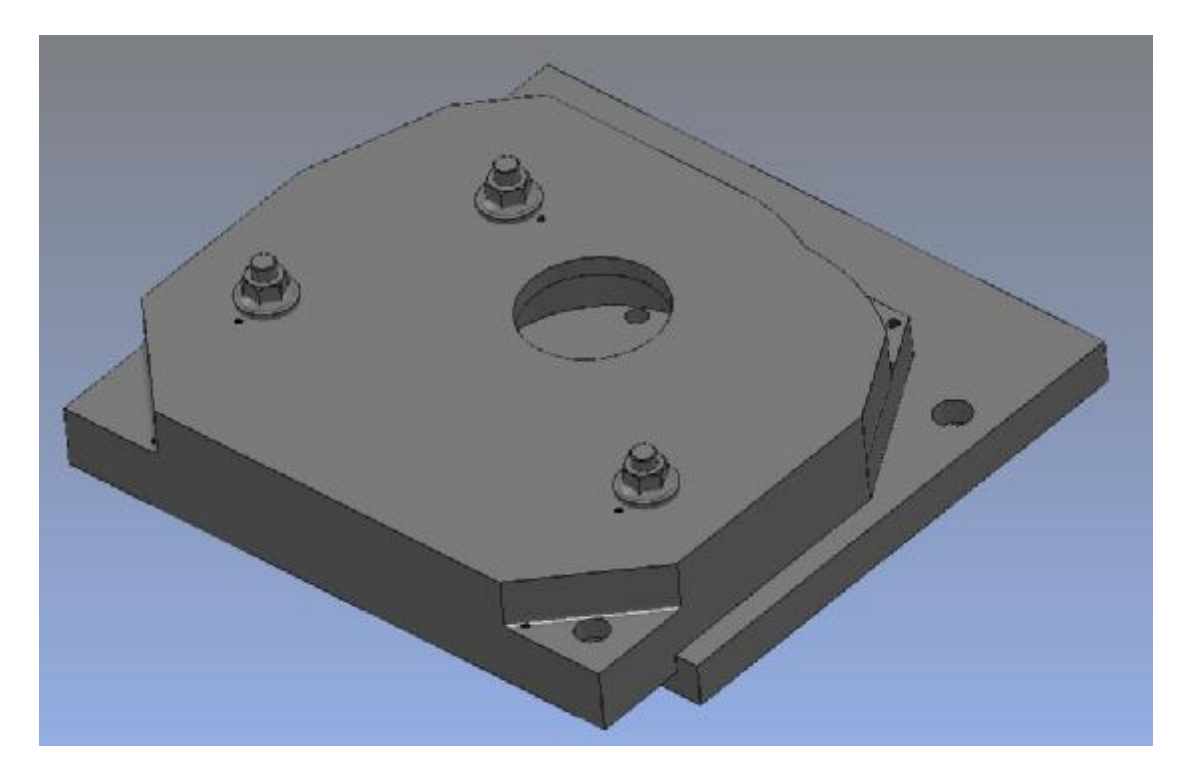

Druhá pozice upínek – druhá poloha (autor: Bc. Jiří Trunda)